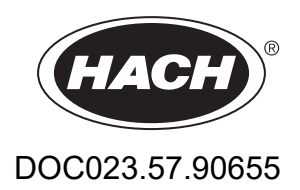

# **Analizzatore di TOC BioTector B7000i online**

Installazione e funzionamento

01/2024, Edizione 4

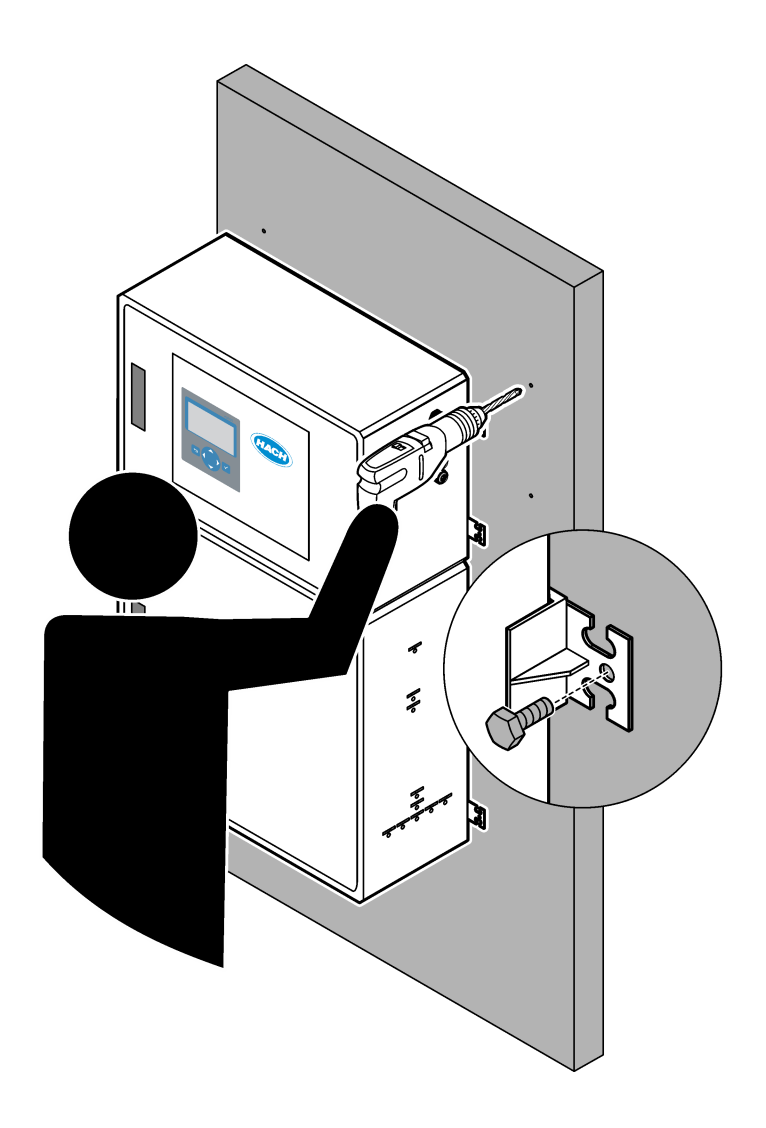

# **Sommario**

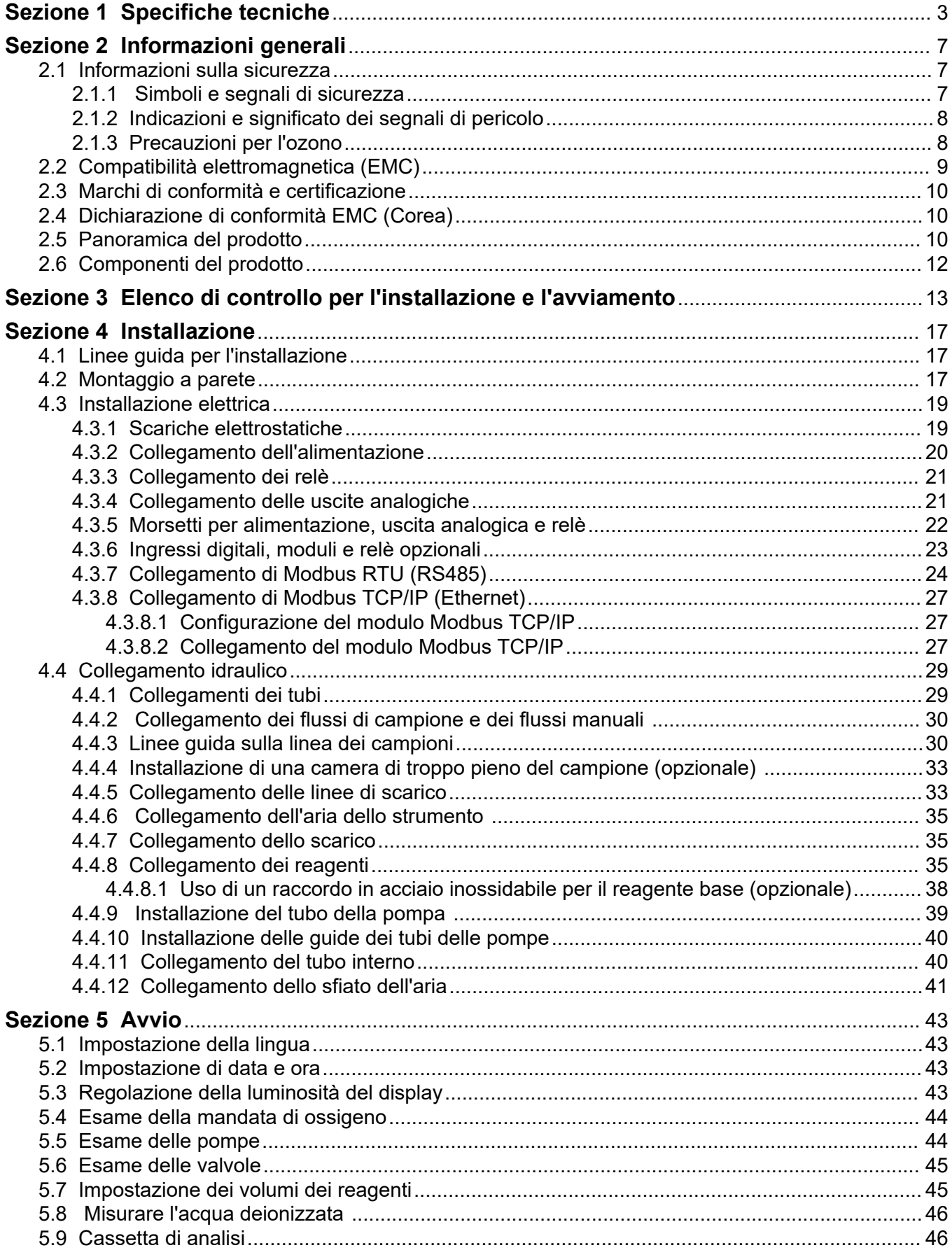

## **Sommario**

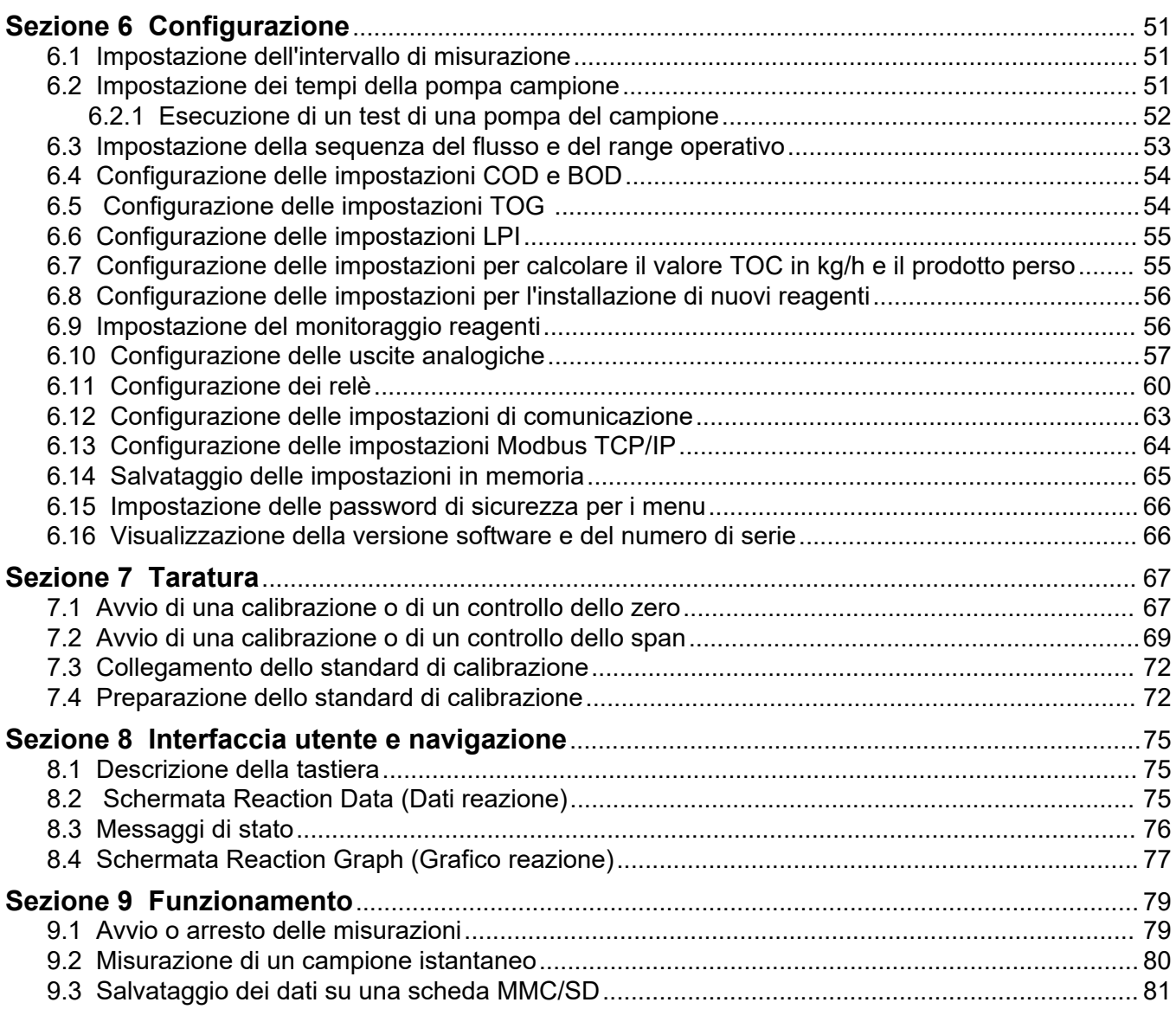

Le specifiche tecniche sono soggette a modifica senza preavviso.

Questo prodotto non è conforme a e non deve essere inserito in corpi d'acqua o fluidi regolati, inclusi materiali a contatto con acqua potabile o alimenti in alimenti e bevande.

<span id="page-4-0"></span>

| Dato tecnico               | <b>Dettagli</b>                                                                                                    |  |  |  |  |
|----------------------------|----------------------------------------------------------------------------------------------------|--|--|--|--|
| Dimensioni (A x L x P)     | 1250 x 750 x 320 mm (49,2 x 29,5 x 12,6")                                                                                                    |  |  |  |  |
| Alloggiamento              | Grado di protezione: IP44 con sportelli chiusi e bloccati; IP54 opzionale con sfiato dell'aria                                                                                                    |  |  |  |  |
|                            | Materiale: Poliestere rinforzato con fibra di vetro (FRP)                                                                                                    |  |  |  |  |
| Peso                       | Da 90 a 120 kg (da 198,5 a 264,5 lb)                                                                                                    |  |  |  |  |
| Montaggio                  | Montaggio a parete, installazione al chiuso                                                                                                    |  |  |  |  |
| Classe di protezione       | Classe 1 (con collegamento PE)                                                                                                    |  |  |  |  |
| Grado di inquinamento      | 2                                                                                                    |  |  |  |  |
| Categoria di installazione | $\mathbf{II}$                                                                                                    |  |  |  |  |
| Requisiti elettrici        | 110-120 VCA, 50/60 Hz, 300 W (2.6 a) o.                                                                                                    |  |  |  |  |
|                            | 200-230 VCA, 50/60 HZ, 300 W (1.3 A)                                                                                                    |  |  |  |  |
|                            | Per i requisiti elettrici, fare riferimento all'etichetta delle specifiche del prodotto. Utilizzare un<br>collegamento permanente del cablaggio di campo.                                                                                            |  |  |  |  |
| Ingresso cavo              | In genere, l'analizzatore è dotato di cinque pressacavi (raccordi serracavo). I pressacavi<br>PG13.5 hanno un range di serraggio di 6-12 mm. I pressacavi PG11 hanno un range di<br>serraggio di 5-10 mm.                                            |  |  |  |  |
| Cavo per rete elettrica    | 2 anime + PE <sup>1</sup> + schermato; 1.5 mm <sup>2</sup> (16 AWG) nominale 300 V CA, 60 °C, VW-1;                                                                                                    |  |  |  |  |
|                            | Il tipo di cavo deve essere SJT, SVT, SOOW o equivalente <har>, a seconda<br/>dell'applicazione.</har>                                                                                                    |  |  |  |  |
|                            | Il cavo di alimentazione installato in conformità alle normative locali e regionali, adatto per<br>l'applicazione finale. Collegato a un'alimentazione protetta da circuito derivato dedicata e<br>isolata con tensione nominale di 10 A.            |  |  |  |  |
| Filo di segnale            | 4 fili (cavo schermato con doppino intrecciato) e 2 fili in più per ciascun segnale aggiuntivo,<br>0,22 mm <sup>2</sup> (24 AWG) minimo con capacità nominale di 1 A; a seconda della configurazione e<br>delle opzioni installate sull'analizzatore |  |  |  |  |
| Filo Modbus RTU            | 2 fili (cavo schermato con doppino intrecciato), 0,22 mm <sup>2</sup> (24 AWG) minimo UL AWM Style<br>2919 o equivalente per l'applicazione                                                                                                    |  |  |  |  |
| Fusibili                   | Fare riferimento allo schema della posizione dei fusibili sullo sportello superiore. Vedere anche<br>il manuale di manutenzione e risoluzione dei problemi per le specifiche.                                                                        |  |  |  |  |
| Temperatura di esercizio   | Da 5 a 40 °C (da 41 a 104 °F)<br>Nota: sono disponibili opzioni di raffreddamento per l'analizzatore.                                                                                                    |  |  |  |  |
| Umidità di esercizio       | Da 5 a 85% di umidità relativa, senza formazione di condensa                                                                                                    |  |  |  |  |
| Temperatura di stoccaggio  | Da -20 a 60 °C (da -4 a 140 °F)                                                                                                    |  |  |  |  |
| Altitudine                 | 2000 m (6562 piedi) massimo                                                                                                    |  |  |  |  |
| Display                    | LCD retroilluminato a LED ad alto contrasto, 40 caratteri x 16 righe                                                                                                    |  |  |  |  |
| Livello acustico           | $< 60$ dBa                                                                                                    |  |  |  |  |
| Flussi di campione         | Massimo sei flussi di campione. Fare riferimento a Tabella 2 per i requisiti dei campioni.                                                                                                    |  |  |  |  |
| Memorizzazione dati        | 5800 misurazioni e 99 voci di errore nella memoria dell'analizzatore                                                                                                    |  |  |  |  |
| Invio dati                 | Scheda MMC/SD per salvare dati, aggiornamenti software e aggiornamenti di configurazione                                                                                                    |  |  |  |  |
|                            |                                                                                                    |  |  |  |  |

**Tabella 1 Specifiche generali**

<sup>1</sup> Messa a terra di protezione

# <span id="page-5-0"></span>**Specifiche tecniche**

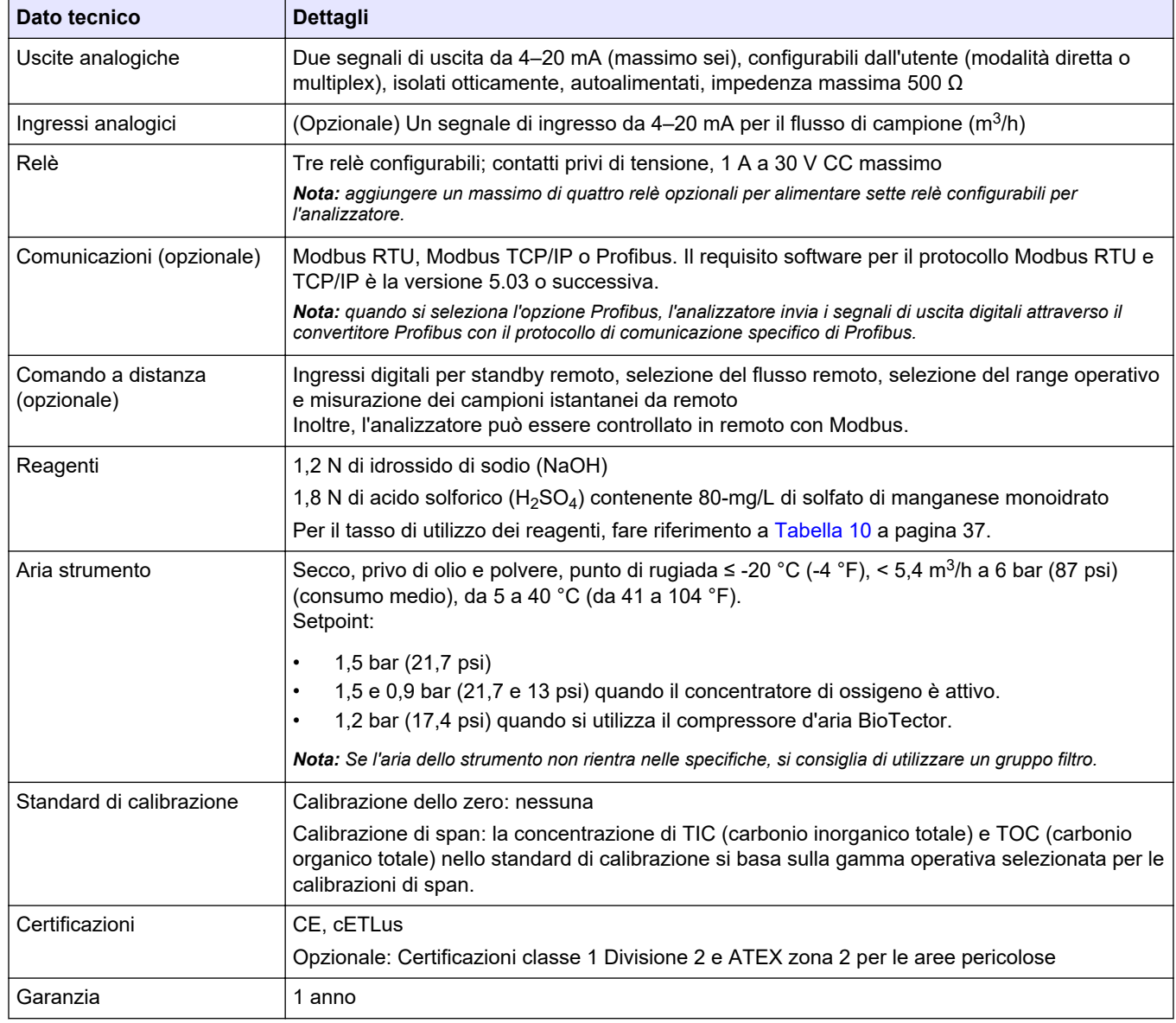

### **Tabella 1 Specifiche generali (continua)**

### **Tabella 2 Requisiti dei campioni**

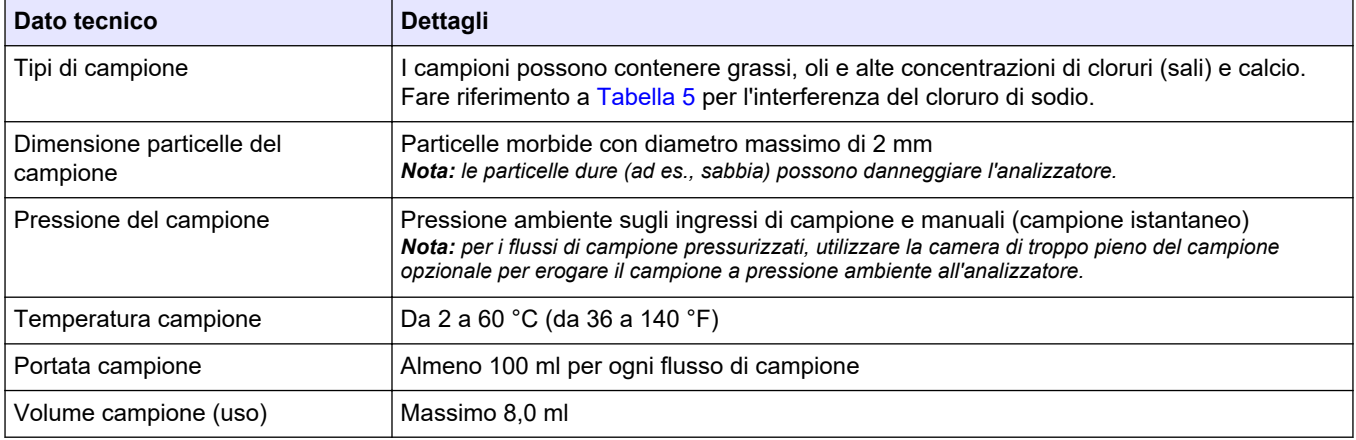

<span id="page-6-0"></span>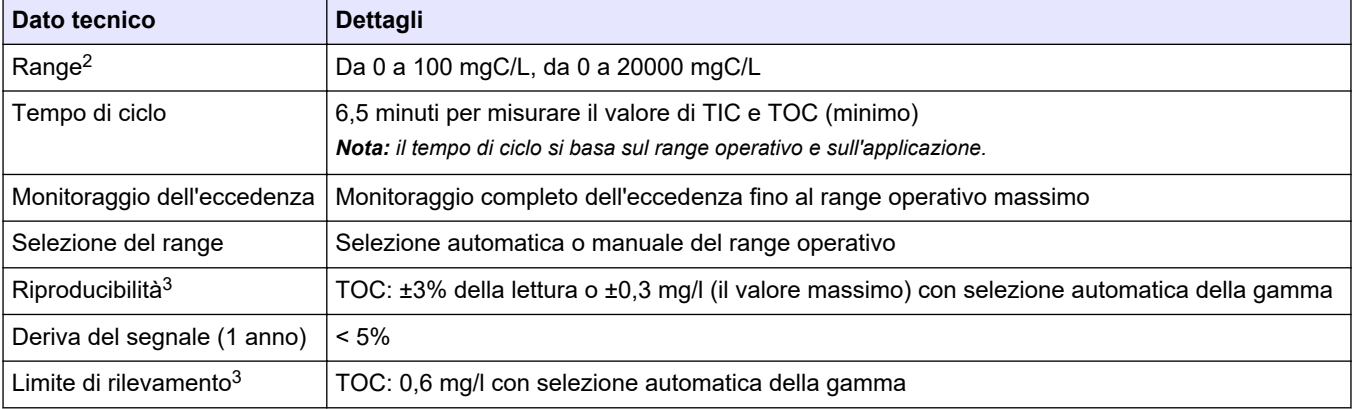

#### **Tabella 3 Specifiche di prestazioni**

### **Tabella 4 Specifiche di analisi**

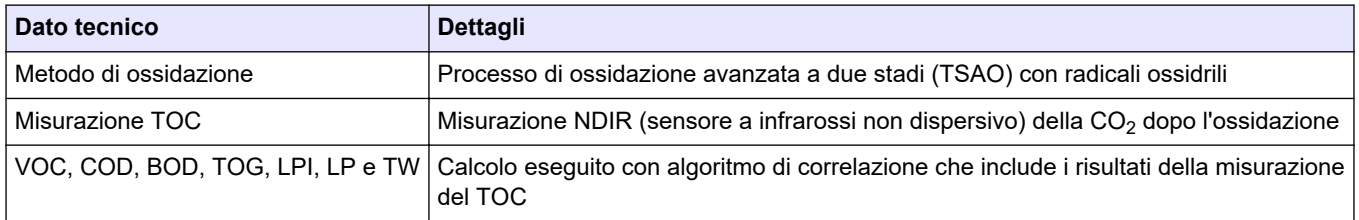

### **Tabella 5 Interferenza del cloruro di sodio—TOC**

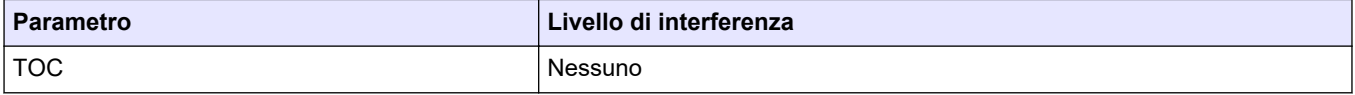

 $^{\rm 2}$  Sono disponibili tre range operativi per ciascun parametro (ad es., TOC) e per ciascun flusso di campione (ad es., STREAM (FLUSSO) 1).

 $^3\,$  Range TOC da 0 a 50 ppm o da 0 a 100 ppm

In nessun caso il produttore sarà responsabile per danni derivanti da un uso improprio del prodotto o dalla mancata osservanza delle istruzioni contenute nel manuale. Il produttore si riserva il diritto di apportare eventuali modifiche al presente manuale e ai prodotti ivi descritti in qualsiasi momento senza alcuna notifica o obbligo preventivi. Le edizioni riviste sono presenti nel sito Web del produttore.

## <span id="page-8-0"></span>**2.1 Informazioni sulla sicurezza**

Il produttore non sarà da ritenersi responsabile in caso di danni causati dall'applicazione errata o dall'uso errato di questo prodotto inclusi, a puro titolo esemplificativo e non limitativo, i danni diretti, incidentali e consequenziali; inoltre declina qualsiasi responsabilità per tali danni entro i limiti previsti dalle leggi vigenti. La responsabilità relativa all'identificazione dei rischi critici dell'applicazione e all'installazione di meccanismi appropriati per proteggere le attività in caso di eventuale malfunzionamento dell'apparecchiatura compete unicamente all'utilizzatore.

Prima di disimballare, installare o utilizzare l'apparecchio, si prega di leggere l'intero manuale. Si raccomanda di leggere con attenzione e rispettare le istruzioni riguardanti note di pericolosità. La non osservanza di tali indicazioni potrebbe comportare lesioni gravi all'operatore o danni all'apparecchio.

Assicurarsi che la protezione fornita da questa apparecchiatura non sia compromessa. Non utilizzare o installare l'apparecchiature con modalità differenti da quelle specificate nel presente manuale.

### **2.1.1 Simboli e segnali di sicurezza**

Leggere sempre tutte le indicazioni e le targhette di segnalazione applicate all'apparecchio. La mancata osservanza delle stesse può causare lesioni personali o danni allo strumento. Un simbolo sullo strumento è indicato nel manuale unitamente a una frase di avvertenza.

I simboli e i segnali di sicurezza riportati di seguito vengono utilizzati sull'apparecchio e nella documentazione del prodotto. Le definizioni sono riportate nella tabella seguente.

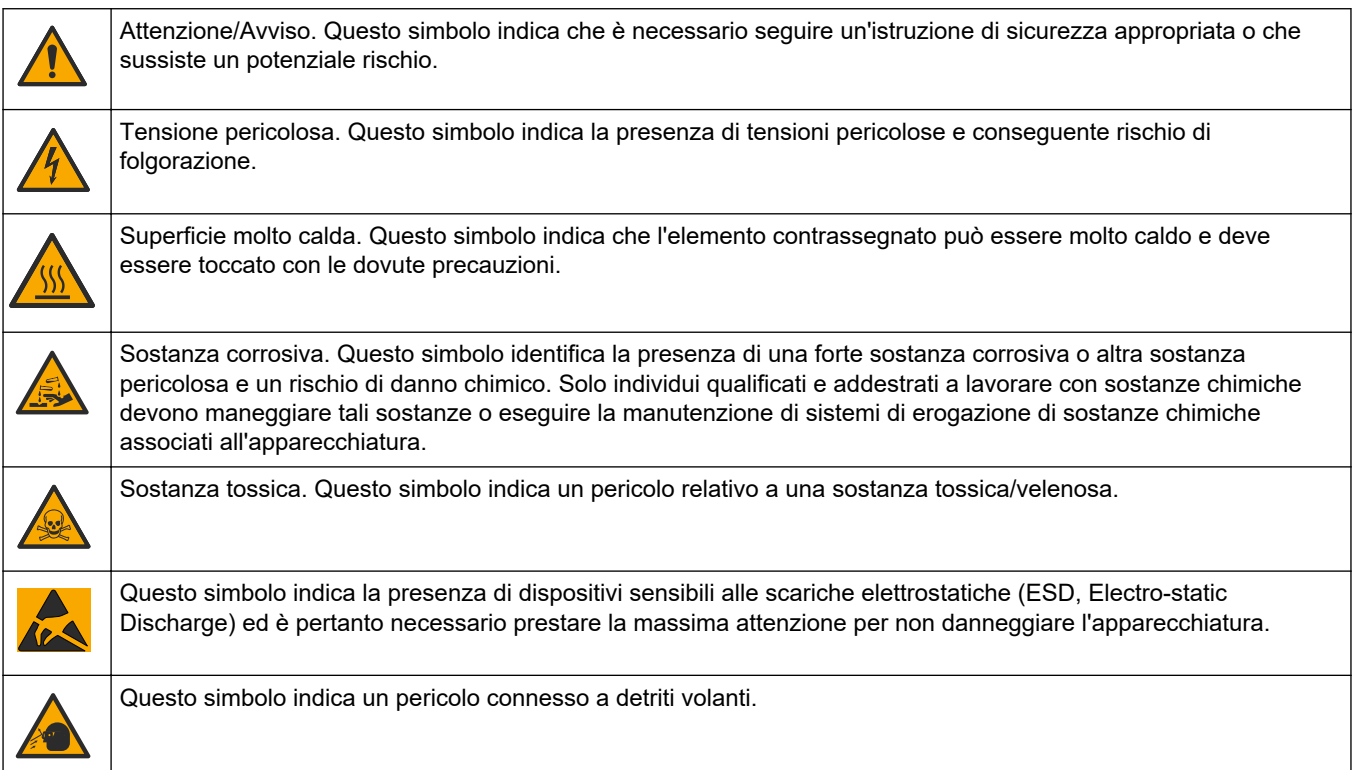

### <span id="page-9-0"></span>**Informazioni generali**

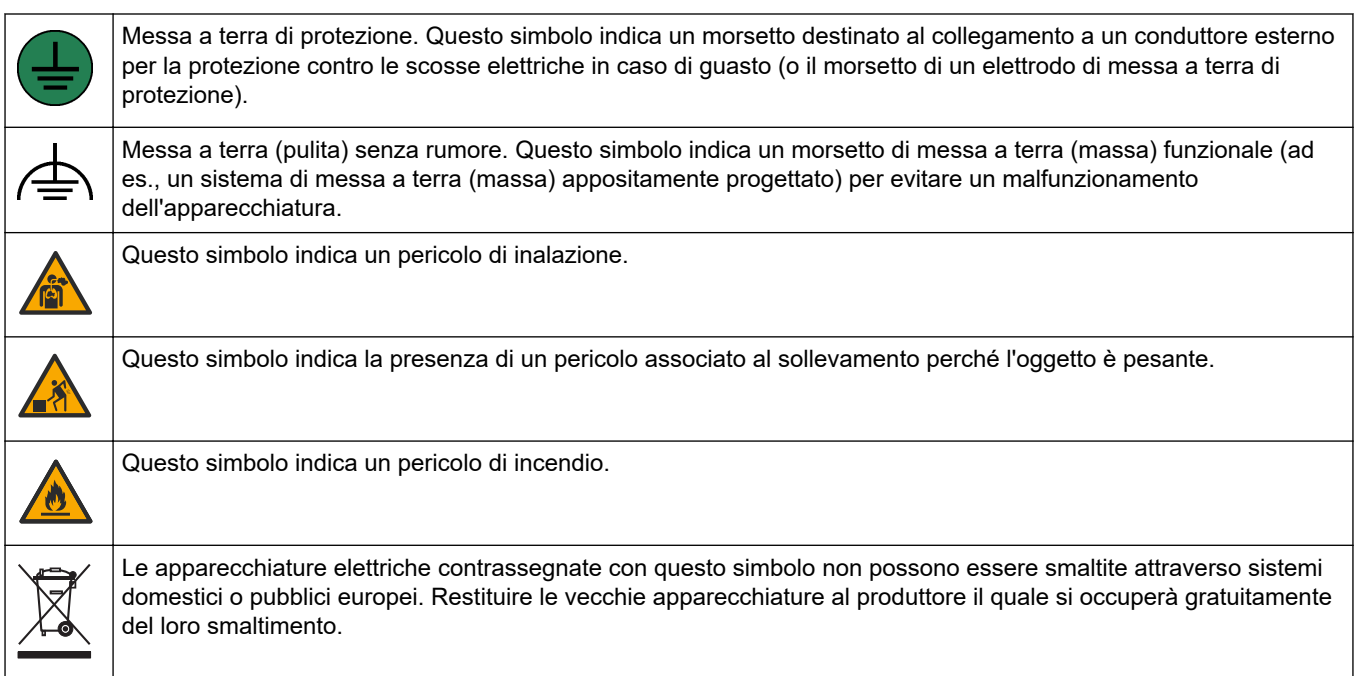

### **2.1.2 Indicazioni e significato dei segnali di pericolo**

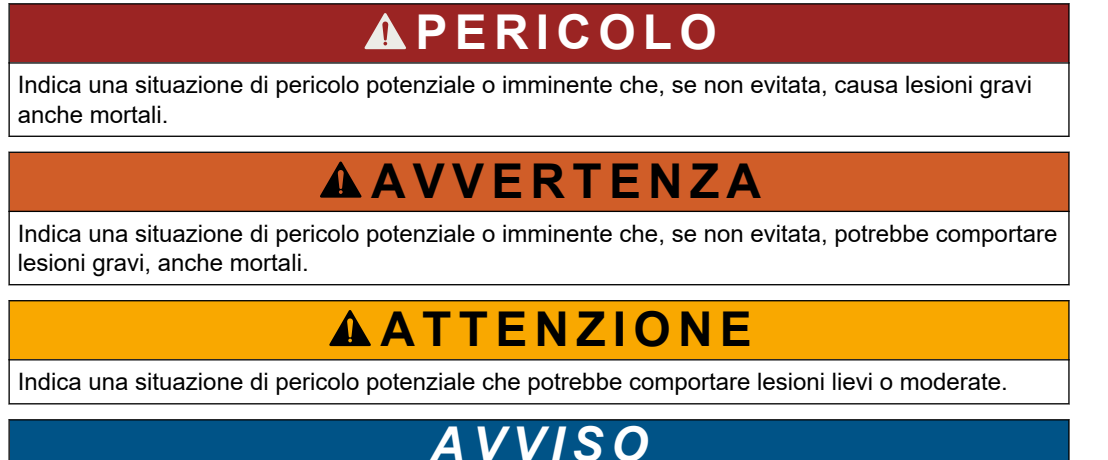

Indica una situazione che, se non evitata, può danneggiare lo strumento. Informazioni che richiedono particolare attenzione da parte dell'utente.

### **2.1.3 Precauzioni per l'ozono**

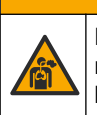

# **A ATTENZIONE**

Pericolo di inalazione di ozono. Questo strumento produce ozono, contenuto nell'apparecchiatura, in particolare nelle tubazioni interne. L'ozono potrebbe essere liberato in condizioni di guasto.

Si consiglia di collegare la porta dei gas di scarico a una cappa chimica o all'esterno dell'edificio in conformità ai requisiti locali, regionali e nazionali.

L'esposizione anche a basse concentrazioni di ozono può danneggiare la delicata membrana nasale, bronchiale e polmonare. In concentrazione sufficiente, l'ozono può causare mal di testa, tosse, irritazione di occhi, naso e gola. Portare immediatamente la vittima in un luogo con aria pura e richiedere assistenza medica.

<span id="page-10-0"></span>Il tipo e la gravità dei sintomi si basano sulla concentrazione e sul tempo di esposizione (n). L'avvelenamento da ozono include uno o più dei sintomi indicati di seguito.

- Irritazione o bruciore di occhi, naso o gola
- Stanchezza
- Cefalea frontale
- Sensazione di pressione sottosternale
- Costrizione o oppressione
- Sapore acido in bocca
- Asma

In caso di avvelenamento da ozono più grave, i sintomi possono includere dispnea, tosse, sensazione di soffocamento, tachicardia, vertigini, abbassamento della pressione sanguigna, crampi, dolore toracico e dolore corporeo generalizzato. L'ozono può causare edema polmonare per una o più ore dopo l'esposizione.

## **2.2 Compatibilità elettromagnetica (EMC)**

# **A T T E N Z I O N E**

Questa apparecchiatura non è destinata all'uso in ambienti residenziali e potrebbe non fornire un'adeguata protezione alla ricezione radio in tali ambienti.

#### **CE (EU)**

L'apparecchiatura soddisfa i requisiti essenziali della direttiva EMC 2014/30/UE.

### **UKCA (UK)**

L'apparecchiatura soddisfa i requisiti delle Electromagnetic Compatibility Regulations 2016 (S.I. 2016/1091).

#### **Normativa canadese sulle apparecchiature che causano interferenze radio ICES-003, Classe A**:

Le registrazioni dei test di supporto sono disponibili presso il produttore.

Questo apparecchio digitale di Classe A soddisfa tutti i requisiti di cui agli Ordinamenti canadesi sulle apparecchiature causanti interferenze.

Cet appareil numérique de classe A répond à toutes les exigences de la réglementation canadienne sur les équipements provoquant des interférences.

### **FCC Parte 15, Limiti Classe "A"**

Le registrazioni dei test di supporto sono disponibili presso il produttore. Il presente dispositivo è conforme alla Parte 15 della normativa FCC. Il funzionamento è soggetto alle seguenti condizioni:

- **1.** L'apparecchiatura potrebbe non causare interferenze dannose.
- **2.** L'apparecchiatura deve tollerare tutte le interferenze subite, comprese quelle causate da funzionamenti inopportuni.

Modifiche o cambiamenti eseguiti su questa unità senza previa approvazione da parte dell'ente responsabile della conformità potrebbero annullare il diritto di utilizzare l'apparecchiatura. Questo apparecchio è stato testato ed è conforme con i limiti per un dispositivo digitale di Classe A, secondo la Parte 15 delle normative FCC. Questi limiti garantiscono un'adeguata protezione contro qualsiasi interferenza che potrebbe derivare dall'utilizzo dell'apparecchio in ambiente commerciale. L'apparecchiatura produce, utilizza e può irradiare energia a radiofrequenza e, se non installata e utilizzata in accordo a quanto riportato nel manuale delle istruzioni, potrebbe causare interferenze dannose per le radiocomunicazioni. L'utilizzo di questa apparecchiatura in una zona residenziale potrebbe causare interferenze dannose. In questo caso, l'utente sarà tenuto a risolvere il problema a proprie spese. Per ridurre i problemi di interferenza, è possibile utilizzare le seguenti tecniche:

- <span id="page-11-0"></span>**1.** Scollegare l'apparecchiatura dalla sua fonte di alimentazione per verificare che sia la fonte dell'interferenza o meno.
- **2.** Se l'apparecchiatura è collegata alla stessa uscita del dispositivo in cui si verifica l'interferenza, collegarla ad un'uscita differente.
- **3.** Allontanare l'apparecchiatura dal dispositivo che riceve l'interferenza.
- **4.** Riposizionare l'antenna ricevente del dispositivo che riceve l'interferenza.
- **5.** Provare una combinazione dei suggerimenti sopra riportati.

## **2.3 Marchi di conformità e certificazione**

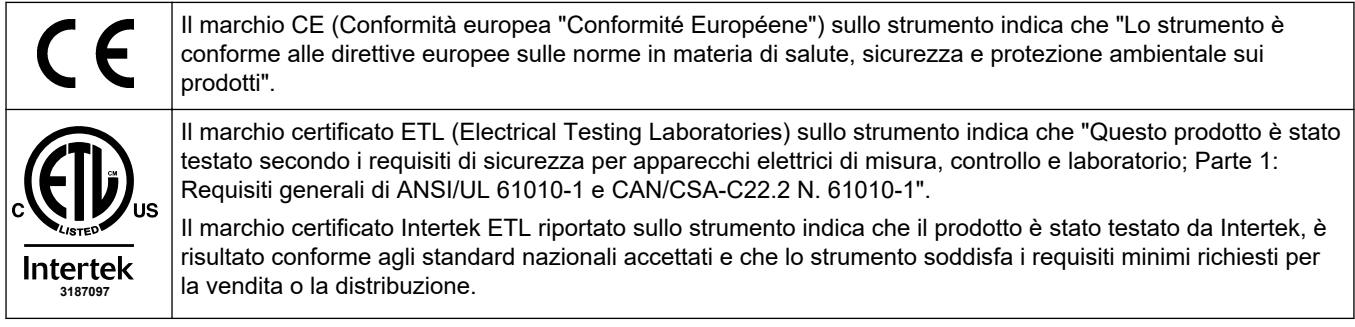

# **2.4 Dichiarazione di conformità EMC (Corea)**

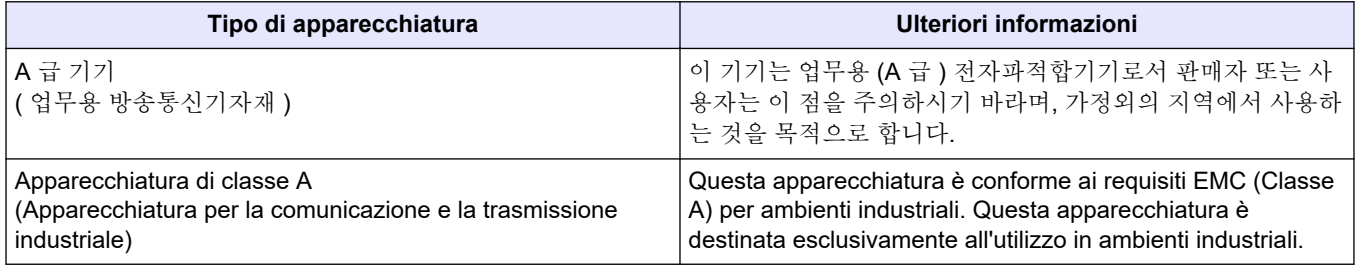

## **2.5 Panoramica del prodotto**

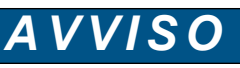

Materiale in perclorato: potrebbe richiedere un trattamento speciale. Fare riferimento alla sezione [www.dtsc.ca.gov/perchlorate](HTTP://WWW.DTSC.CA.GOV/PERCHLORATE). Questa avvertenza relativa al perclorato è valida unicamente per le batterie primarie (fornite singolarmente o installate nella presente apparecchiatura) se vendute o distribuite in California, USA.

L'analizzatore di TOC B7000i è concepito per la misurazione del carbonio organico totale ed è dotato di un concentratore di ossigeno interno.

L'analizzatore è in grado di misurare i parametri seguenti in acque reflue, acqua di processo, acque superficiali e acqua di mare:

- **TIC**—Carbonio inorganico totale in mgC/L
- **TOC (NPOC)**—Carbonio organico totale in mgC/L, incluso NPOC (carbonio organico non purgabile)
- **TOC (NPOC + POC)**—Carbonio organico totale in mgC/L, inclusi NPOC e POC (carbonio organico purgabile)
- **TC**—TIC + TOC
- **VOC (POC)** <sup>4</sup>—Carbonio organico volatile, include POC
- **COD** <sup>4</sup>—Domanda chimica di ossigeno
- **BOD** <sup>4</sup> : Domanda biochimica di ossigeno
- **TOG** <sup>4</sup>—Olio e gas totali
- **LPI (%)** <sup>4</sup>—Indice di prodotto perso
- **LP (L/h)** <sup>4</sup>—Prodotto perso in base all'ingresso di un flusso di campione esterno
- **TW (ad es., TOC kg/h)** <sup>4</sup>—Prodotto perso totale o rifiuti totali in base all'ingresso di un flusso di campione esterno.

L'analizzatore utilizza i metodi di analisi indicati in [Tabella 4](#page-6-0) a pagina 5.

Per informazioni sul funzionamento, fare riferimento ai video di BioTector B7000 su youtube.com e all'assistenza online di Hach (<https://support.hach.com>).

L'analizzatore è configurato in fabbrica come uno dei sistemi seguenti:

- Sistema **TIC + TOC**5—Misura il contenuto di carbonio inorganico totale (TIC) e di carbonio organico totale (TOC) di un campione. Il risultato del TOC è il carbonio organico non purgabile (NPOC). Il sistema TIC + TOC viene utilizzato per misurare campioni che non contengono materiale organico volatile oppure lo contengono ma solo in piccolissima concentrazione.
- Sistema **TC**—Misura il contenuto di carbonio totale (TC) di un campione. Il risultato del TC è la somma del contenuto di TIC, NPOC e carbonio organico purgabile (POC) di un campione.
- Sistema **VOC**—Misura il contenuto di TIC, TOC, TC e carbonio organico volatile (VOC) di un campione con due reazioni di analisi in una configurazione a singolo reattore. Il risultato del VOC è il carbonio organico purgabile (POC). Il risultato del TOC viene calcolato dalle misurazioni TC e TIC come risultato TC – TIC. Pertanto, il risultato del TOC include il contenuto di VOC (POC) del campione. Il risultato del TOC è la somma del contenuto di NPOC e POC.

La [Figura 1](#page-13-0) mostra una panoramica dell'analizzatore.

# *A V V I S O*

Gli accessori per l'analizzatore (ad esempio, compressore, campionatore a depressione e campionatore venturi) hanno manuali utente separati.

Per l'installazione in luoghi pericolosi (classificati), fare riferimento alle istruzioni nel manuale ATEX Categoria 3 Zona 2 e nel manuale Z-purge Serie 4.

<sup>4</sup> Calcolo eseguito con un algoritmo di correlazione che include i risultati del TOC. Per visualizzare i risultati calcolati sul display, impostare DISPLAY su COD, BOD, CF, LPI e/o il menu FLOW PROGRAM (PROGRAMMA FLUSSO) su YES (SÌ).

<sup>5</sup> L'analizzatore standard è un sistema TIC + TOC.

<span id="page-13-0"></span>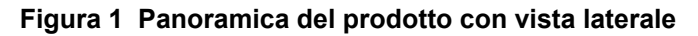

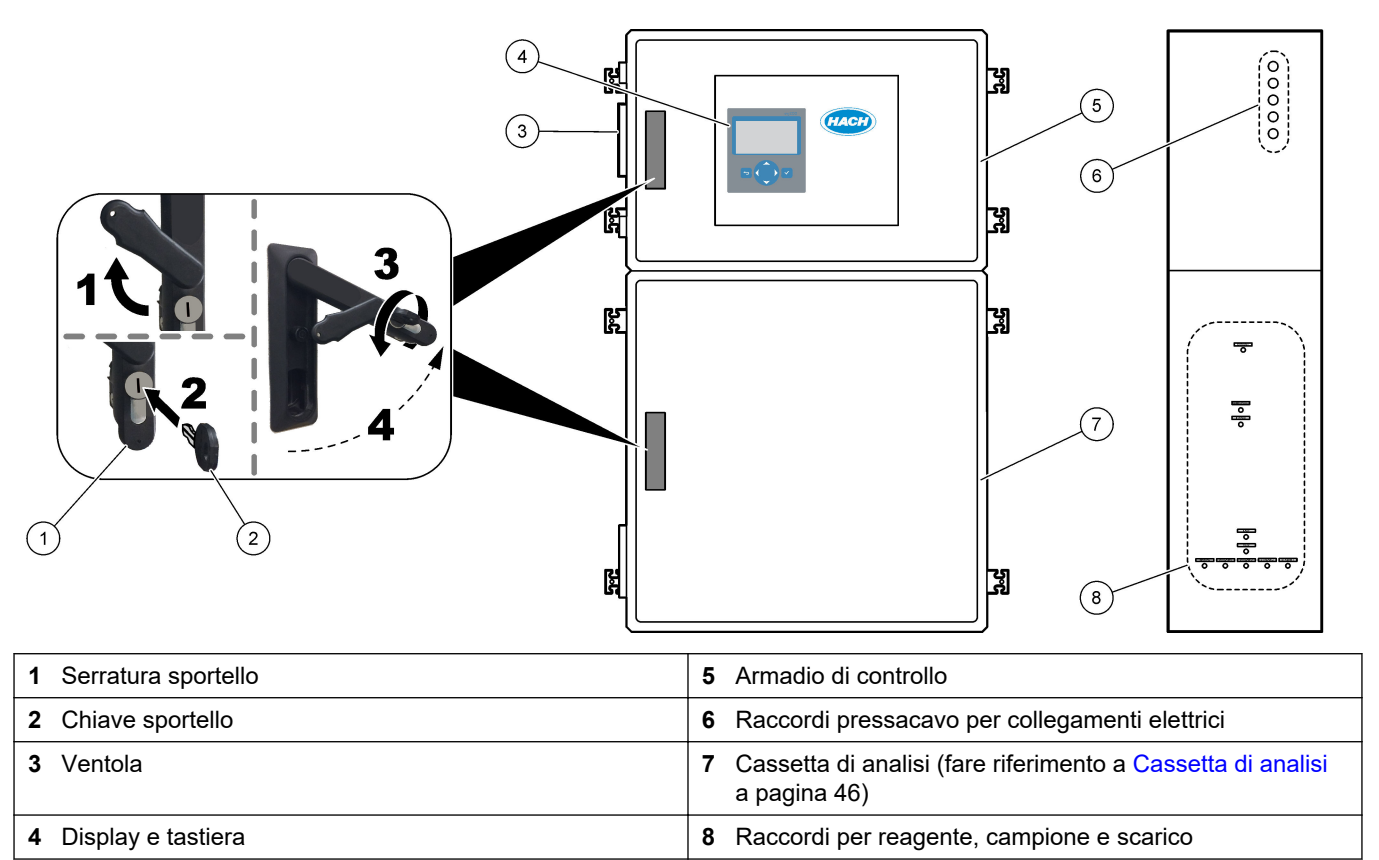

## **2.6 Componenti del prodotto**

Accertarsi che tutte le parti oggetto della fornitura siano state ricevute. Fare riferimento alla documentazione fornita. In caso di componenti mancanti o danneggiati, contattare immediatamente il produttore o il rappresentante commerciale.

# <span id="page-14-0"></span>**Sezione 3 Elenco di controllo per l'installazione e l'avviamento**

Utilizzare l'elenco di controllo seguente per completare l'installazione e l'avviamento. Eseguire le attività nell'ordine indicato.

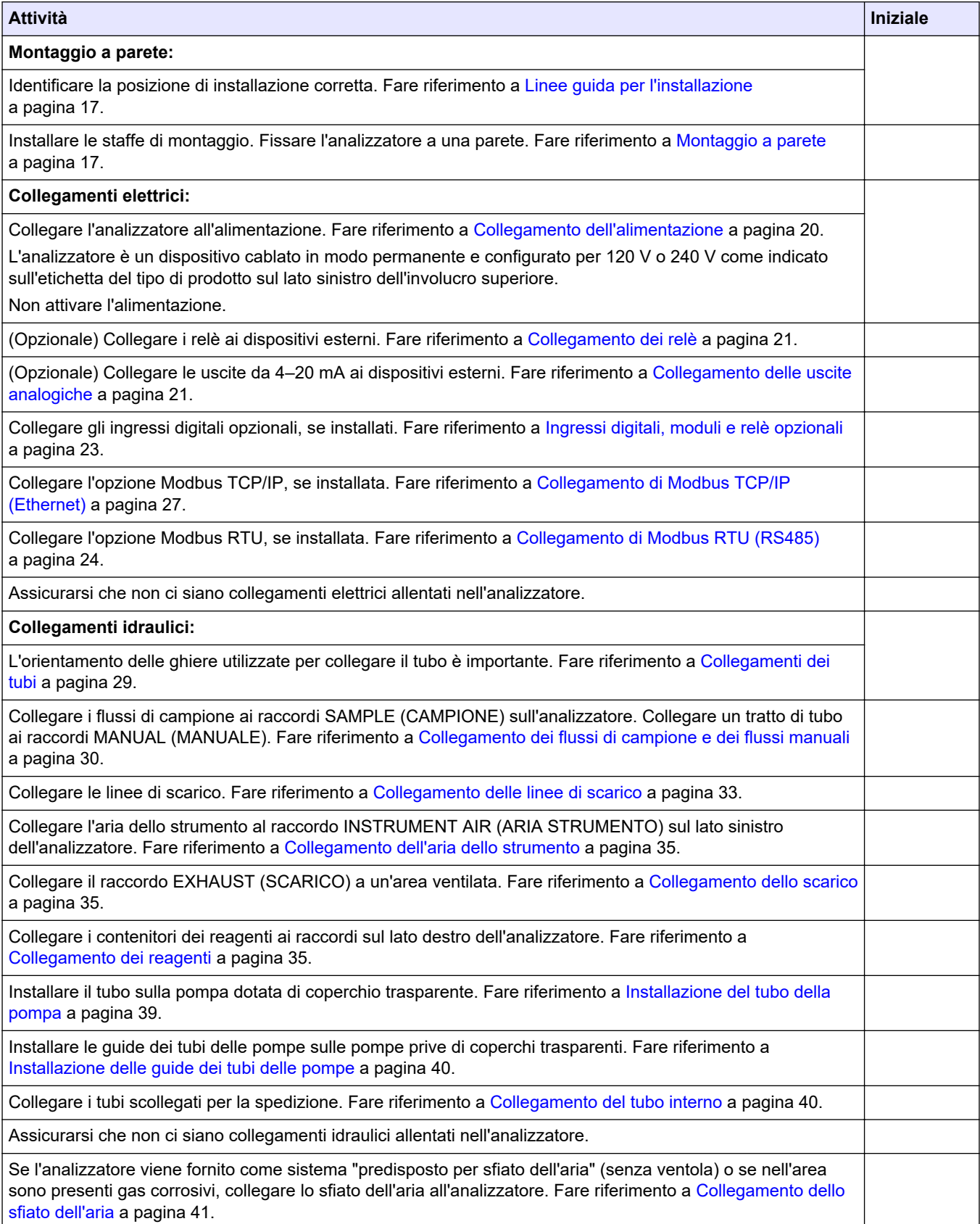

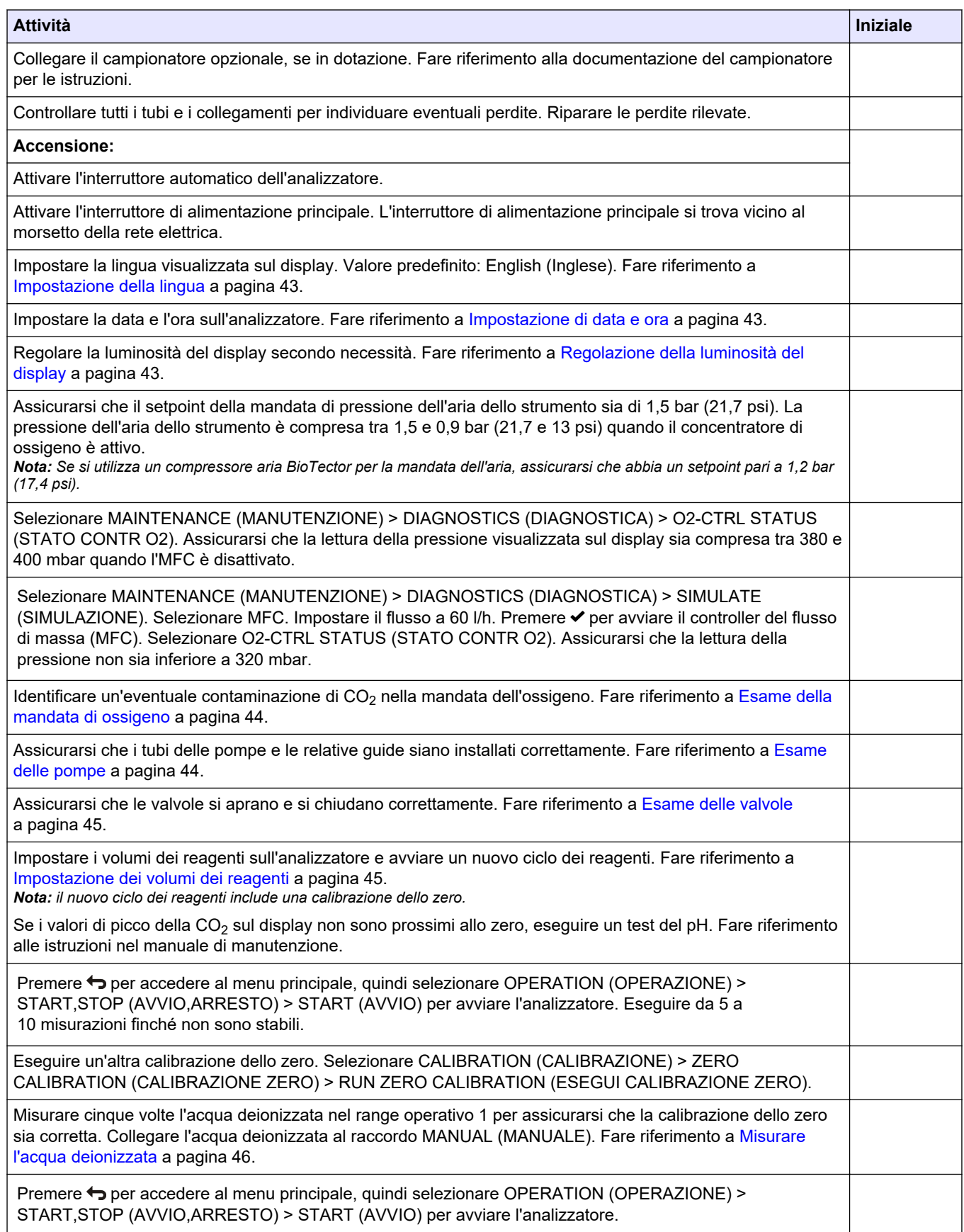

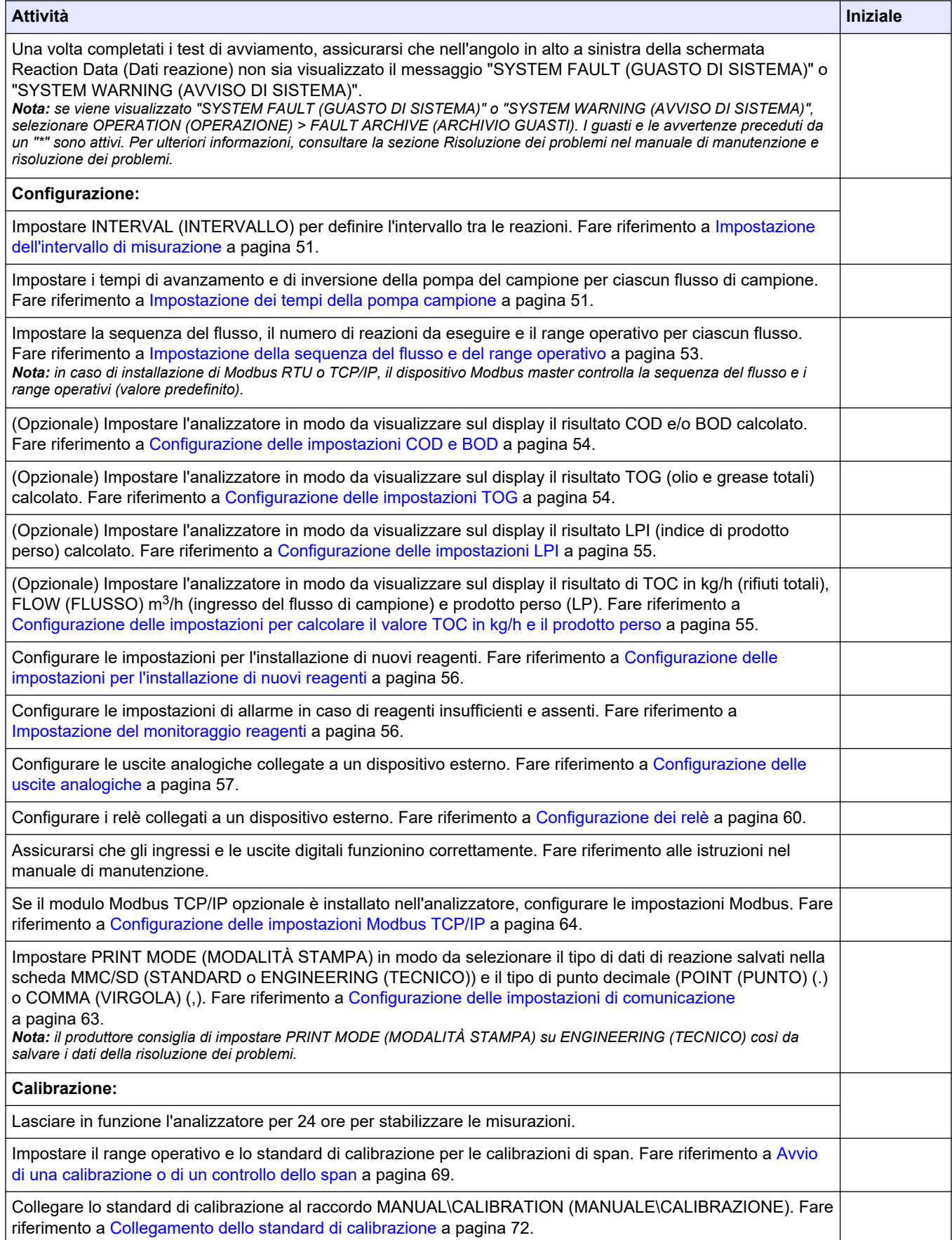

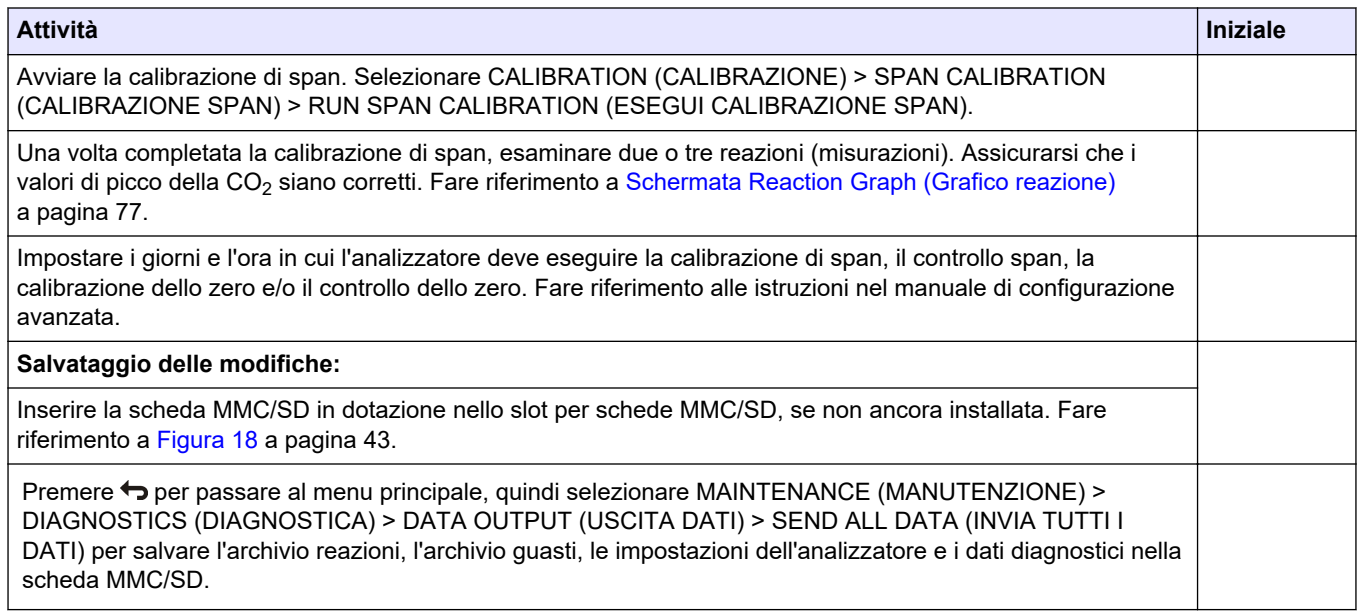

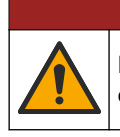

Pericoli multipli. Gli interventi descritti in questa sezione del documento devono essere eseguiti solo da personale qualificato.

**P E R I C O L O**

## <span id="page-18-0"></span>**4.1 Linee guida per l'installazione**

- Installare l'analizzatore accanto ad uno scarico aperto. I rifiuti dell'analizzatore hanno generalmente un pH basso (acido) e possono essere pericolosi. Per lo smaltimento, fare riferimento alle istruzioni dell'agenzia di regolamentazione locale. *Nota: quando la funzione di pulizia automatica della linea del campione è attiva (valore predefinito), i rifiuti dell'analizzatore escono dall'analizzatore attraverso il tubo di ingresso del campione nel flusso del campione, pulendo così il tubo di ingresso del campione. Quando la funzione di pulizia automatica è disattiva, i rifiuti dell'analizzatore escono dall'analizzatore attraverso la linea di scarico. Per disattivare la funzione di pulizia automatica, impostare il tempo di inversione della pompa su 0. Fare riferimento a* [Impostazione dei tempi della pompa](#page-52-0) [campione](#page-52-0) *a pagina 51.*
- Installare l'analizzatore il più vicino possibile al punto di campionamento per ridurre i ritardi di analisi.
- Installare l'analizzatore in un luogo pulito, asciutto, ben ventilato e a temperatura controllata. Fare riferimento alle specifiche di umidità e temperatura di esercizio nella sezione [Specifiche tecniche](#page-4-0) a pagina 3.
- Montare l'analizzatore in posizione verticale e a livello su una superficie piatta e verticale.
- Non installare l'analizzatore in punti soggetti ad illuminazione solare diretta o vicino a fonti di calore.
- Installare l'analizzatore in modo che il dispositivo di disconnessione dell'alimentazione sia visibile e facilmente accessibile.
- Se l'analizzatore dispone di una certificazione per aree pericolose Classe 1 Divisione 2 e ATEX Zona 2, leggere la documentazione relativa a queste aree fornita con l'analizzatore. La documentazione contiene importanti informazioni di conformità e normative sulla protezione antiesplosione.

**A V V E R T E N Z A**

## **4.2 Montaggio a parete**

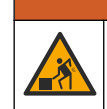

Pericolo di lesioni personali. Verificare che il montaggio a parete sia in grado di sostenere un peso 4 volte superiore a quello dell'apparecchio.

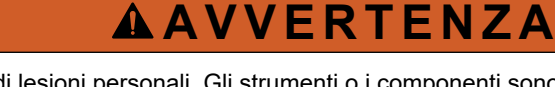

Pericolo di lesioni personali. Gli strumenti o i componenti sono pesanti. Per l'installazione o lo spostamento richiedere assistenza.

# *A V V I S O*

Per evitare danni allo strumento, assicurarsi che ci siano almeno 300 mm (12") di spazio su entrambi i lati e 1500 mm (59") sulla parte anteriore dell'analizzatore. Per le dimensioni, fare riferimento a [Figura 2.](#page-19-0)

- <span id="page-19-0"></span>**1.** Fissare le staffe di montaggio a parete sul retro dell'analizzatore. Fare riferimento alla documentazione in dotazione con le staffe di montaggio a parete.
- **2.** Installare la bulloneria di montaggio su una parete in grado di sostenere un peso 4 volte superiore a quello dell'analizzatore (dimensioni minime bulloni M8). Fare riferimento a Figura 2 per le dimensioni dei fori di montaggio. Fare riferimento a [Specifiche tecniche](#page-4-0) a pagina 3 per il peso dell'analizzatore. La bulloneria di montaggio è a carico dell'utente.
- **3.** Sollevare l'analizzatore con un carrello elevatore a forche per fissarlo alla parete con le staffe di montaggio a parete.
- **4.** Accertarsi che l'analizzatore sia in piano.

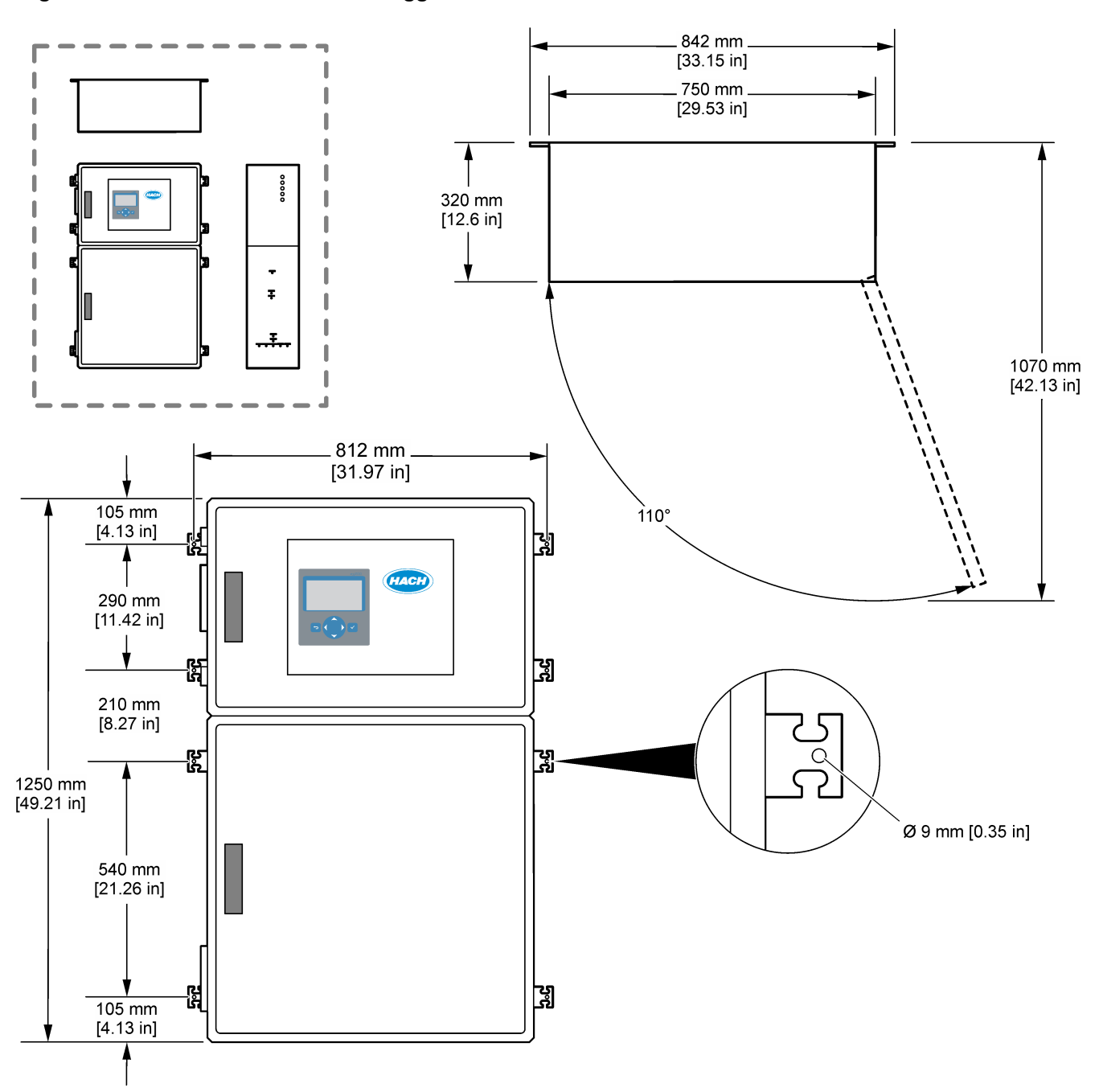

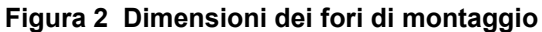

## <span id="page-20-0"></span>**4.3 Installazione elettrica**

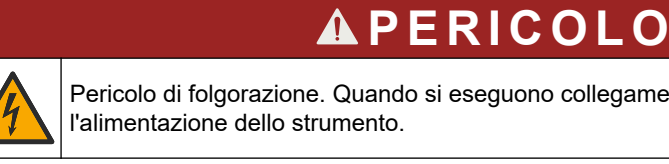

Pericolo di folgorazione. Quando si eseguono collegamenti elettrici, scollegare sempre

# **A ATTENZIONE**

Rischi multipli. Questo strumento deve essere installato da un tecnico di installazione Hach specializzato in conformità alle normative elettriche locali e regionali.

L'analizzatore è un dispositivo cablato in modo permanente e configurato per 120 V o 240 V come indicato sull'etichetta del tipo di prodotto sul lato sinistro dell'involucro superiore.

### **4.3.1 Scariche elettrostatiche**

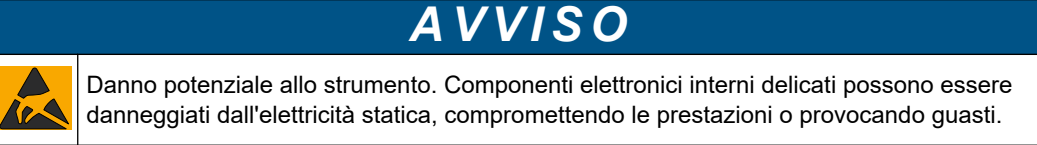

Attenersi ai passaggi della presente procedura per non provocare danni da ESD allo strumento:

- Durante l'intervento, assicurarsi di rispettare le precauzioni ESD.
- Evitare movimenti eccessivi. Trasportare i componenti sensibili alle scariche elettrostatiche in appositi contenitori o confezioni antistatiche.
- Indossare un bracciale antistatico collegato a un filo di messa a terra.
- Lavorare in un'area sicura dal punto di vista dell'elettricità statica con tappetini e tappetini da banco antistatici.

## <span id="page-21-0"></span>**4.3.2 Collegamento dell'alimentazione**

 $AP$  **ERICOLO** Pericolo di folgorazione. È necessario predisporre la messa a terra di protezione (PE).

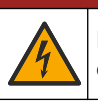

 $\triangle$  P E R I C O L O

Pericolo di incendio e folgorazione. Individuare con precisione il dispositivo di disconnessione locale per l'installazione.

# **A V V E R T E N Z A**

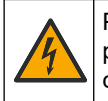

Pericolo potenziale di folgorazione. Se questo apparecchio viene usato in luoghi potenzialmente umidi, è necessario utilizzare un **interruttore errore di massa** per collegare l'apparecchio alla sorgente di alimentazione principale.

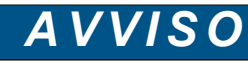

Installare il dispositivo in un luogo e in una posizione che fornisce facile accesso per la disconnessione e il funzionamento del dispositivo.

Non utilizzare un cavo di alimentazione per erogare corrente. Fare riferimento a [Morsetti](#page-23-0) [per alimentazione, uscita analogica e relè](#page-23-0) a pagina 22 per collegare l'alimentazione.

L'analizzatore è un dispositivo cablato in modo permanente e configurato per 120 V o 240 V come indicato sull'etichetta del tipo di prodotto sul lato sinistro dell'involucro superiore. L'analizzatore richiede una fonte di alimentazione protetta da un circuito derivato dedicato e un isolatore entro 1 m (3,3 piedi).

- Installare un dispositivo di disconnessione locale a 2 poli di massimo 10 A per l'analizzatore nel raggio di 2 m (6,5 piedi) dall'analizzatore. Applicarvi sopra un'etichetta per identificare chiaramente il dispositivo di disconnessione principale dell'analizzatore.
- Assicurarsi che le linee di derivazione del cavo per rete elettrica e della messa a terra di sicurezza per l'analizzatore siano composte da un cavo a 2 fili con messa a terra di protezione, 1,5 mm<sup>2</sup> (16 AWG), 10 A minimo e che l'isolamento dei fili sia adatto per almeno 300 V CA, 60 °C (140 °F), con grado di infiammabilità VW-1. Utilizzare un cavo per rete elettrica schermato collegato a una messa a terra schermata per rispettare la direttiva sulla compatibilità elettromagnetica (2004/108/CE).

Utilizzare un cavo SJT, SVT SOOW o un cavo equivalente <HAR>, a seconda dell'applicazione.

- Collegare il dispositivo di disconnessione a un circuito derivato/interruttore automatico miniaturizzato (MCB) con protezione nominale di 10 A/Tipo D. Installare un interruttore automatico con dispersione a terra in conformità alle normative locali e regionali, se applicabili.
- Collegare l'apparecchiatura in conformità alle normative elettriche locali, regionali o nazionali.
- In genere, l'analizzatore è dotato di cinque pressacavi (raccordi serracavo). I pressacavi PG13.5 hanno un range di serraggio di 6-12 mm. I pressacavi PG11 hanno un range di serraggio di 5-10 mm.

### <span id="page-22-0"></span>**4.3.3 Collegamento dei relè**

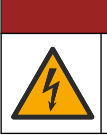

Pericolo di folgorazione. Non utilizzare simultaneamente alta tensione e bassa tensione. Verificare che i collegamenti siano tutti ad alta tensione CA o tutti a bassa tensione CC.

# **A V V E R T E N Z A**

 $AP$  **E RICOLO** 

Rischio potenziale di scossa elettrica. I terminali di alimentazione e relè sono stati progettati solo per la terminazione a cavo singolo. Non utilizzare più di un cavo in ciascun terminale.

# **A V V E R T E N Z A**

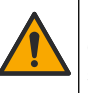

Rischio potenziale di incendio. Non collegare a margherita i collegamenti relè comuni o il cablaggio dei ponticelli dal collegamento dell'alimentazione principale all'interno dello strumento.

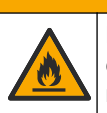

# **A T T E N Z I O N E**

Pericolo di incendio. I carichi dei relè devono essere resistivi. Limitare sempre la corrente dei relè con un fusibile esterno o un interruttore. Rispettare i valori di targa dei relè riportati nella sezione Specifiche tecniche.

L'analizzatore dispone di tre relè non alimentati. Tutti e tre i relè (relè 18, 19 e 20) sono programmabili. I relè hanno un amperaggio nominale di 1 A e una tensione massima di 30 V CC.

Utilizzare i collegamenti relè per avviare o arrestare un dispositivo esterno, per esempio un dispositivo di allarme. Ciascun relè cambia stato quando si verifica la condizione selezionata per il relè.

Fare riferimento a [Morsetti per alimentazione, uscita analogica e relè](#page-23-0) a pagina 22 e Tabella 6 per collegare un dispositivo esterno a un relè. Fare riferimento a [Configurazione dei relè](#page-61-0) a pagina 60 per selezionare la condizione di attivazione di ciascun relè.

I morsetti dei relè sono compatibili con fili di diametro 1,0 - 1,29 mm<sup>2</sup> (18 - 16 AWG) (come stabilito dall'applicazione del carico)<sup>6</sup>. Si sconsiglia di utilizzare fili di dimensione inferiore a 18 AWG. Utilizzare un filo con grado di isolamento di almeno 300 V CA. Assicurarsi che l'isolamento dei cablaggi in campo abbia un valore nominale di almeno 80 °C (176 °F).

Assicurarsi di avere a disposizione un secondo interruttore per scollegare l'alimentazione dai relè localmente in caso di emergenza o per eseguire interventi di manutenzione.

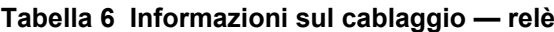

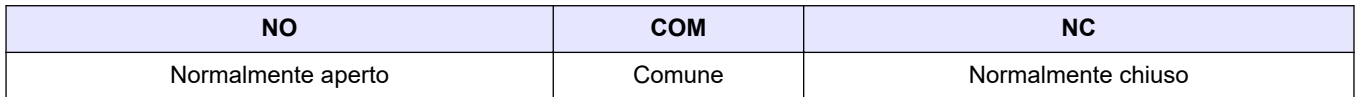

### **4.3.4 Collegamento delle uscite analogiche**

L'analizzatore dispone di massimo sei uscite analogiche da 4–20 mA. Queste uscite possono essere utilizzate per segnalazioni analogiche o per comandare dispositivi esterni.

Fare riferimento a [Morsetti per alimentazione, uscita analogica e relè](#page-23-0) a pagina 22 per collegare un dispositivo esterno a un'uscita analogica.

 $^6\,$  Si consiglia un cavo intrecciato di 1,0 mm $^2$  (18 AWG) minimo UL/AWM Style 1015 con capacità nominale di 600 V, 105 °C, VW-1.

<span id="page-23-0"></span>A seconda della configurazione e delle opzioni installate sull'analizzatore, le specifiche minime per il cavo di segnale e di comunicazione prevedono 4 fili (cavo schermato con doppino intrecciato) e 2 fili in più per ciascun segnale aggiuntivo, 0,22 mm<sup>2</sup> (24 AWG) minimo con capacità nominale di 1 A.

Selezionare il valore di fondo scala indicato come 20 mA su ciascuna uscita analogica. Selezionare il risultato dell'analisi visualizzato da ciascuna uscita analogica. Fare riferimento a [Configurazione delle uscite analogiche](#page-58-0) a pagina 57.

#### **Note:**

- Le uscite analogiche sono isolate dagli altri elementi elettronici, ma non sono isolate l'una dall'altra.
- Le uscite analogiche sono auto-alimentate. Non collegare a un carico con tensione applicata in modo indipendente.
- Le uscite analogiche non possono essere utilizzate per fornire alimentazione ad un trasmettitore a 2 fili (alimentato a loop).

### **4.3.5 Morsetti per alimentazione, uscita analogica e relè**

Fare riferimento a Figura 3 per la posizione dei morsetti per alimentazione, uscita analogica e relè. La [Tabella 7](#page-24-0) mostra le descrizioni dei morsetti. Le descrizioni dei morsetti sono disponibili anche sullo sportello superiore.

Effettuare i collegamenti elettrici attraverso i raccordi pressacavo sul lato dell'analizzatore. Utilizzare il raccordo pressacavo superiore per il cavo per rete elettrica. Per mantenere la classe di protezione ambientale:

- Non far passare più di un cavo (o due fili) attraverso un raccordo pressacavo.
- Accertarsi che i raccordi pressacavo inutilizzati siano chiusi con tappi in gomma.

### **Figura 3 Posizione dei morsetti per rete elettrica, uscita analogica e relè**

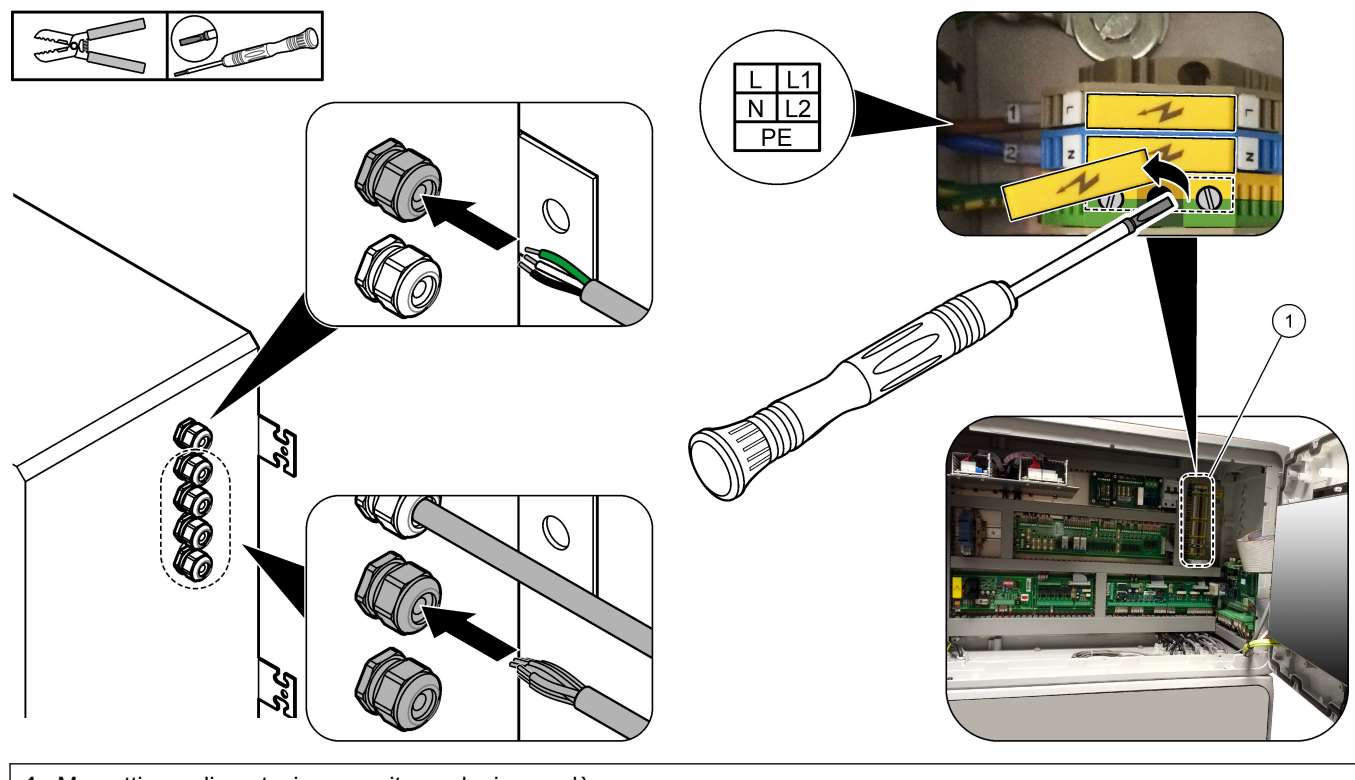

**1** Morsetti per alimentazione, uscita analogica e relè

<span id="page-24-0"></span>

| <b>Terminale</b> | <b>Descrizione</b>                                                                                 | <b>Terminale</b> | <b>Descrizione</b>             |
|------------------|----------------------------------------------------------------------------------------------------|------------------|--------------------------------|
| L/L1             | 100-120 V CA o 200-230 V CA<br>monofase                                                            |                  | Uscita segnale 4-20 mA +, 1    |
| N/L2             | Neutro (o L2 per Stati Uniti e Canada)                                                             | 13               | Uscita segnale da 4-20 mA -, 1 |
| ⊜                | Messa a terra di protezione per il cavo per rete elettrica e il cavo<br>di messa a terra schermato | 14               | Uscita segnale da 4-20 mA +, 2 |
| 3                | Relè 18, NC                                                                                        | 15               | Uscita segnale da 4-20 mA -, 2 |
| 4                | Relè 18, COM                                                                                       | 16               | Uscita segnale da 4-20 mA +, 3 |
| 5                | Relè 18, NA                                                                                        | 17               | Uscita segnale da 4-20 mA -, 3 |
| 6                | Relè 19, NC                                                                                        | $\cdots$         |                                |
| $\overline{7}$   | Relè 19, COM                                                                                       | 32               | Uscita segnale da 4-20 mA +, 4 |
| 8                | Relè 19, NA                                                                                        | 33               | Uscita segnale da 4-20 mA +, 4 |
| 9                | Relè 20, relè NC                                                                                   |                  | Uscita segnale da 4-20 mA +, 5 |
| 10               | Relè 20, relè COM                                                                                  | 35               | Uscita segnale da 4-20 mA +, 5 |
| 11               | Relè 20, relè NA                                                                                   | 36               | Uscita segnale da 4-20 mA +, 6 |
|                  | Messa a terra schermata                                                                            | 37               | Uscita segnale da 4-20 mA +, 6 |
|                  |                                                                                                    | 45               | Compressore +                  |
|                  |                                                                                                    | 46               | Compressore -                  |
|                  |                                                                                                    |                  | Messa a terra schermata        |

**Tabella 7 Morsetti per alimentazione, uscita analogica e relè** 

### **4.3.6 Ingressi digitali, moduli e relè opzionali**

Gli ingressi digitali, i moduli e i relè opzionali sono installati sotto i morsetti per l'alimentazione di rete, l'uscita analogica e i relè.

Le etichette sulle opzioni sono riportate in Tabella 8.

Le descrizioni dei morsetti per le opzioni installate sono disponibili sullo sportello superiore.

| <b>Etichetta</b>           | <b>Descrizione</b>                                                                                                    |
|----------------------------|----------------------------------------------------------------------------------------------------|
| <b>MODBUS</b>              | Modulo Modbus TCP/IP                                                                                                    |
| Sync<br>(sincronizzazione) | Uscita digitale utilizzata per sincronizzare l'analizzatore con un'unità di controllo esterna.<br>Consente di impostare il flusso successivo e il range operativo.                                                                     |
| Stream (Flusso) 1          | Ingresso digitale che imposta la misurazione successiva come misurazione di STREAM<br>(FLUSSO) 1 (campione 1). Utilizzare un segnale attivo da 24 V CC da un sistema PLC<br>(controller logico programmabile) per l'ingresso digitale. |
| Stream (Flusso) 2          | Ingresso digitale che imposta la misurazione successiva come misurazione di STREAM<br>(FLUSSO) 2 (campione 2). Utilizzare un segnale attivo da 24 V CC da un sistema PLC per<br>l'ingresso digitale.                                   |
| Stream (Flusso) 3          | Ingresso digitale che imposta la misurazione successiva come misurazione di STREAM<br>(FLUSSO) 3 (campione 3). Utilizzare un segnale attivo da 24 V CC da un sistema PLC per<br>l'ingresso digitale.                                   |

**Tabella 8 Ingressi digitali, moduli e relè opzionali**

<span id="page-25-0"></span>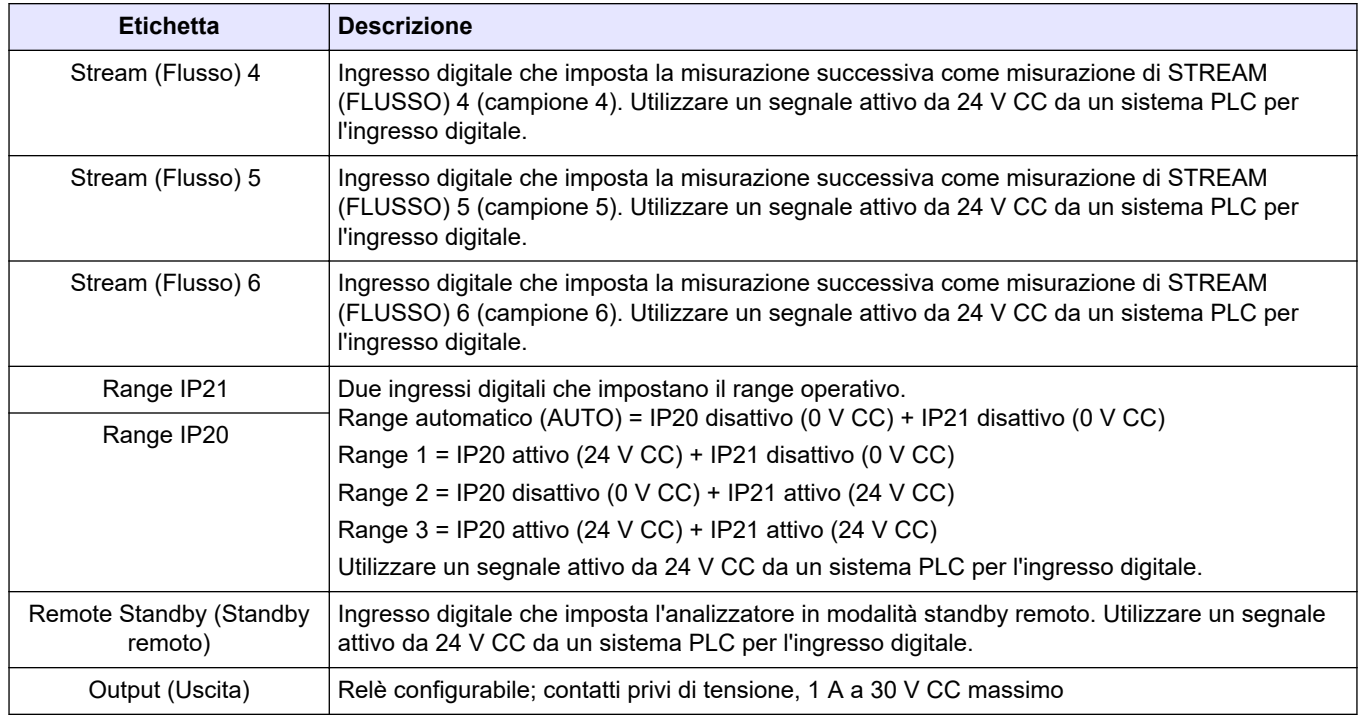

#### **Tabella 8 Ingressi digitali, moduli e relè opzionali (continua)**

## **4.3.7 Collegamento di Modbus RTU (RS485)**

Se l'opzione Modbus RTU è installata nell'analizzatore, collegare i morsetti Modbus RTU nell'analizzatore a un dispositivo Modbus master nel modo seguente:

*Nota: le mappe dei registri Modbus sono fornite nel manuale di configurazione avanzata.*

- **1.** Scollegare l'alimentazione dall'analizzatore. Fare riferimento alla procedura illustrata in [Figura 4](#page-26-0).
- **2.** Inserire un cavo schermato con doppino intrecciato a 2 fili attraverso un raccordo pressacavo sul lato destro dell'analizzatore. Utilizzare un diametro filo di almeno  $0, 2$  mm<sup>2</sup> (24 AWG).
- **3.** Collegare tre dei fili ai morsetti Modbus RTU dell'analizzatore. Per informazioni sul cablaggio, fare riferimento a [Figura 5](#page-26-0) e a [Tabella 9](#page-26-0).

Fare riferimento a [Figura 6](#page-27-0) per la posizione dei morsetti Modbus RTU nell'analizzatore.

- **4.** Collegare il filo schermato del cavo al morsetto di messa a terra nell'analizzatore. *Nota: in alternativa, collegare il filo schermato al morsetto di messa a terra del dispositivo Modbus master.*
- **5.** Serrare i pressacavi.
- **6.** Collegare l'altra estremità del cavo a un dispositivo Modbus master. Fare riferimento a [Figura 5](#page-26-0).
- **7.** Assicurarsi che il filo collegato al morsetto 58 (D+) sia polarizzato positivamente rispetto al morsetto 59 (D–) quando il bus è in condizione di inattività.
- **8.** Per terminare il bus, installare un ponticello su J15 della scheda madre. Fare riferimento a [Figura 6](#page-27-0).

La scheda madre si trova nella cassetta elettronica sullo sportello dietro il coperchio in acciaio inossidabile.

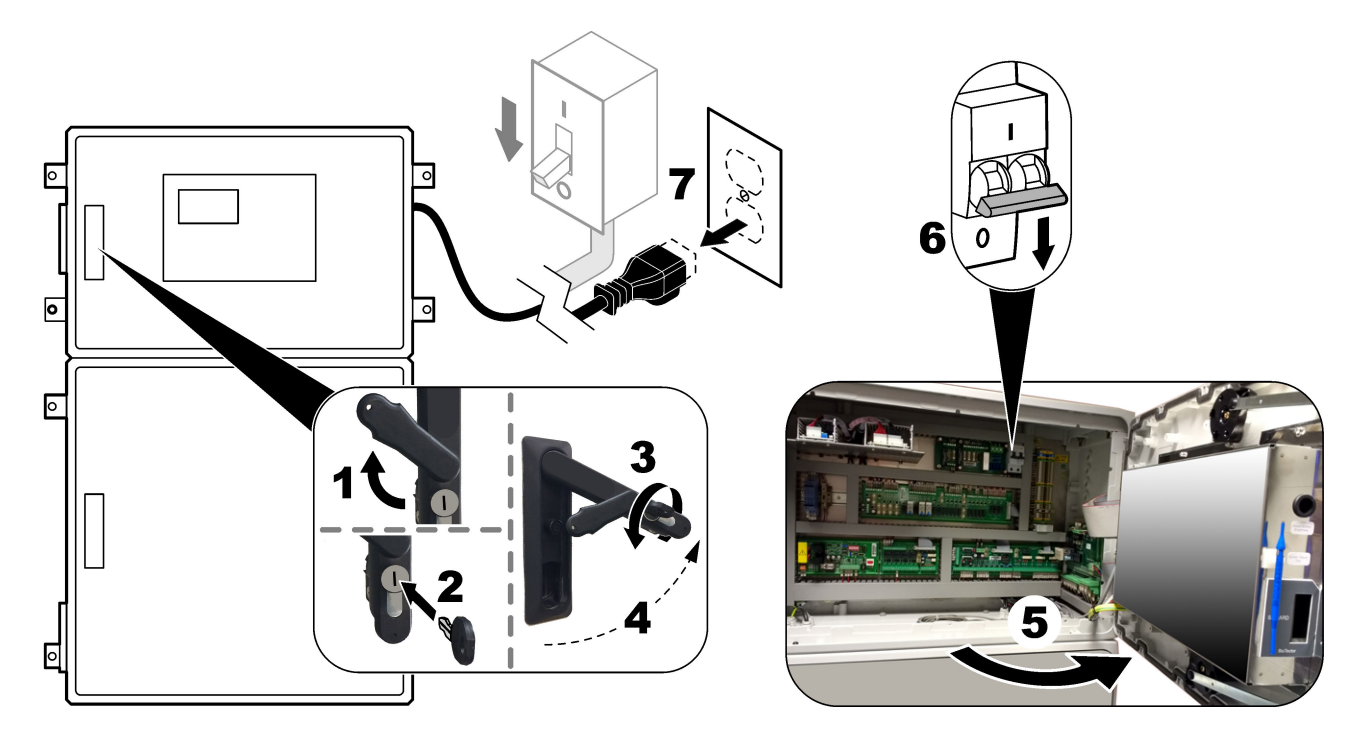

<span id="page-26-0"></span>**Figura 4 Scollegamento dell'alimentazione dall'analizzatore**

### **Figura 5 Schema elettrico**

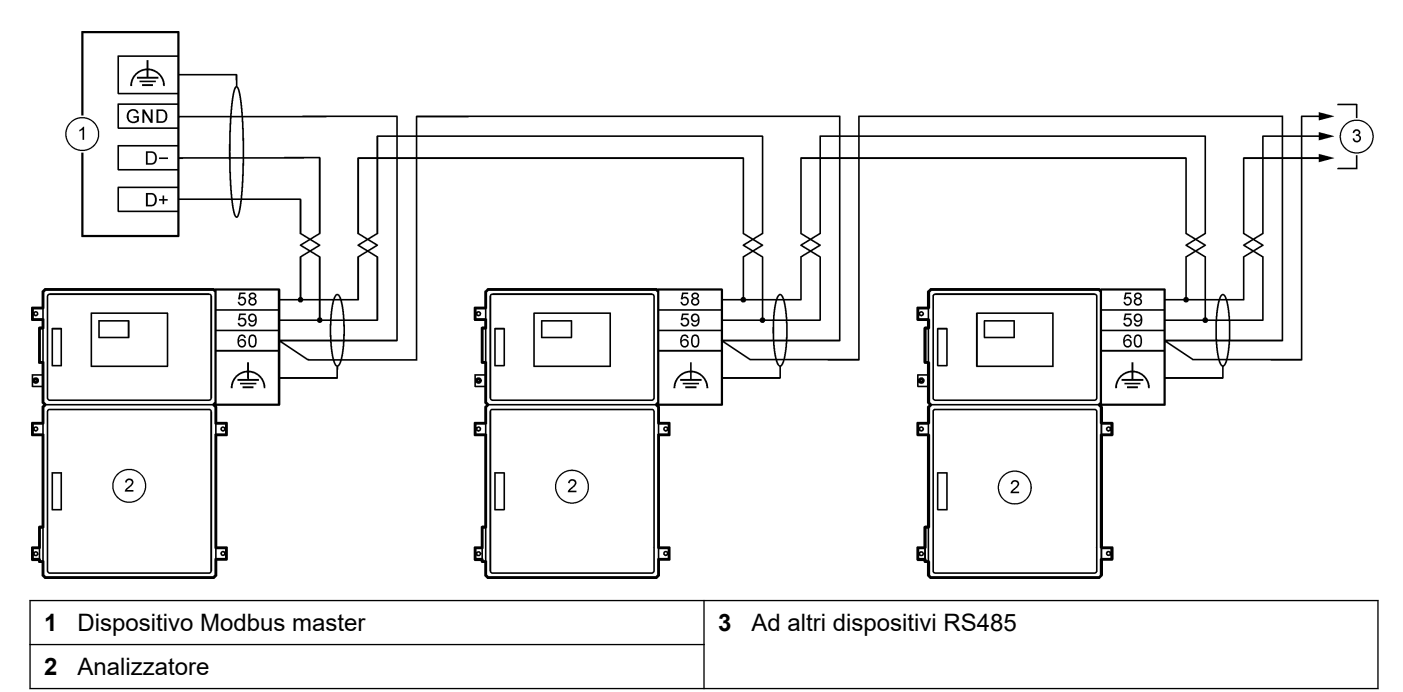

### **Tabella 9 Informazioni sul cablaggio**

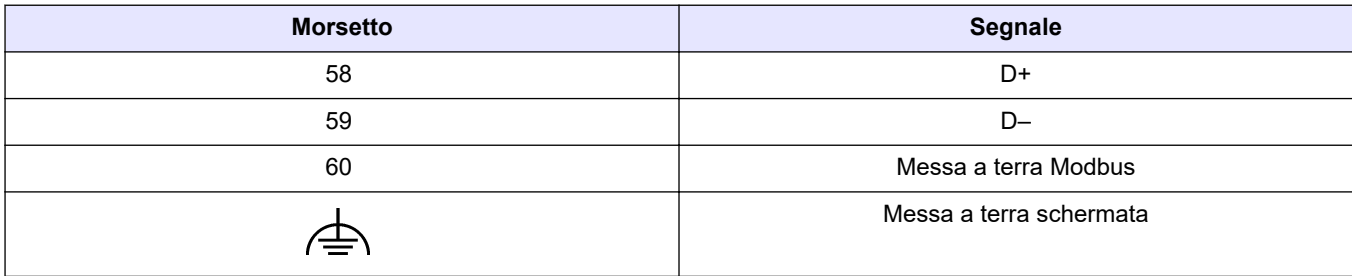

### <span id="page-27-0"></span>**Figura 6 Posizione dei morsetti Modbus RTU e del ponticello di terminazione bus**

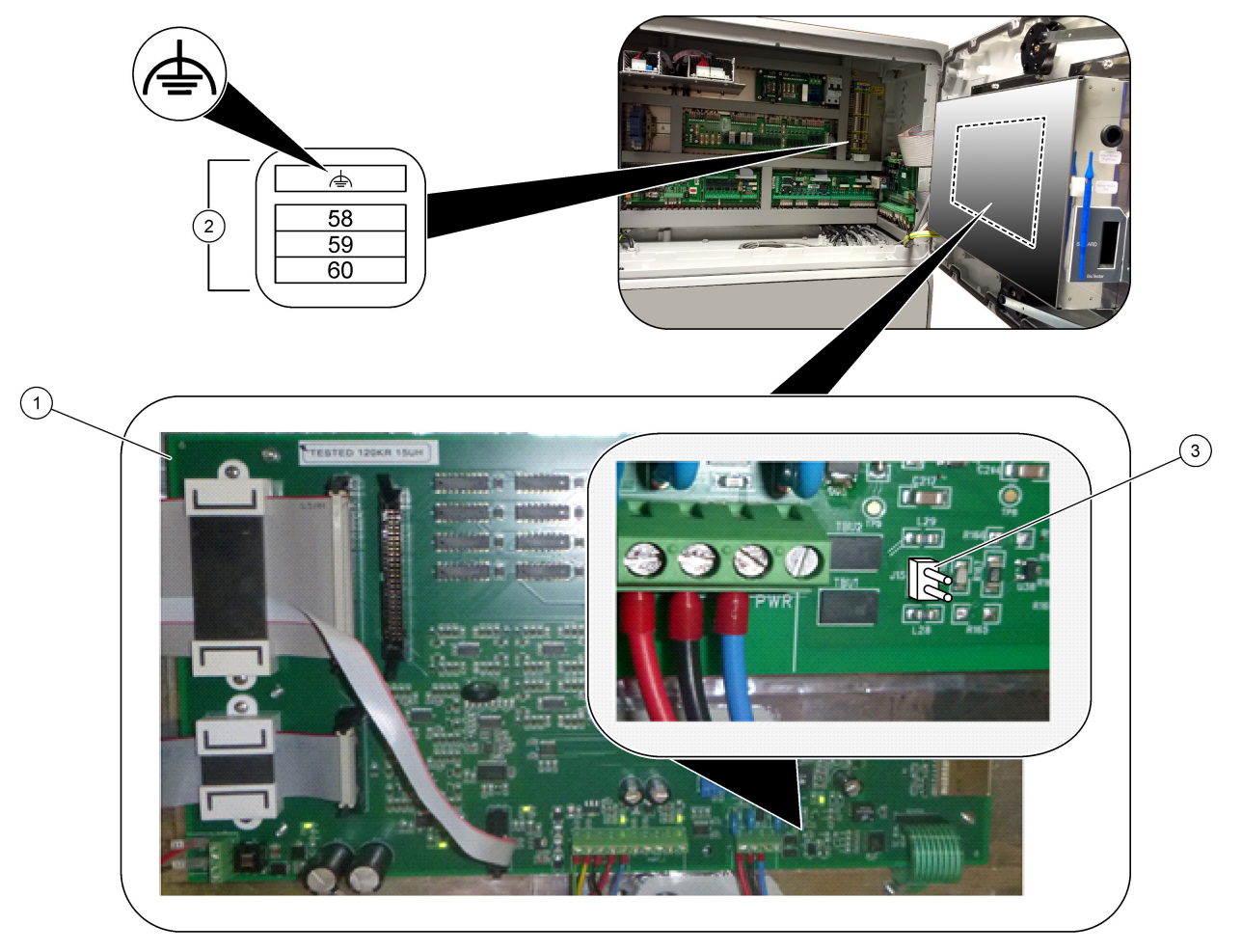

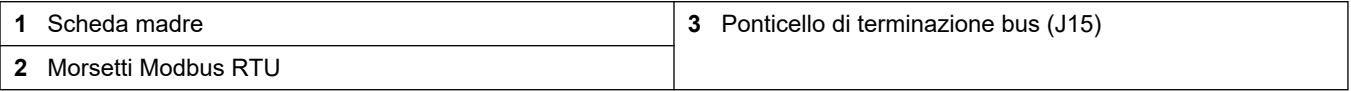

### <span id="page-28-0"></span>**4.3.8 Collegamento di Modbus TCP/IP (Ethernet)**

Se nell'analizzatore è installato il modulo Modbus TCP/IP opzionale, configurare il modulo Modbus e collegarlo a un dispositivo Modbus master. Fare riferimento alle sezioni che seguono.

Il modulo Modbus TCP/IP è contrassegnato "MODBUS" e si trova sotto i morsetti per l'alimentazione di rete, l'uscita analogica e i relè.

#### **4.3.8.1 Configurazione del modulo Modbus TCP/IP**

- **1.** Accendere l'analizzatore.
- **2.** Utilizzare un cavo Ethernet per collegare un computer portatile al connettore Modbus TCP/IP (RJ45) dell'analizzatore. Fare riferimento a [Figura 7](#page-29-0) a pagina 28.
- **3.** Sul computer portatile, fare clic sull'icona di avvio (Start) e selezionare Control Panel (Pannello di controllo).
- **4.** Selezionare Network and Internet (Rete e Internet).
- **5.** Selezionare Network and Sharing Center (Centro connessioni di rete e condivisione).
- **6.** Sul lato destro della finestra, selezionare Change adapter settings (Modifica impostazioni adattatore).
- **7.** Fare clic con il pulsante destro del mouse su Local Area Connection (Connessione alla rete locale) e selezionare Properties (Proprietà).
- **8.** Selezionare Internet Protocol Version 4 (Protocollo Internet versione 4) (TCP/IPv4) dall'elenco, quindi fare clic su **Properties (Proprietà)**.
- **9.** Prendere nota delle proprietà per tornarci in futuro, se necessario.
- **10.** Selezionare Use the following IP address (Utilizza il seguente indirizzo IP).
- **11.** Immettere l'indirizzo IP e la subnet mask seguenti:
	- Indirizzo IP: 192.168.254.100
	- Subnet mask: 255.255.255.0
- **12.** Fare clic su **OK**.
- **13.** Chiudere le finestre aperte.
- **14.** Aprire un browser Web.
- **15.** Nella barra degli indirizzi del browser Web, immettere l'indirizzo IP predefinito (192.168.254.254).

Viene visualizzata l'interfaccia Web del modulo Modbus TCP.

- **16.** Inserire nome utente e password.
	- Nome utente: Admin
	- Password: admin
- **17.** Utilizzare un'interfaccia Web sulla porta 80 per modificare la configurazione del modulo Modbus TCP, come l'indirizzo IP (192.168.254.254) o la porta TCP/IP (502).

#### **4.3.8.2 Collegamento del modulo Modbus TCP/IP**

Per la trasmissione dei dati Modbus TCP, collegare il connettore Modbus TCP/IP nell'analizzatore a un dispositivo Modbus master nel modo seguente:

- **1.** Inserire un cavo Ethernet attraverso un raccordo pressacavo sul lato destro dell'analizzatore.
- **2.** Collegare il cavo Ethernet al connettore Modbus TCP/IP nell'analizzatore. Fare riferimento a [Figura 7](#page-29-0).
- **3.** Serrare i pressacavi.
- **4.** Collegare l'altra estremità del cavo Ethernet a un dispositivo Modbus master. Fare riferimento a [Figura 8](#page-29-0).

### <span id="page-29-0"></span>**Installazione**

Se l'analizzatore è dotato di due connettori Modbus TCP/IP, è possibile utilizzare la funzionalità completa di trasmissione dei dati ridondanti. Per collegare un analizzatore a due dispositivi Modbus master, fare riferimento a [Figura 9](#page-30-0).

### **Figura 7 Connettore Modbus TCP/IP**

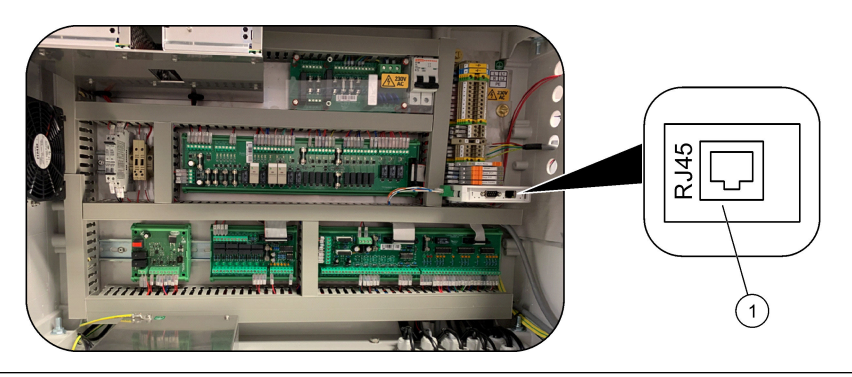

**1** Connettore Modbus TCP/IP

### **Figura 8 Cablaggio Modbus TCP normale**

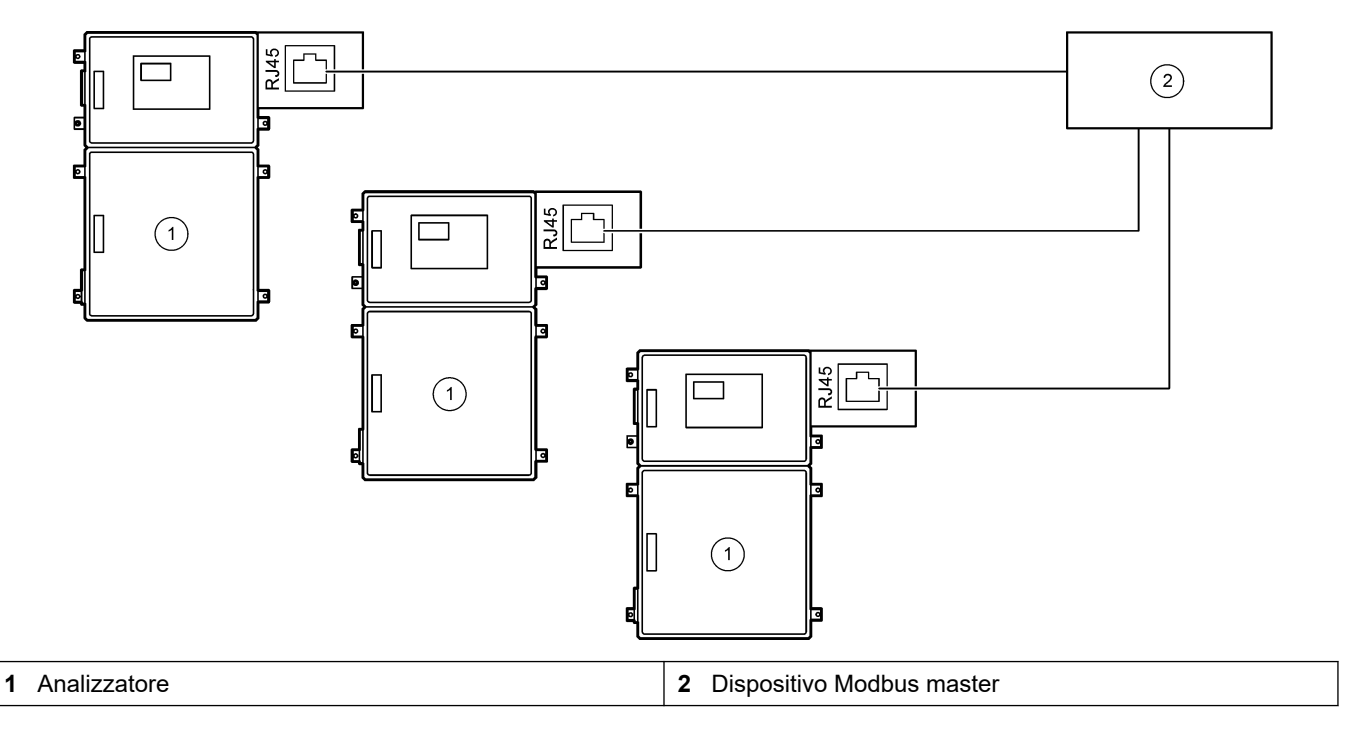

<span id="page-30-0"></span>**Figura 9 Cablaggio Modbus TCP ridondante**

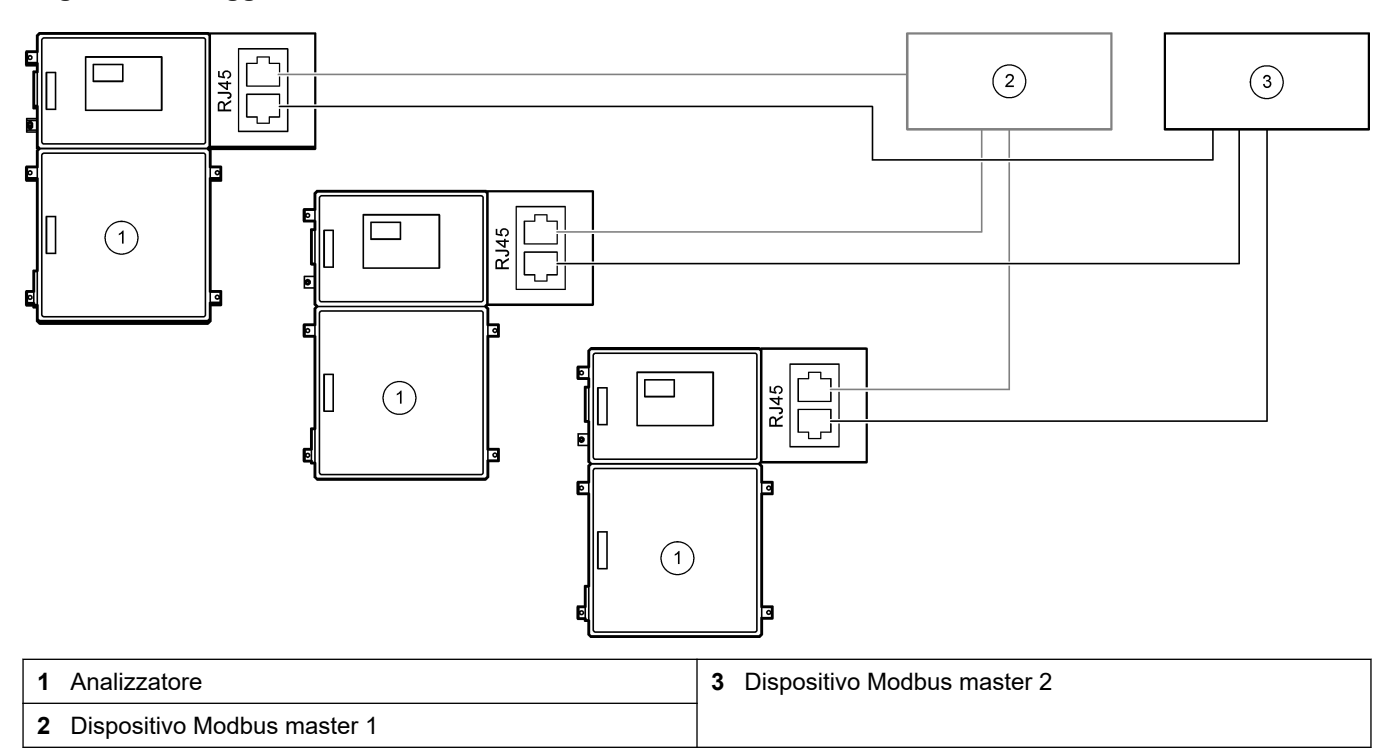

## **4.4 Collegamento idraulico**

### **4.4.1 Collegamenti dei tubi**

L'orientamento delle ghiere utilizzate per collegare il tubo è importante. Un orientamento non corretto delle ghiere può causare perdite e/o bolle d'aria nel tubo dell'analizzatore. Fare riferimento a [Figura 10](#page-31-0) per l'orientamento corretto delle ghiere.

- **1.** Tagliare il tubo con un apposito utensile da taglio. Per evitare perdite, non utilizzare una lama o un paio di forbici.
- **2.** Inserire completamente il tubo nel raccordo.
- **3.** Serrare il dado manualmente. Se i raccordi sono serrati eccessivamente, si verificheranno danni e perdite sui raccordi.
	- **Raccordi in acciaio inossidabile**—Serrare ulteriormente di 1¼ di giro con una chiave regolabile.
	- **Raccordi in PFA**—Serrare ulteriormente di 1/2 di giro con una chiave regolabile.

Per serrare un raccordo già serrato, serrare per il numero di giri utilizzati per stringere il raccordo, quindi serrare leggermente con una chiave regolabile.

### <span id="page-31-0"></span>**Figura 10 Orientamento delle ghiere**

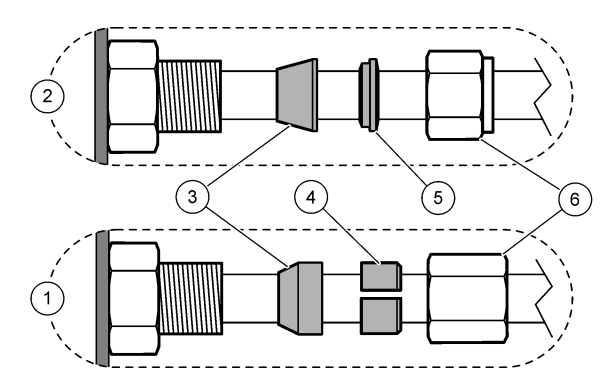

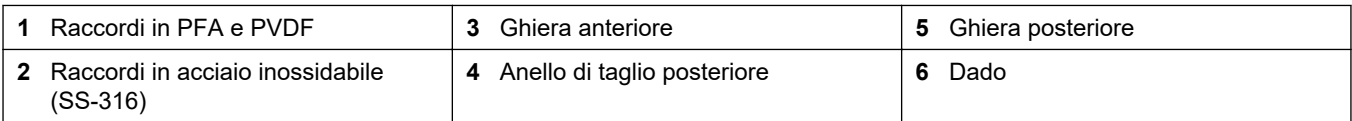

### **4.4.2 Collegamento dei flussi di campione e dei flussi manuali**

Fare riferimento a [Specifiche tecniche](#page-4-0) a pagina 3 per le specifiche dei campioni. La pressione del campione all'ingresso del campione deve essere pari alla pressione ambiente.

Per i flussi di campione pressurizzati, installare la camera di troppo pieno del campione opzionale nella linea del campione per erogare campione alla pressione ambiente. Fare riferimento a [Installazione di una camera di troppo pieno del campione \(opzionale\)](#page-34-0) a pagina 33.

**1.** Utilizzare un tubo di 1/4" D.E. x 1/8" D.I. in PFA da collegare al raccordo SAMPLE (CAMPIONE) 1 per un flusso di campione. Accertarsi che la linea del campione sia quanto più corta possibile.

Per Linee guida sulla linea dei campioni a pagina 30 le istruzioni, fare riferimento a.

- **2.** Collegare gli altri raccordi SAMPLE (CAMPIONE) ai flussi di campione secondo necessità.
- **3.** Utilizzare un tubo di 1/4" D.E. x 1/8" D.I. in PFA per i raccordi MANUAL (MANUALE) secondo necessità.

Utilizzare gli attacchi MANUALI per misurare i campioni prelevati e lo standard di calibrazione per le calibrazioni span.

**4.** Una volta collegati tutti i tubi, verificare l'eventuale presenza di perdite. Riparare le perdite rilevate.

### **4.4.3 Linee guida sulla linea dei campioni**

Affinché lo strumento possa dare risultati ottimali, scegliere un punto di campionamento appropriato e rappresentativo. Il campione deve essere rappresentativo di tutto l'impianto. Per evitare letture irregolari:

- Prelevare i campioni da zone sufficientemente distanti dai punti in cui le sostanze chimiche vengono aggiunte al flusso di processo.
- Verificare che i campioni siano sufficientemente omogeneizzati.
- Verificare che tutte le reazioni chimiche vengano completate.

Installare il tubo del campione in un canale aperto o in un tubo come mostrato in [Figura 11](#page-32-0) o [Figura 12.](#page-33-0) Per collegare il tubo del campione a un tubo metallico, utilizzare un riduttore Swagelok (ad es., SS-400-R-12).

La distanza massima tra la superficie dell'acqua e la pompa del campione è 4 m (13 piedi).

*Nota: quando la funzione di pulizia automatica della linea del campione è attiva (valore predefinito), i rifiuti dell'analizzatore escono dall'analizzatore attraverso il tubo di ingresso del campione nel flusso del campione. Se la funzione di pulizia automatica è disattiva, i rifiuti dell'analizzatore escono dall'analizzatore attraverso la linea di scarico. Per disattivare la funzione di pulizia automatica, impostare il tempo di inversione della pompa su 0. Fare riferimento a [Impostazione dei tempi della](#page-52-0)* [pompa campione](#page-52-0) *a pagina 51.*

#### <span id="page-32-0"></span>**Figura 11 Linea del campione in un canale aperto**

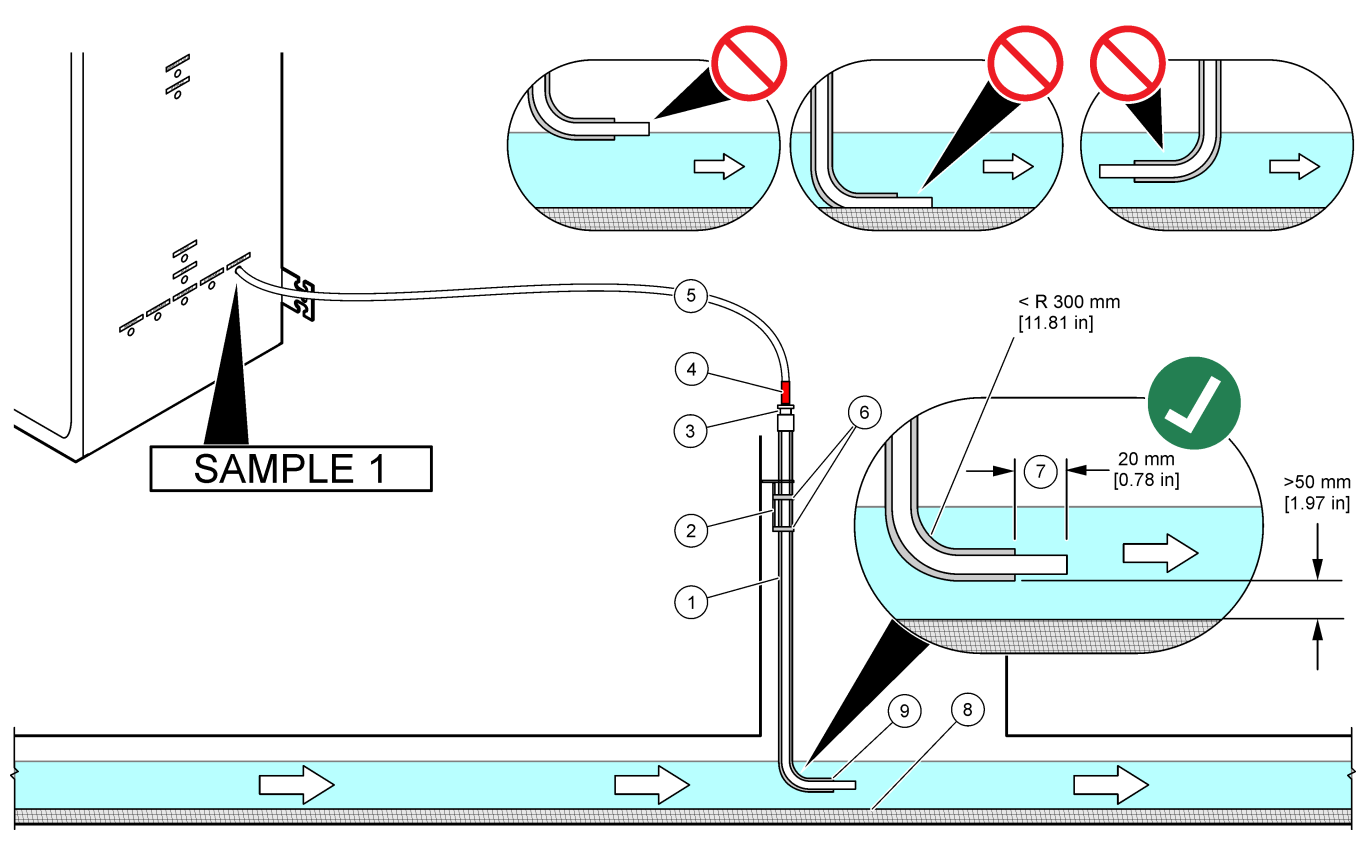

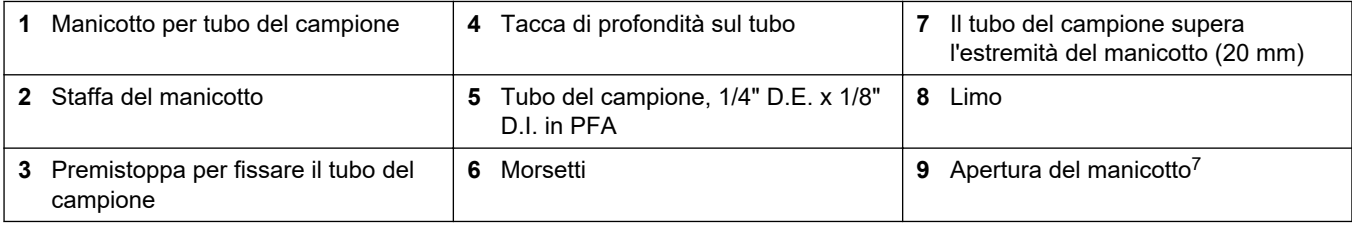

<sup>&</sup>lt;sup>7</sup> Il manicotto deve trovarsi sotto il livello minimo dell'acqua ma oltre 50 mm sopra il limo.

<span id="page-33-0"></span>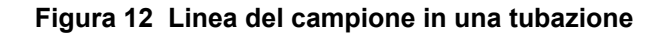

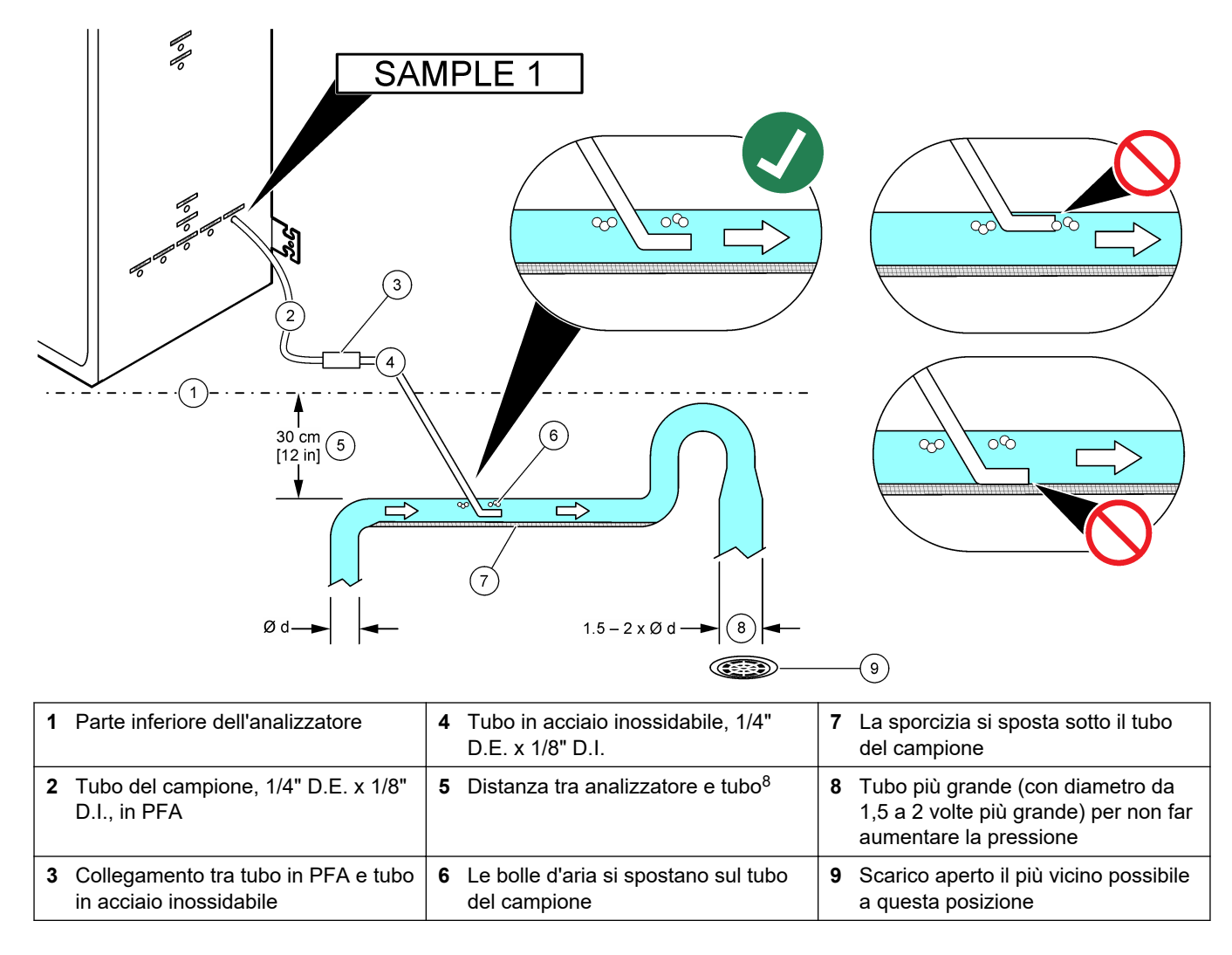

<sup>8</sup> Una differenza di altezza di 30 cm (12") assicura una pressione di 30 mbar (04. psi) se la portata è bassa.

### <span id="page-34-0"></span>**4.4.4 Installazione di una camera di troppo pieno del campione (opzionale)**

Per i flussi di campione pressurizzati, installare la camera di troppo pieno del campione opzionale (19-BAS-031) nella linea del campione per erogare campione alla pressione ambiente.

#### **Figura 13 Installazione della camera di troppo pieno del campione**

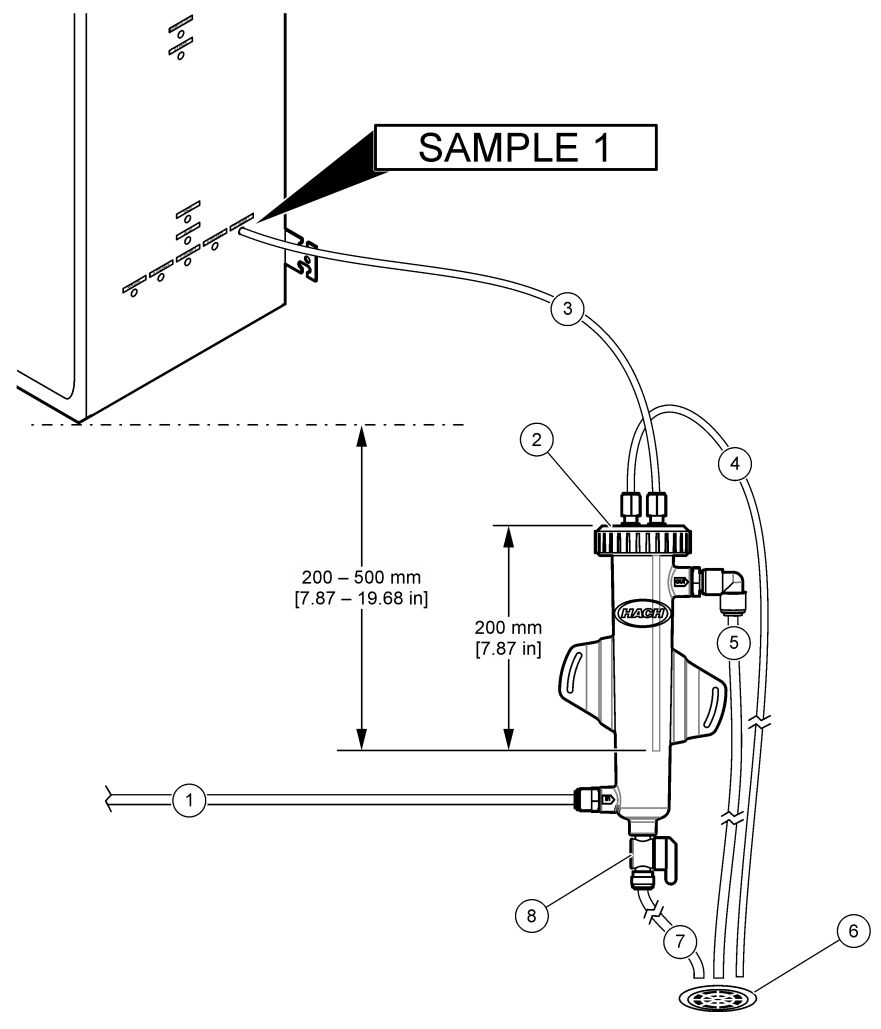

| Tubo di ingresso campione (portata: 4 Tubo di sfiato<br>da 0,7 a 1,7 l/min) |                                     |    | Tubo di scarico            |
|-----------------------------------------------------------------------------|-------------------------------------|----|----------------------------|
| 2 Cappuccio                                                                 | 5 Tubo di troppo pieno del campione | 8. | Valvola di scarico manuale |
| Tubo del campione verso<br>l'analizzatore                                   | 6 Scarico aperto                    |    |                            |

**4.4.5 Collegamento delle linee di scarico**

# **AATTENZIONE**

Pericolo di esposizione ad agenti chimici. Smaltire i prodotti chimici e i rifiuti conformemente alle normative locali, regionali e nazionali.

# *A V V I S O*

Un montaggio non corretto delle tubazioni di scarico può causare il ritorno del liquido nello strumento e provocare danni.

Assicurarsi che lo scarico aperto utilizzato per l'analizzatore si trovi in un'area ventilata. L'ossigeno e piccolissime quantità di anidride carbonica, ozono e gas volatili possono essere presenti nei liquidi di scarico precipitati.

- Accertarsi che le tubazioni di scarico siano quanto più corte possibile.
- Accertarsi che le tubazioni di scarico abbiano una pendenza costante.
- Accertarsi che le tubazioni di scarico non siano disposte con curve strette o schiacciate.
- Accertarsi che le tubazioni di scarico siano aperte e che non sia presente pressione.
- **1.** Installare il tubo di scarico in PVC-U in dotazione sul lato destro dell'analizzatore. Fare riferimento a Figura 14. Fare riferimento alla documentazione fornita con il tubo di scarico in PVC-U.

*Nota: se nel flusso del campione sono presenti sostanze chimiche che danneggiano il tubo di scarico in PVC-U fornito (solventi ad alta concentrazione come benzene o toluene), utilizzare un tubo di scarico alternativo. Assicurarsi che il tubo di bypass sia collegato al tubo di scarico sostitutivo all'altezza del centro della valvola campione (ARS).*

**2.** Utilizzare il tubo flessibile intrecciato da 1"e la fascetta stringitubo in dotazione per collegare la parte inferiore del tubo di scarico in PVC-U a uno scarico aperto. Fare riferimento a Figura 14.

#### **Figura 14 Collegamento degli scarichi**

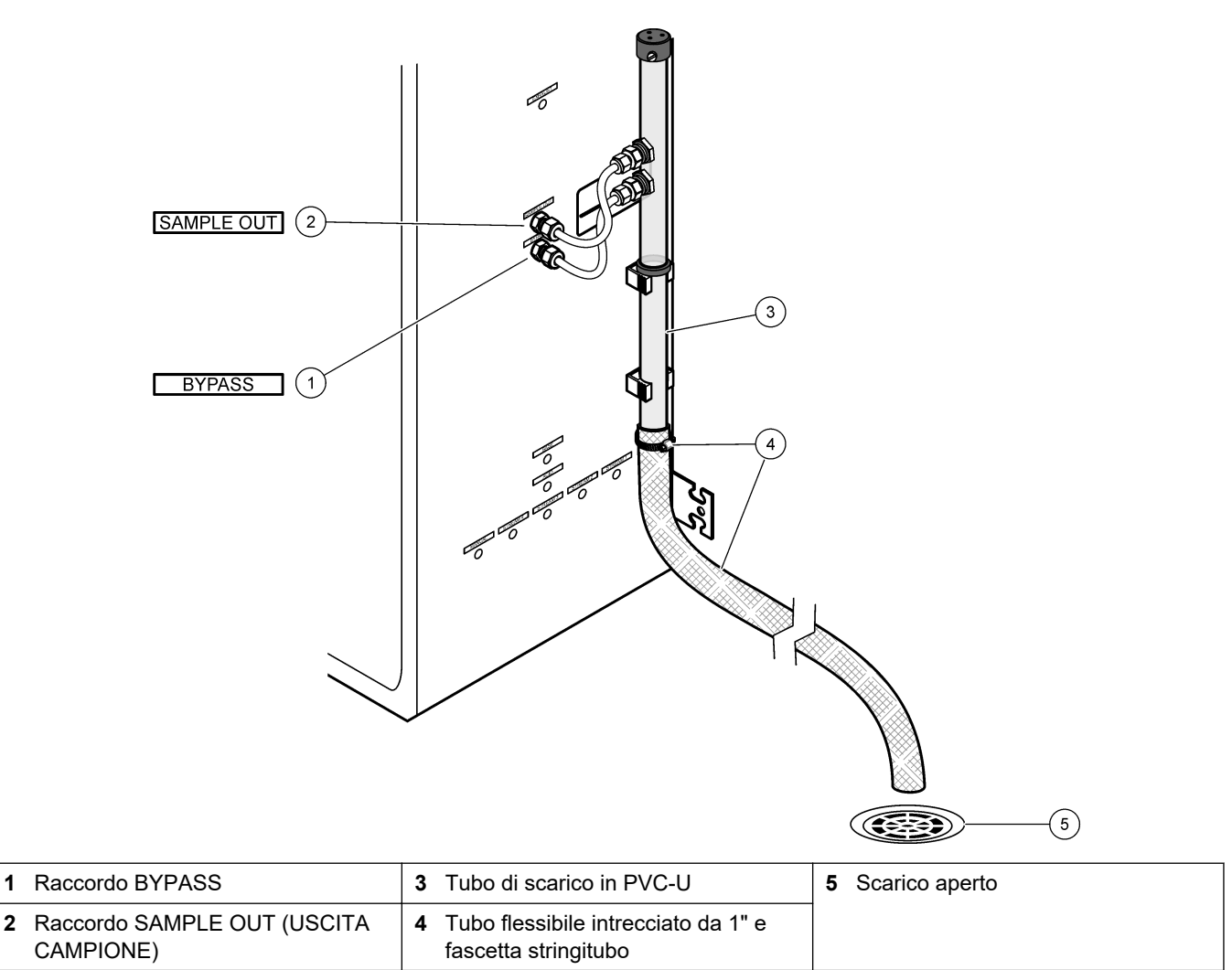
#### **4.4.6 Collegamento dell'aria dello strumento**

Utilizzare un tubo di <sup>3</sup>/<sub>8</sub>" D.E, per collegare l'aria dello strumento (o il compressore aria BioTector e il gruppo filtro aria opzionale) al raccordo INSTRUMENT AIR (ARIA STRUMENTO) sul lato sinistro dell'analizzatore. Fare riferimento alle specifiche dell'aria dello strumento in [Specifiche tecniche](#page-4-0) a pagina 3.

L'aria collegata al concentratore di ossigeno deve avere un punto di rugiada di -20 °C, una temperatura compresa tra 5 e 40 °C (tra 41 e 104 °F) ed essere priva di acqua, olio o polvere. Si consiglia di utilizzare il gruppo filtro aria opzionale.

**Qualità dell'ossigeno:** L'ossigeno fornito dal concentratore di ossigeno è composto da minimo 93% di ossigeno e argon come gas residuo.

#### **Precauzioni di sicurezza per l'aria compressa:**

- Adottare le stesse precauzioni necessarie per i sistemi a gas compresso o ad alta pressione.
- Rispettare tutte le normative locali e nazionali e/o le raccomandazioni e le linee guida del produttore.

#### **4.4.7 Collegamento dello scarico**

Utilizzare un tubo di ¼" D.E. in PFA per collegare il raccordo EXHAUST (SCARICO) a un'area ventilata.

La lunghezza massima del tubo è di 10 m (33 piedi). Se è necessario un tubo più lungo, utilizzarne uno con diametro interno più grande.

Assicurarsi che il tubo abbia una pendenza discendente costante dall'analizzatore, in modo che la condensa o il liquido in corrispondenza dell'uscita del tubo non possa congelarsi.

#### **4.4.8 Collegamento dei reagenti**

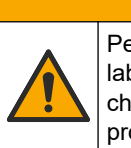

# **A T T E N Z I O N E**

Pericolo di esposizione ad agenti chimici. Rispettare le procedure di sicurezza del laboratorio e indossare tutte le apparecchiature protettive appropriate per le sostanze chimiche utilizzate. Fare riferimento alle attuali schede di sicurezza (MSDS/SDS) per i protocolli di sicurezza.

# **A T T E N Z I O N E**

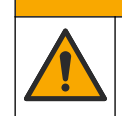

Pericolo di esposizione ad agenti chimici. Smaltire i prodotti chimici e i rifiuti conformemente alle normative locali, regionali e nazionali.

Collegare i reagenti all'analizzatore. Fare riferimento a [Figura 15.](#page-38-0) **Componenti forniti dall'utente:**

- Dispositivi di protezione individuale (DPI) (fare riferimento a MSDS/SDS)
- Reagente base, 20 o 25 l—1,2 N di idrossido di sodio (NaOH)
- Reagente acido, 20 o 25 l—1,8 N di acido solforico ( $H_2SO_4$ ) contenente 80 mg/l di solfato di manganese monoidrato

Per preparare i reagenti utilizzare acqua deionizzata contenente meno di 100 µg/L (ppb) di sostanze organiche. Per l'uso del reagente, fare riferimento a [Tabella 10](#page-38-0).

- **1.** Posizionare le vaschette (recipienti) di gocciolamento dei reagenti sotto i contenitori dei reagenti per contenere eventuali fuoriuscite.
- **2.** Assemblare i cappucci in dotazione per i contenitori dei reagenti. Fare riferimento alla documentazione fornita con i cappucci. Viene utilizzato solo uno dei due complessivi cappuccio per reagente acido (19-PCS-021).

*Nota: se un cappuccio non è della misura corretta per il contenitore del reagente, utilizzare quello fornito con il contenitore del reagente. Creare un'apertura nel cappuccio e installare il raccordo per tubo fornito nel cappuccio.*

- **3.** Collegare il peso fornito con ciascun cappuccio (in acciaio inossidabile) all'estremità del tubo del reagente che finirà nel contenitore del reagente.
- **4.** Indossare i dispositivi di protezione individuale indicati nelle schede tecniche sulla sicurezza (MSDS/SDS).
- **5.** Applicare i cappucci sui contenitori dei reagenti.
	- **Contenitore reagente base**—Installare il cappuccio con una porta sul lato del raccordo. La porta viene utilizzata per collegare il filtro  $CO<sub>2</sub>$  in dotazione. Fare riferimento a [Figura 15.](#page-38-0) In alternativa al raccordo per tubo in dotazione, utilizzare un raccordo in acciaio inossidabile. Fare riferimento a [Uso di un raccordo in](#page-39-0) [acciaio inossidabile per il reagente base \(opzionale\)](#page-39-0) a pagina 38.
	- **Contenitore reagente acido**—Installare un cappuccio dotato di tubo di 1/4" D.E. x 1/8" in PFA e peso in acciaio inossidabile.
- **6.** Rimuovere il nastro dal filtro CO<sub>2</sub>.
- **7.** Collegare il filtro  $CO<sub>2</sub>$  in dotazione al cappuccio del contenitore del reagente base. Fare riferimento a [Figura 15.](#page-38-0) Verificare che il collegamento sia ben serrato. *Nota: se la CO2 atmosferica penetra nel contenitore del reagente base, le letture del TOC dell'analizzatore aumenteranno.*
- **8.** Collegare i contenitori dei reagenti ai raccordi dei reagenti sul lato destro dell'analizzatore. Fare riferimento a [Figura 15.](#page-38-0) Accorciare il più possibile le linee di reagente (massimo 2 m (6,5 piedi)).
- **9.** Serrare i raccordi per tubi sui cappucci in modo che i tubi rimangano sul fondo dei contenitori dei reagenti.

#### <span id="page-38-0"></span>**Figura 15 Installazione reagente**

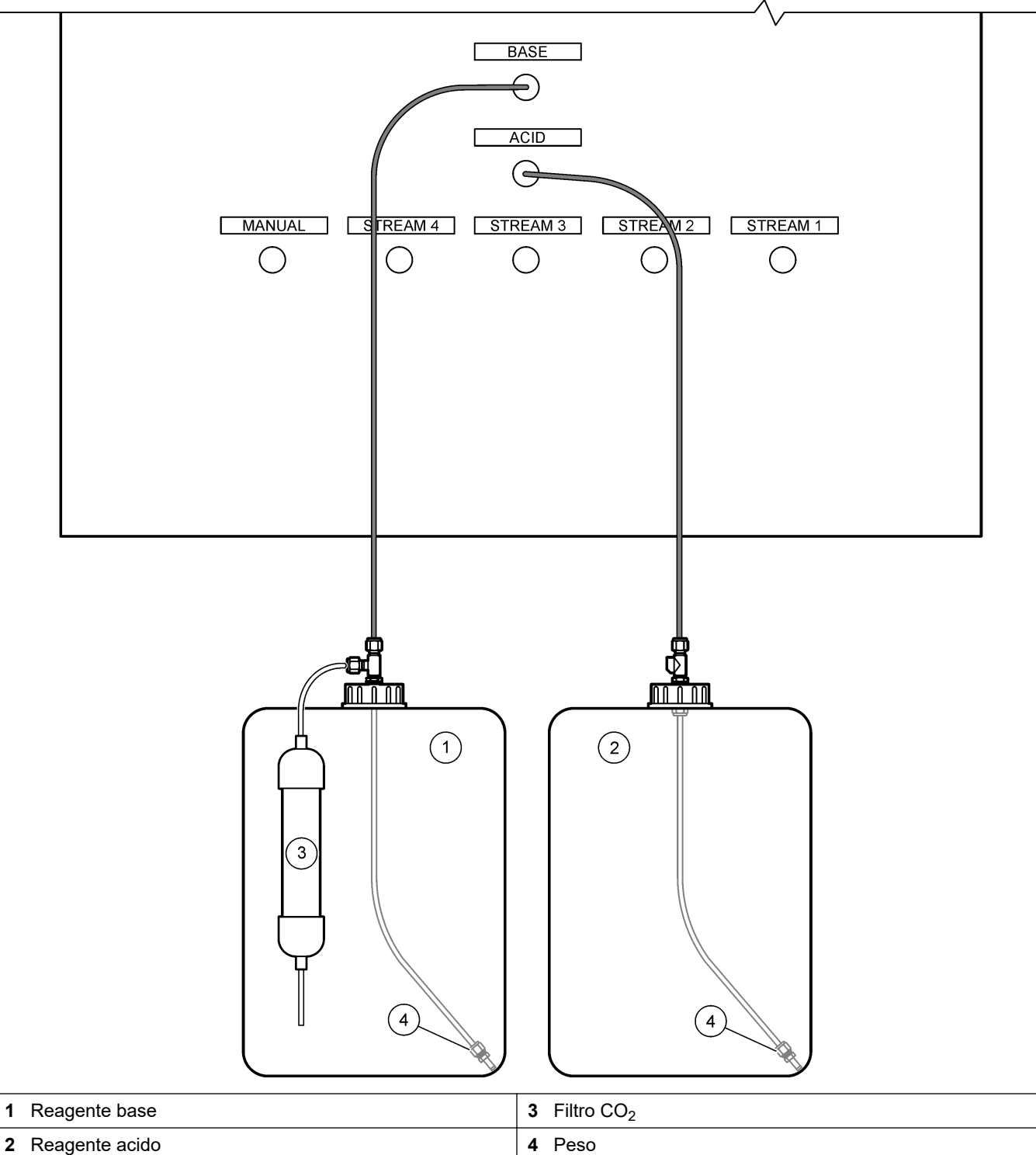

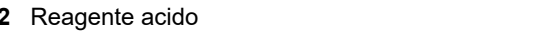

#### **Tabella 10 Uso del reagente**

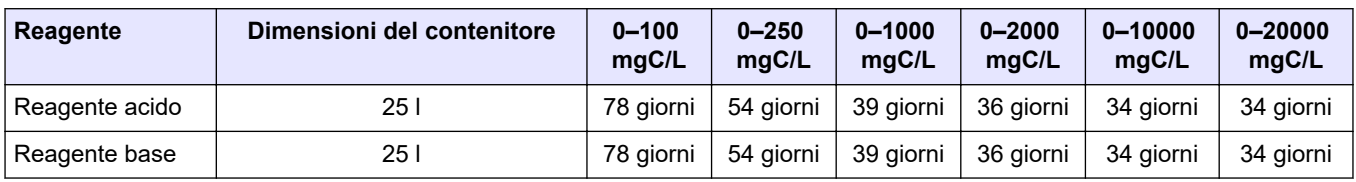

#### <span id="page-39-0"></span>**4.4.8.1 Uso di un raccordo in acciaio inossidabile per il reagente base (opzionale)**

In alternativa al raccordo per tubo in plastica fornito per il contenitore del reagente base, utilizzare un raccordo in acciaio inossidabile. Fare riferimento a Figura 16. Il raccordo a T deve formare una tenuta ermetica con il cappuccio. Se la  $CO<sub>2</sub>$  atmosferica penetra nel contenitore del reagente base, le letture del TIC e del TOC dell'analizzatore aumenteranno.

#### **Figura 16 Contenitore del reagente base**

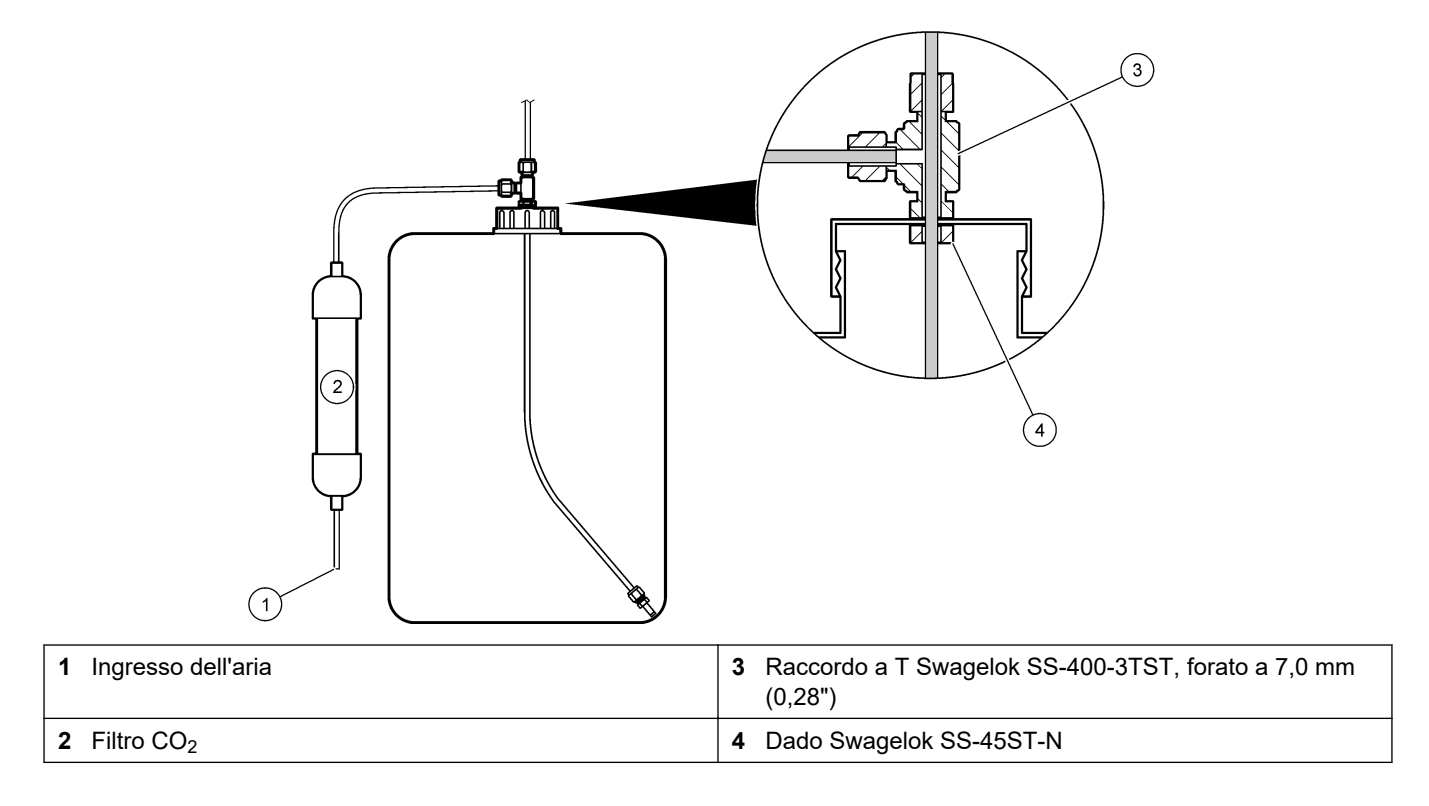

### **4.4.9 Installazione del tubo della pompa**

Installare il tubo sulla pompa dotata di coperchio trasparente (pompa campione). Fare riferimento ai passaggi illustrati di seguito.

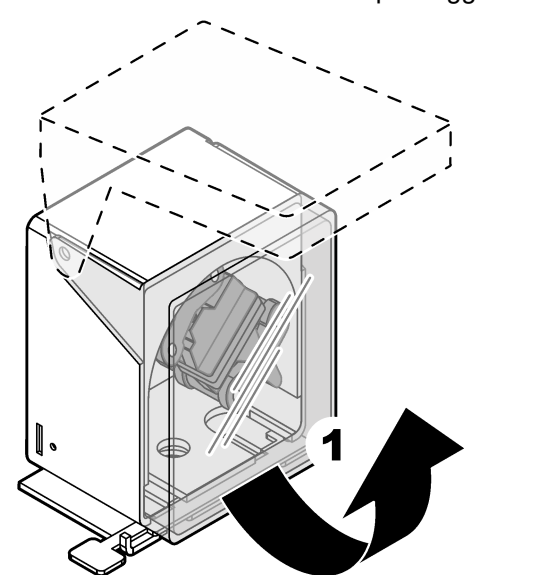

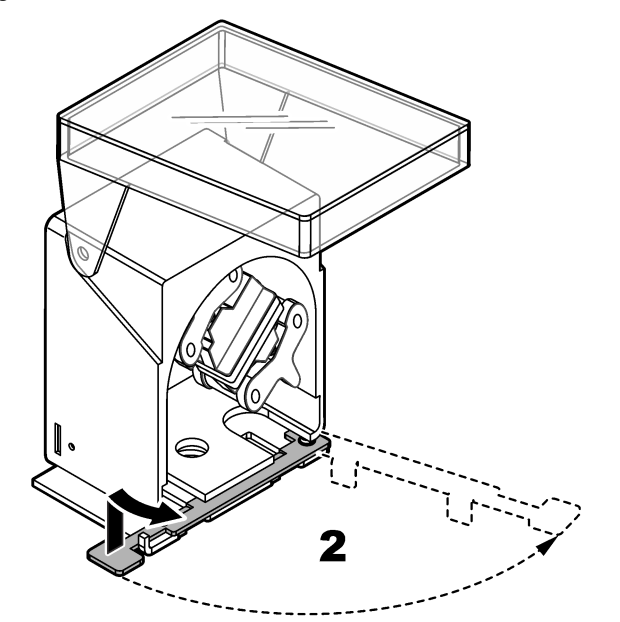

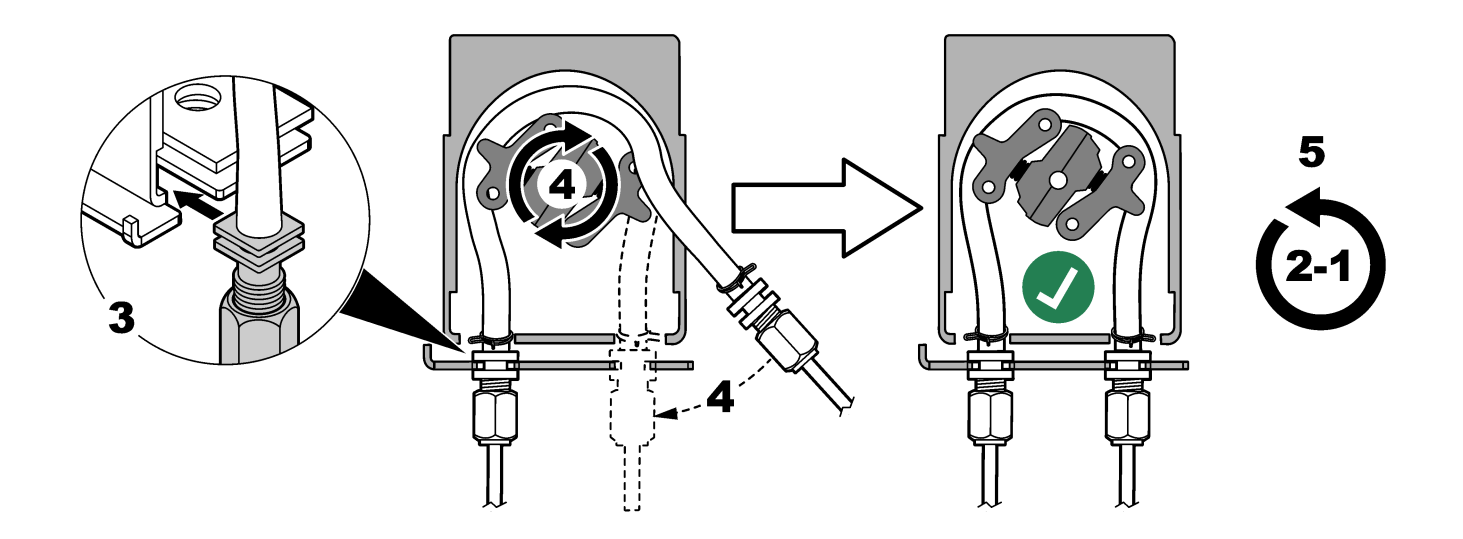

## **4.4.10 Installazione delle guide dei tubi delle pompe**

Installare le guide dei tubi delle pompe sulle pompe prive di coperchi trasparenti. Fare riferimento ai passaggi illustrati di seguito.

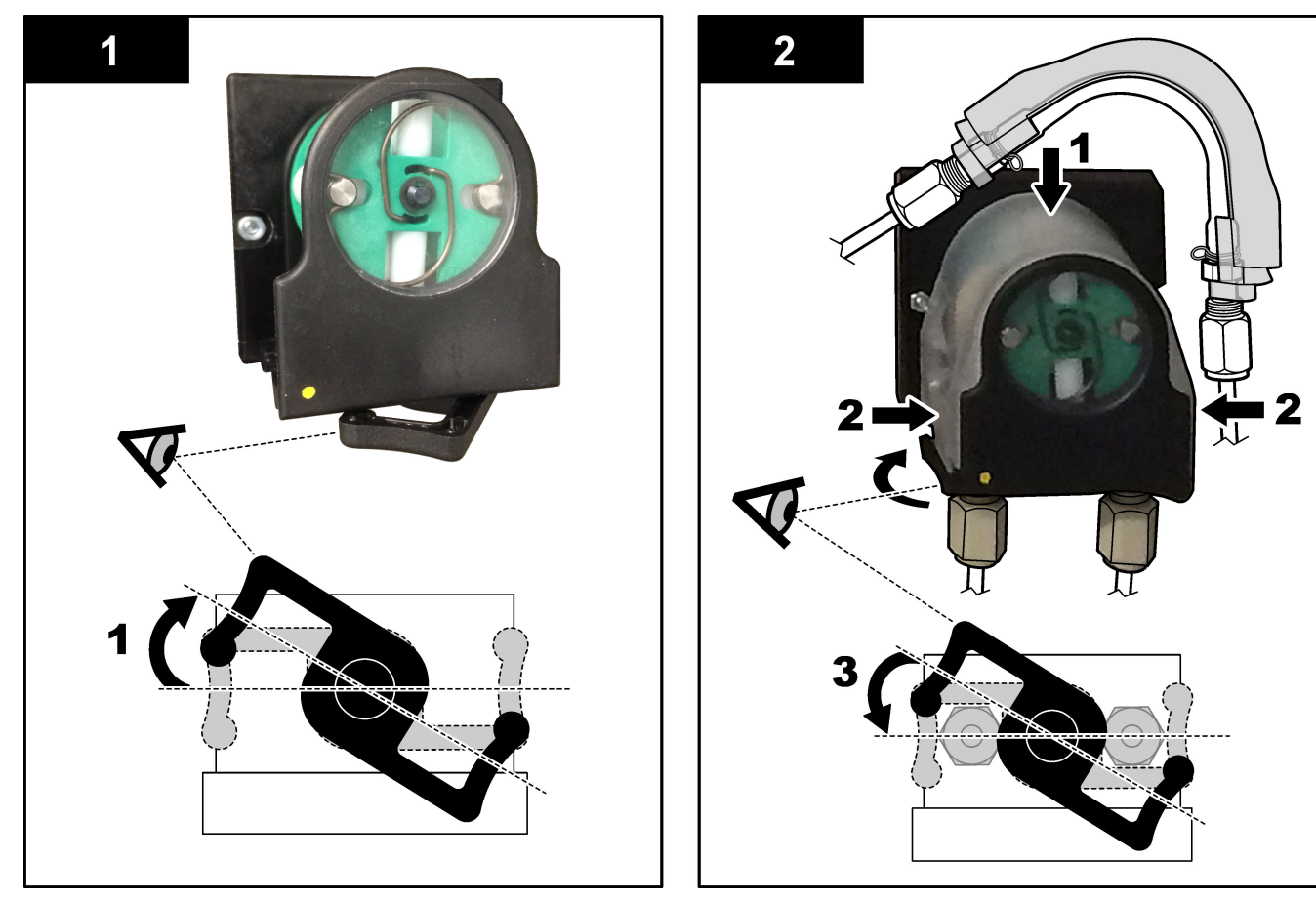

#### **4.4.11 Collegamento del tubo interno**

Collegare i tre tubi scollegati per la spedizione. I tre tubi sono dotati di un'etichetta di carta e sono fissati con una fascetta ai raccordi ai quali devono essere collegati.

- Collegare il tubo collegato al generatore di ozono (elemento 3 in [Figura 17\)](#page-42-0) al raccordo a T dell'acido (elemento 1), sul raccordo a T.
- Collegare il tubo collegato al raffreddatore (elemento 2) all'analizzatore di  $CO<sub>2</sub>$ (elemento 6). Il tubo si trova nella parte superiore del raffreddatore.
- Collegare il tubo collegato al distruttore di ozono (elemento 4) alla valvola di scarico (elemento 5). Il tubo si trova nella parte superiore del distruttore di ozono.

່າ  $\overline{4}$ 

<span id="page-42-0"></span>

| Figura 17 Collegamento dei tubi scollegati |  |
|--------------------------------------------|--|
|                                            |  |

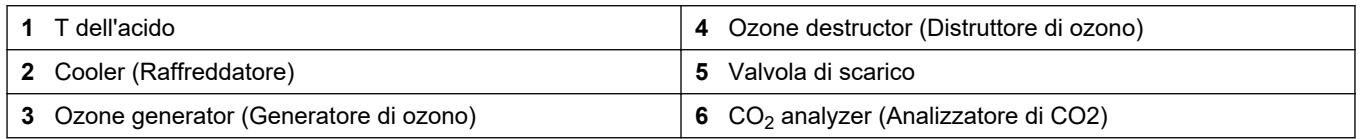

#### **4.4.12 Collegamento dello sfiato dell'aria**

Collegare lo sfiato dell'aria per fornire una pressione dell'aria positiva nell'analizzatore in presenza di almeno una delle seguenti condizioni:

- Sono presenti gas corrosivi nell'area.
- L'analizzatore viene fornito come sistema "predisposto per sfiato"

Un sistema "predisposto per sfiato" è dotato di un ingresso per lo sfiato dell'aria (raccordo Swagelok da 3/8") sul lato sinistro dell'analizzatore ed è privo di ventola.

Se l'analizzatore non è un sistema "predisposto per sfiato", contattare l'assistenza tecnica per collegare lo sfiato dell'aria.

- **1.** Dal lato interno dell'armadio elettrico, rimuovere il tappo di chiusura del raccordo dall'ingresso dello sfiato dell'aria.
- **2.** Erogare aria dello strumento asciutta e pulita, ad almeno 100 L/min all'ingresso dello sfiato dell'aria sul lato sinistro dell'analizzatore.

L'aria dello strumento asciutta e pulita è aria con un punto di rugiada di -20 °C priva di olio, vapore acqueo, contaminanti, polvere o vapori o gas infiammabili.

- **3.** Installare un filtro dell'aria da 40 micron (o più piccolo) nella linea di sfiato dell'aria. Requisiti aggiuntivi:
	- Assicurarsi che tutte le mandate di gas di spurgo siano realizzate in modo da evitare la contaminazione.
	- Assicurarsi che il tubo del gas di spurgo sia protetto da danni meccanici.
	- Assicurarsi che l'aspirazione del compressore aria per il gas di spurgo si trovi in un'area non soggetta a restrizioni di sicurezza.

• Se la linea di aspirazione del compressore passa attraverso un'area soggetta a restrizioni di sicurezza, assicurarsi che la linea sia realizzata con un materiale non combustibile e progettata per impedire infiltrazioni di gas, vapori e polveri infiammabili nel gas di spurgo. Assicurarsi che la linea di aspirazione del compressore sia protetta da danni meccanici e corrosione.

# **5.1 Impostazione della lingua**

Impostare la lingua visualizzata sul display.

- **1.** Premere ✔ per accedere al menu principale, quindi selezionare MAINTENANCE (MANUTENZIONE) > SYSTEM CONFIGURATION (CONFIGURAZIONE SISTEMA) > LANGUAGE (LINGUA).
- **2.** Selezionare la lingua, quindi premere ✔. Un asterisco (\*) identifica la lingua selezionata.

## **5.2 Impostazione di data e ora**

Impostare la data e l'ora sull'analizzatore.

*Nota: quando l'ora viene modificata, l'analizzatore può avviare automaticamente le attività pianificate per l'avvio prima della nuova impostazione dell'ora.*

- **1.** Premere  $\vee$  per accedere al menu principale, quindi selezionare OPERATION (OPERAZIONE) > TIME & DATE (DATA E ORA).
- **2.** Selezionare un'opzione. Usare i tasti freccia SU e GIÙ per modificare l'impostazione.

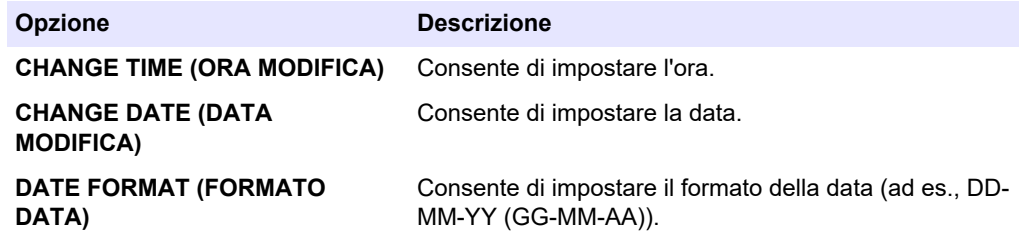

## **5.3 Regolazione della luminosità del display**

Posizionare lo strumento di regolazione dello schermo nell'apertura "Adjust Screen Brightness" (Regolazione luminosità del display). Ruotare lo strumento di regolazione dello schermo per impostare la luminosità del display. Fare riferimento a Figura 18.

#### **Figura 18 Regolazione della luminosità del display**

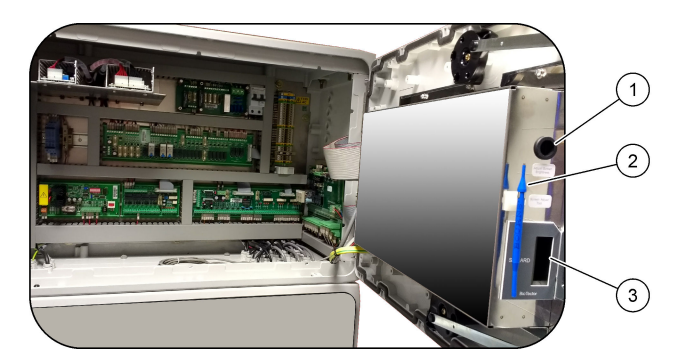

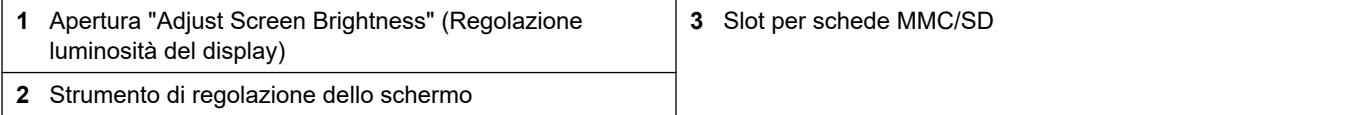

# <span id="page-45-0"></span>**5.4 Esame della mandata di ossigeno**

Identificare un'eventuale contaminazione di  $CO<sub>2</sub>$  nella mandata di ossigeno nel modo seguente:

- **1.** Lasciare in funzione il concentratore di ossigeno per almeno 10 minuti.
- **2.** Selezionare MAINTENANCE (MANUTENZIONE) > DIAGNOSTICS (DIAGNOSTICA) > SIMULATE (SIMULAZIONE).
- **3.** Selezionare MFC. Impostare il flusso a 10 l/h.
- **4.** Premere **✓** per avviare il controller del flusso di massa (MFC).
- **5.** Mettere in funzione l'MFC per 10 minuti. La CO<sub>2</sub> misurata nella mandata di ossigeno viene visualizzata nella parte superiore del display.
- **6.** Se il valore non è  $\pm$  0,5% del range dell'analizzatore CO<sub>2</sub> (ad es.,  $\pm$  50 ppm di CO<sub>2</sub> se il range dell'analizzatore è 10000 ppm), procedere nel modo seguente:
	- **a.** Rimuovere il filtro CO<sub>2</sub> dal contenitore del reagente base.
	- **b.** Installare il filtro CO<sub>2</sub> tra il raffreddatore e la porta di ingresso dell'analizzatore di  $CO<sub>2</sub>$ .

*Nota: I collegamenti temporanei possono essere realizzati con il tubo in EMPP.*

**c.** Ripetere i punti da 3 a 5.

Se la lettura è inferiore a quella precedente, la linea dell'ossigeno è contaminata da  $CO<sub>2</sub>$ . Verificare se le lenti dell'analizzatore di  $CO<sub>2</sub>$  sono sporche. Verificare un'eventuale contaminazione dei filtri  $CO<sub>2</sub>$  sull'analizzatore di  $CO<sub>2</sub>$ . Verificare il corretto funzionamento dell'analizzatore di CO<sub>2</sub>.

Se la lettura non è inferiore a quella precedente, la linea dell'ossigeno non è contaminata da  $CO<sub>2</sub>$ .

- d. Rimuovere il filtro CO<sub>2</sub> dal raffreddatore e dalla porta di ingresso dell'analizzatore di  $CO<sub>2</sub>$ .
- **e.** Collegare il filtro CO<sub>2</sub> al contenitore del reagente base.

### **5.5 Esame delle pompe**

Assicurarsi che i tubi delle pompe e le relative guide siano installati correttamente come segue:

- **1.** Collegare le porte per REAGENTE ACIDO e REAGENTE BASE a un contenitore di acqua deionizzata. Se l'acqua deionizzata non è disponibile, usare acqua di rubinetto.
- **2.** Rimuovere il dado sul fondo del raccordo a T sul lato destro del reattore del miscelatore. Fare riferimento a [Cassetta di analisi](#page-47-0) a pagina 46.
- **3.** Posizionare un piccolo contenitore sotto il reattore del miscelatore. Immergere l'estremità aperta del tubo del reattore del miscelatore nel contenitore.
- **4.** Posizionare un cilindro graduato vuoto sotto l'estremità aperta del raccordo a T.
- **5.** Selezionare MAINTENANCE (MANUTENZIONE) > DIAGNOSTICS (DIAGNOSTICA) > SIMULATE (SIMULAZIONE).
- **6.** Selezionare ACID PUMP (POMPA REAGENTE ACIDO).
- **7.** Selezionare ON (ACCESO) per attivare, quindi immettere il numero di impulsi identificati in [Tabella 11.](#page-46-0)
- **8.** Premere ✔ per avviare la pompa del reagente acido.
- **9.** Attendere il numero di impulsi identificati in [Tabella 11](#page-46-0).
	- 1 impulso =  $\frac{1}{2}$  giro, 20 impulsi = 13 secondi, 16 impulsi = 8 secondi
- **10.** Confrontare il volume di acqua nel cilindro graduato con la [Tabella 11](#page-46-0).
- **11.** Ripetere il punto 4 e i punti da 6 a 10 per la pompa del reagente acido.

Assicurarsi che la differenza nei volumi misurati per la pompa del reagente acido e la pompa del reagente base sia pari o inferiore al 5% (0,2 ml).

*Nota: a causa di un interblocco interno del sistema, l'analizzatore richiede un ciclo di spurgo del reattore quando il livello del liquido nel reattore è alto. Selezionare MAINTENANCE (MANUTENZIONE) > DIAGNOSTICS (DIAGNOSTICA) > SIMULATE (SIMULAZIONE) > RUN REAGENTS PURGE (ESEGUI SPURGO REAGENTI).*

- **12.** Ripetere il punto [4](#page-45-0) e i punti da [6](#page-45-0) a [10](#page-45-0) per la pompa del campione.
- **13.** Collegare il tubo scollegato.

#### **Tabella 11 Volumi delle pompe**

<span id="page-46-0"></span>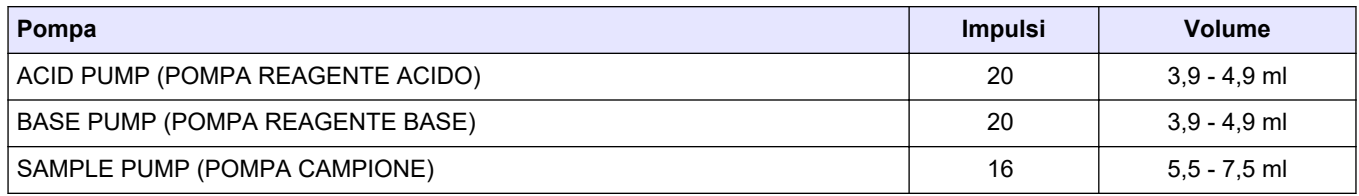

## **5.6 Esame delle valvole**

Assicurarsi che le valvole si aprano e si chiudano correttamente nel modo seguente:

- **1.** Premere **↔** per andare al menu SIMULATE (SIMULAZIONE).
- **2.** Selezionare ACID VALVE (VALVOLA REAGENTE ACIDO) sul display per aprire la valvola del reagente acido. Il LED sulla valvola si accende quando la valvola è aperta.

Fare riferimento a [Cassetta di analisi](#page-47-0) a pagina 46 per la posizione delle valvole.

- **3.** Ripetere il punto 2 per le valvole seguenti: *Nota: Il LED su una valvola si accende quando la valvola è aperta.*
	- SAMPLE VALVE (VALVOLA CAMPIONE)<sup>9</sup>
	- INJECTION VALVE (VALVOLA DI INIEZIONE)
	- SAMPLE OUT VALVE (VALVOLA DI USCITA CAMPIONE)<sup>10</sup>
	- EXHAUST VALVE (VALVOLA DI SCARICO)
	- CLEANING VALVE (VALVOLA DI PULIZIA) <sup>11</sup>
	- STREAM VALVE (VALVOLA FLUSSO)
	- MANUAL/CALIBRATION VALVE (VALVOLA MANUALE/DI CALIBRAZIONE) <sup>11</sup>
- **4.** Se la valvola di uscita del campione, la valvola di scarico o la valvola di iniezione non si aprono, smontare la valvola e pulire la guarnizione a membrana.
- **5.** Esaminare il raccordo a T in corrispondenza della valvola del reagente acido per verificare la presenza di accumuli di manganese. Pulire i tubi e assicurarsi che il reagente acido sia stato aggiunto correttamente al reattore.

## **5.7 Impostazione dei volumi dei reagenti**

- **1.** Selezionare OPERATION (OPERAZIONE) > REAGENTS SETUP (IMPOSTAZIONE REAGENTI) > INSTALL NEW REAGENTS (INSTALLA NUOVI REAGENTI).
- **2.** Modificare i livelli di reagente visualizzati sul display secondo necessità.
- **3.** Se l'impostazione SPAN CALIBRATION (CALIBRAZIONE SPAN) o SPAN CHECK (CONTROLLO SPAN) è impostata su YES (SÌ) sul menu MAINTENANCE

<sup>11</sup> Controllare il movimento dello stantuffo.

<sup>9</sup> Assicurarsi che la valvola campione (ARS) ruoti in ciascuna posizione. I LED 12, 13 e 14 sono accesi sulla PCB di segnale.

<sup>&</sup>lt;sup>10</sup> Assicurarsi che la valvola di spurgo di ritegno (MV51) si apra all'apertura della valvola di uscita campione, se installata.

<span id="page-47-0"></span>**Avvio**

(MANUTENZIONE) > COMMISSIONING (MESSA IN FUNZIONE) > NEW REAGENTS PROGRAM (PROGRAMMAZIONE NUOVI REAGENTI), installare lo standard di calibrazione prima di avviare la calibrazione di span. Fare riferimento a [Collegamento dello standard di calibrazione](#page-73-0) a pagina 72.

**4.** Scorrere verso il basso fino START NEW REAGENT CYCLE (AVVIA NUOVO CICLO REAGENTI), quindi premere  $\checkmark$ .

L'analizzatore riempie tutte le linee dei reagenti con i nuovi reagenti ed esegue una calibrazione di azzeramento.

Inoltre, se l'impostazioneSPAN CALIBRATION (CALIBRAZIONE SPAN) oSPAN CHECK (CONTROLLO SPAN) è impostata su YES (SÌ) nel menuMAINTENANCE (MANUTENZIONE) >COMMISSIONING (MESSA IN FUNZIONE) >NEW REAGENTS PROGRAM (PROGRAMMAZIONE NUOVI REAGENTI), l'analizzatore esegue una calibrazione dello span o un controllo dello span dopo la calibrazione dello zero.

Se il CO2 LEVEL (LIVELLO CO2) è impostato su AUTO, l'analizzatore imposta i livelli di controllo della reazione per il TOC.

## **5.8 Misurare l'acqua deionizzata**

Per assicurarsi che la calibrazione dello zero sia corretta, misurare l'acqua deionizzata cinque volte nel modo seguente:

- **1.** Collegare l'acqua deionizzata al raccordo MANUAL (MANUALE).
- **2.** Impostare l'analizzatore in modo che esegua cinque reazioni nella gamma operativa 1. Fare riferimento a [Misurazione di un campione istantaneo](#page-81-0) a pagina 80. Se i risultati delle misurazioni sono quasi 0 MGC/L  $CO<sub>2</sub>$ , la calibrazione di azzeramento è corretta.
- **3.** Se i risultati delle misurazioni non sono prossime a 0 mgC/L CO<sub>2</sub>, procedere nel modo seguente:
	- **a.** Eseguire un test del pH. Utilizzare acqua deionizzata per il campione. Fare riferimento a *Esecuzione di un test del pH* nel manuale di manutenzione e risoluzione dei problemi.
	- **b.** Misurare il pH del TIC. Accertarsi che il pH del TIC sia inferiore a 2.
	- **c.** Misurare il pH del REAGENTE BASE. Accertarsi che il pH del REAGENTE BASE sia superiore a 12.
	- **d.** Misurare il pH del TOC. Accertarsi che il pH del TOC sia inferiore a 2.
	- **e.** Misurare l'acqua deionizzata altre due volte. Fare riferimento al passaggio 2.
	- **f.** Ripetere le operazioni indicate in [Impostazione dei volumi dei reagenti](#page-46-0) a pagina 45.

## **5.9 Cassetta di analisi**

Indicativamente dopo il 1° settembre 2022, i componenti del concentratore sono stati cambiati.

[Figura 19](#page-48-0) mostra le pompe e i componenti nella cassetta di analisi dopo la variazione. [Figura 20](#page-49-0) mostra le valvole nella cassetta di analisi dopo la variazione.

[Figura 21](#page-50-0) mostra le pompe e i componenti nella cassetta di analisi prima della variazione. [Figura 22](#page-51-0) mostra le valvole nella cassetta di analisi prima della variazione.

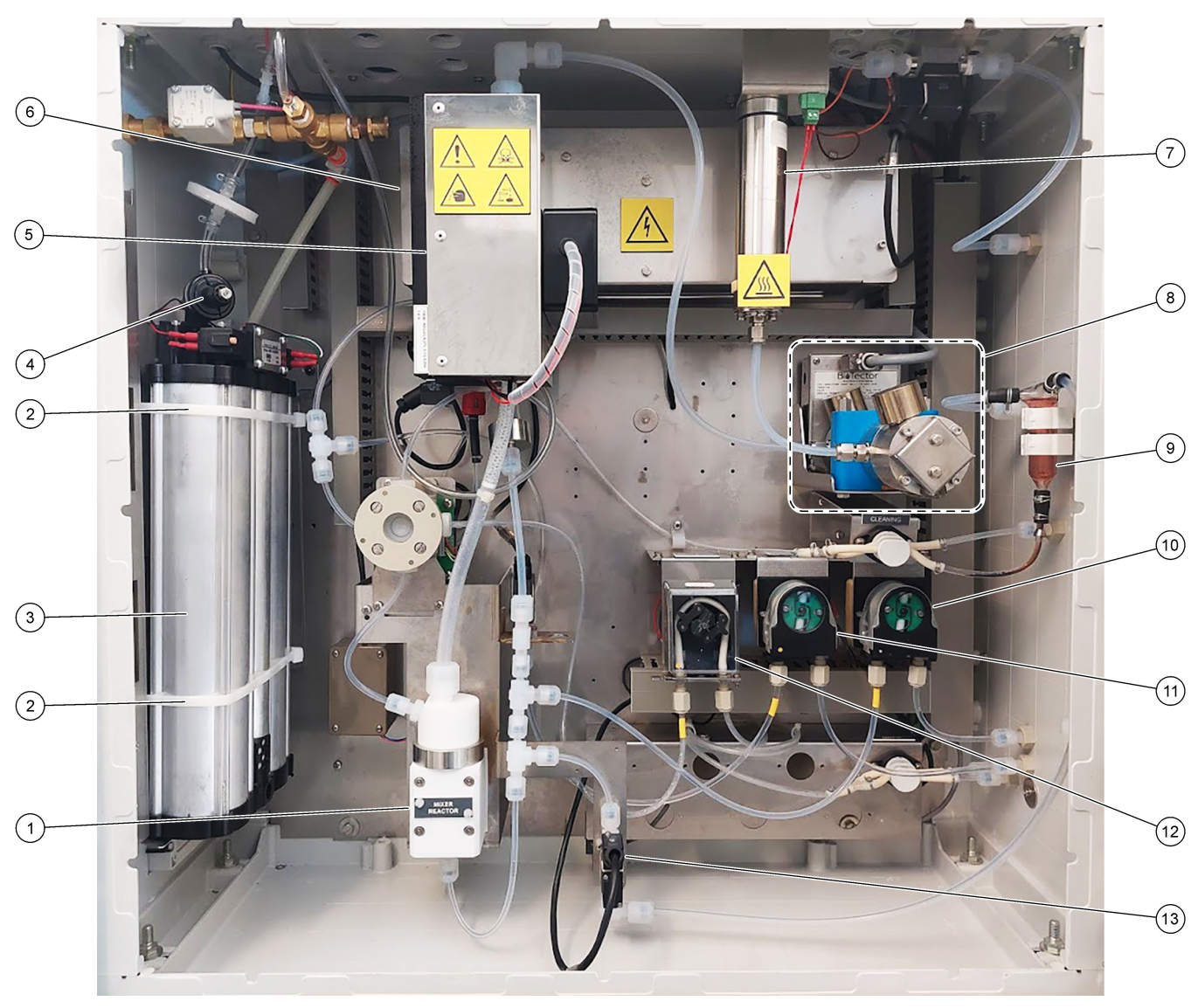

# <span id="page-48-0"></span>**Figura 19 Cassetta di analisi—Pompe e componenti**

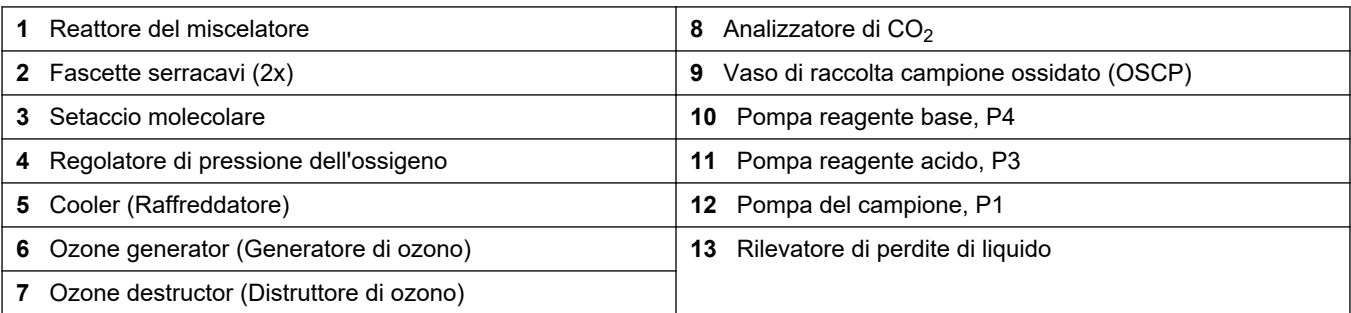

## <span id="page-49-0"></span>**Figura 20 Cassetta di analisi—Valvole**

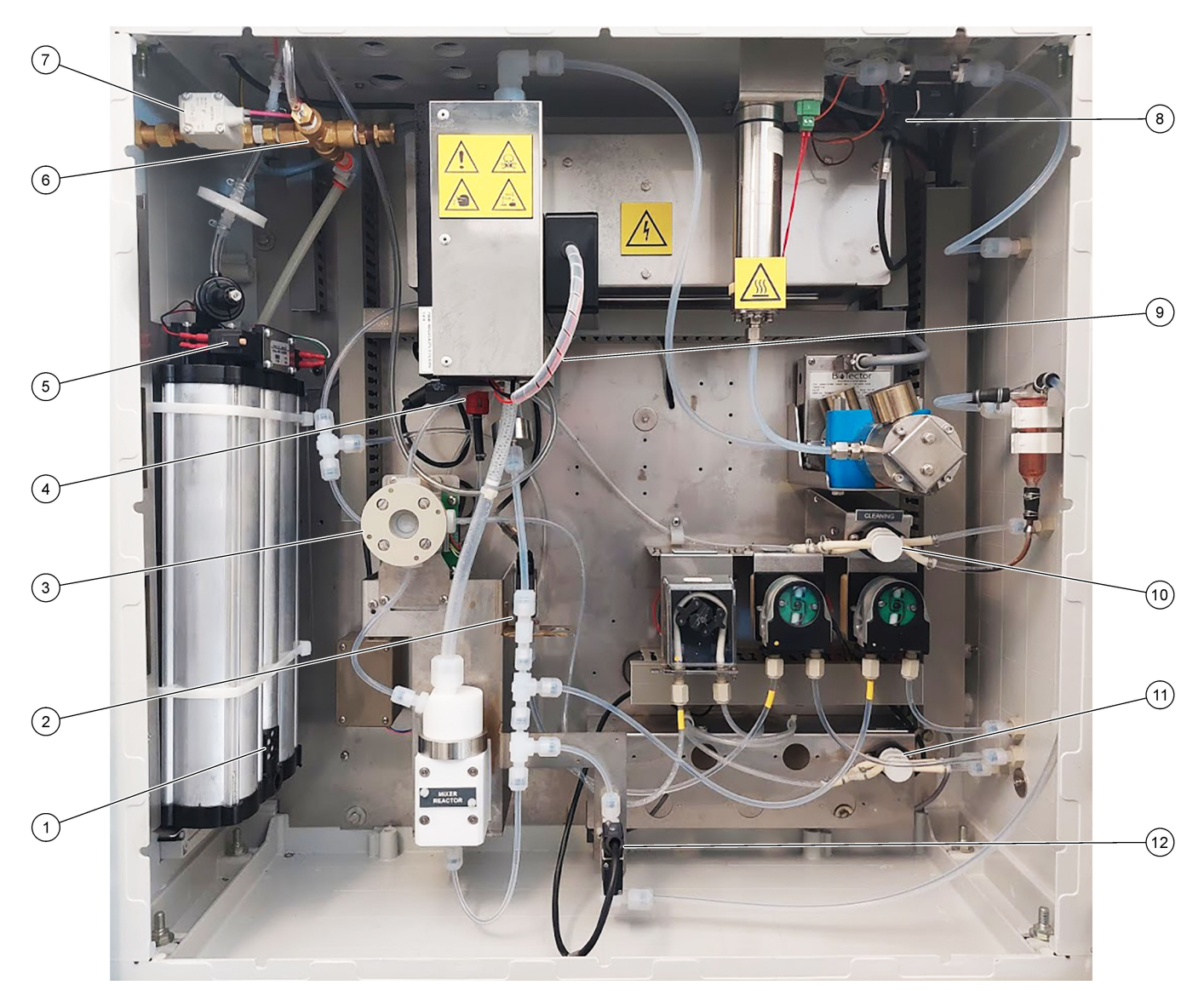

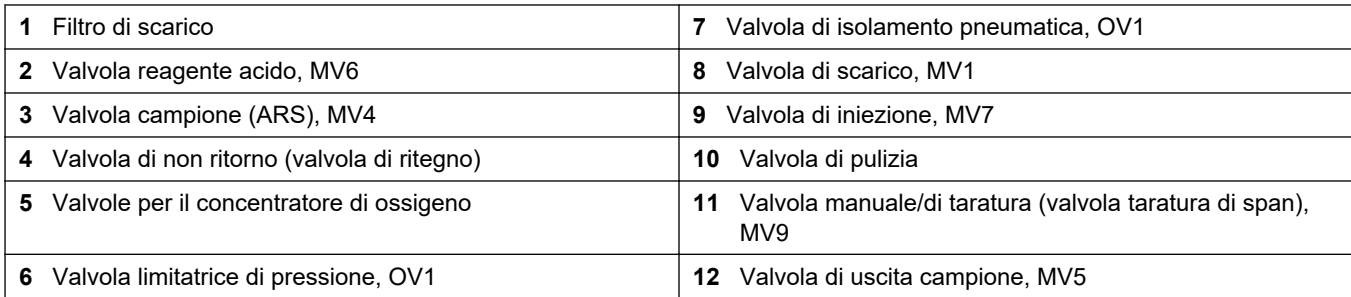

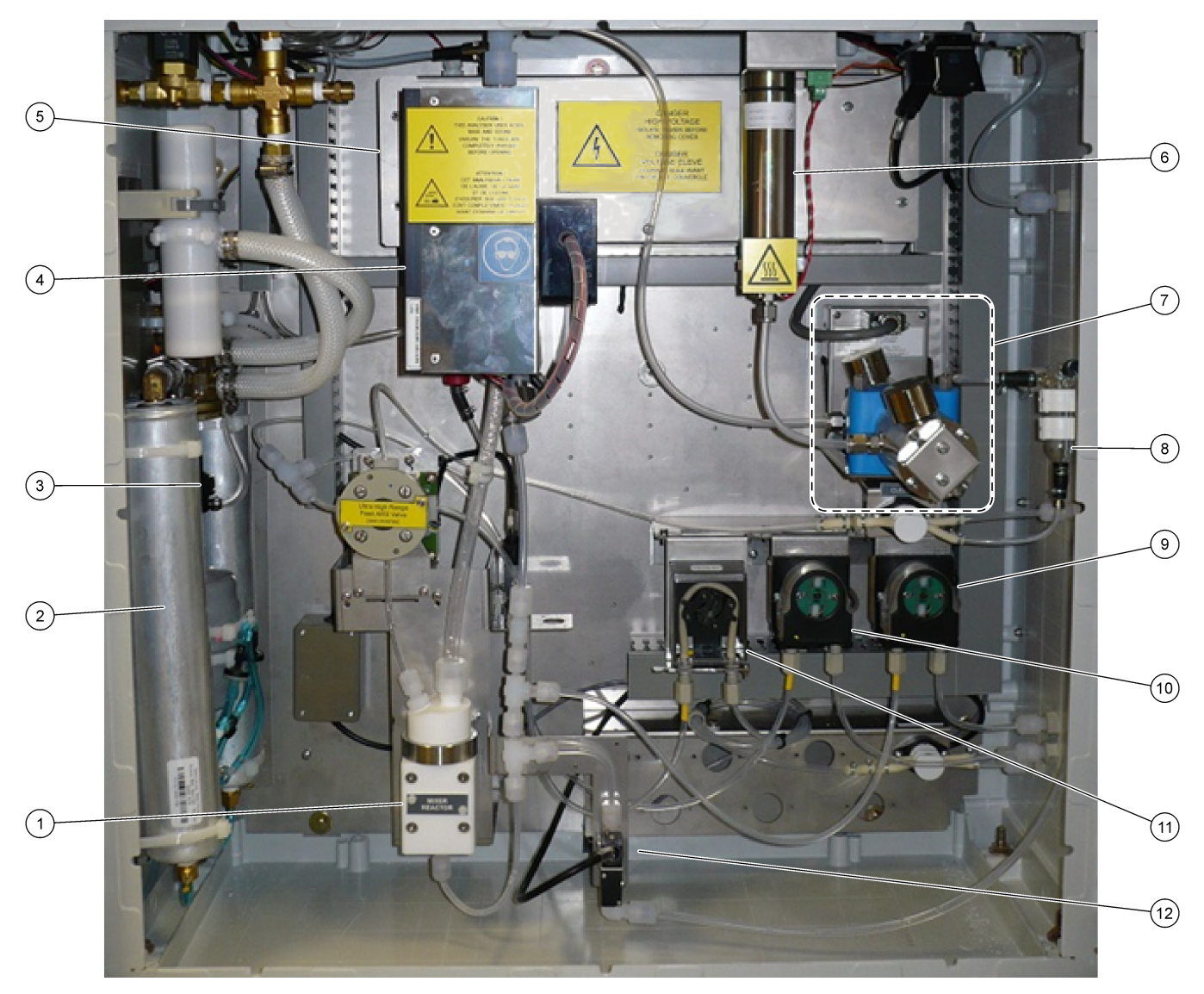

<span id="page-50-0"></span>**Figura 21 Cassetta di analisi - Pompe e componenti (prima di settembre 2022)**

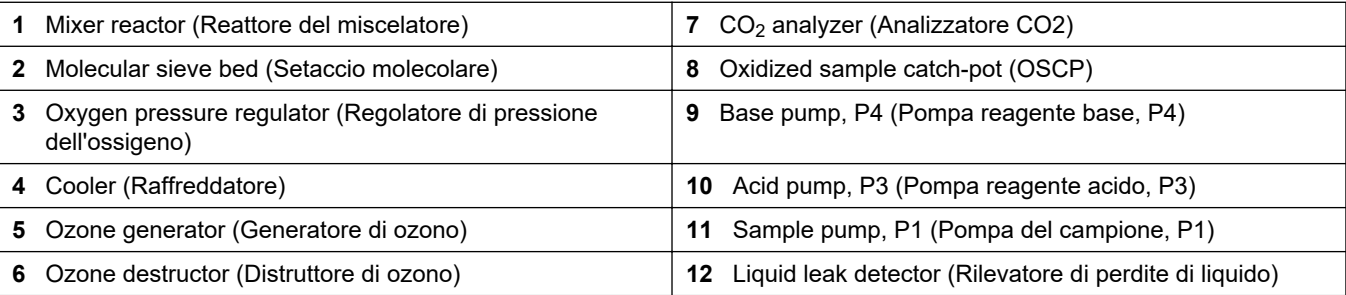

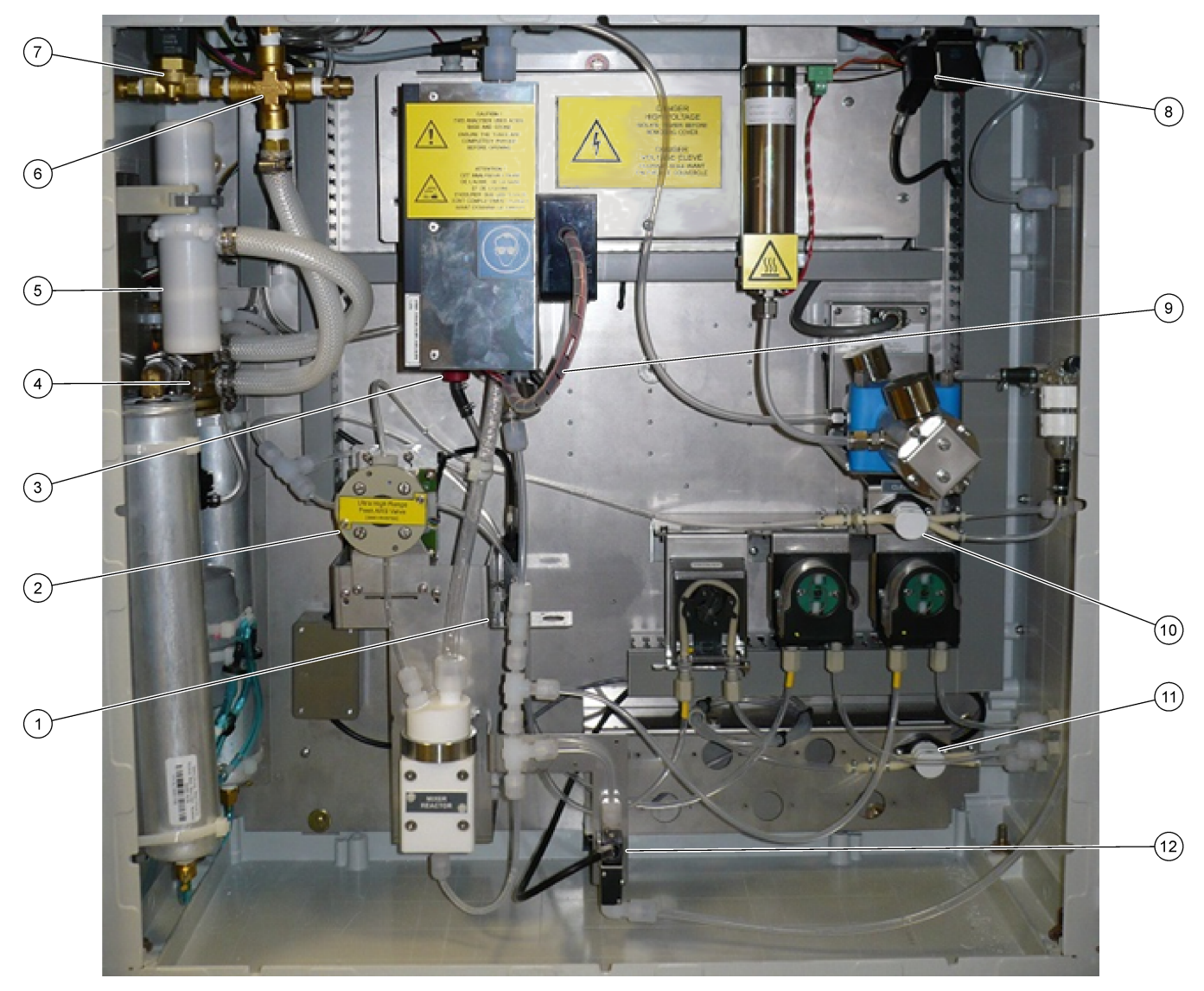

## <span id="page-51-0"></span>**Figura 22 Cassetta di analisi—Valvole (prima di settembre 2022)**

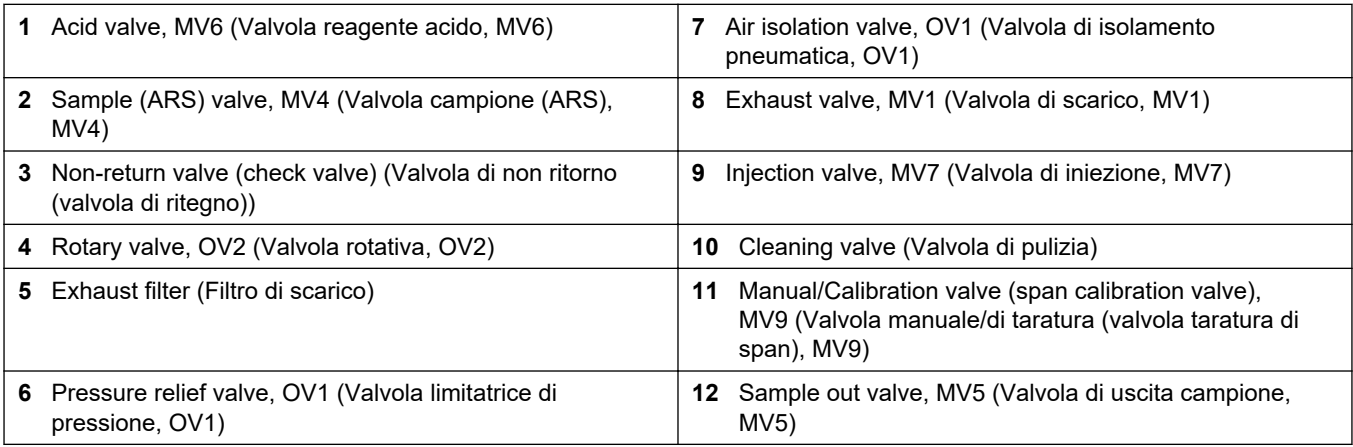

## **6.1 Impostazione dell'intervallo di misurazione**

Impostare il tempo tra le reazioni per stabilire l'intervallo di misurazione.

- **1.** Selezionare MAINTENANCE (MANUTENZIONE) > COMMISSIONING (MESSA IN FUNZIONE) > REACTION TIME (TEMPO REAZIONE).
- **2.** Selezionare un'opzione.

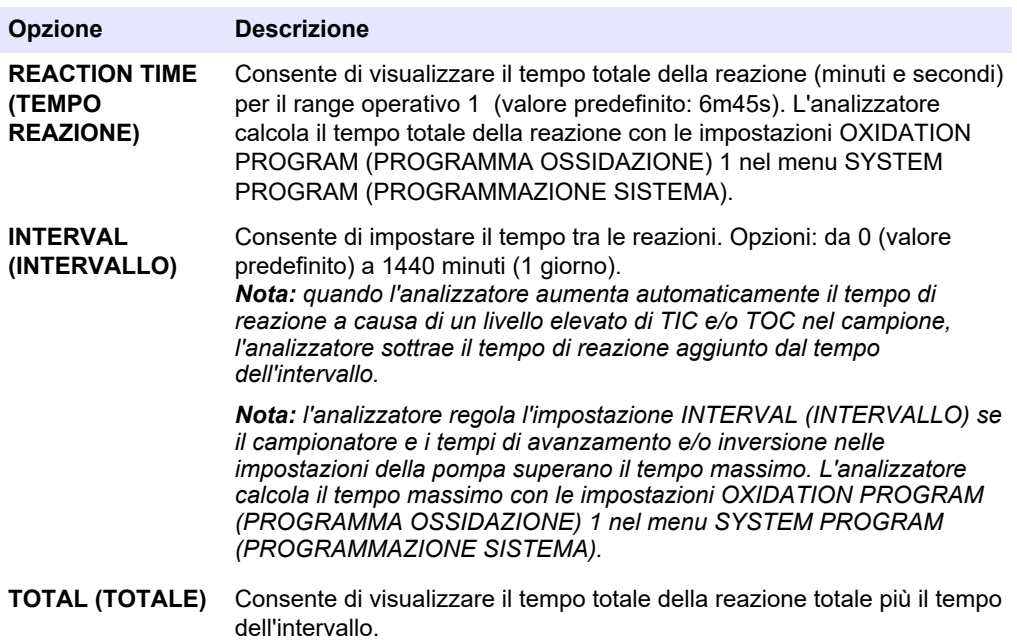

### **6.2 Impostazione dei tempi della pompa campione**

Impostare i tempi di avanzamento e inversione per le pompe del campione. *Nota: se i tempi di avanzamento o inversione superano il tempo massimo, l'analizzatore regola l'impostazione dell'intervallo di misurazione. I tempi massimi si basano sulle impostazioni SYSTEM PROGRAM (PROGRAMMAZIONE SISTEMA) 1.*

- **1.** Eseguire un test di una pompa del campione per ciascun flusso di campione per identificare i tempi di avanzamento e inversione corretti. Fare riferimento a [Esecuzione di un test di una pompa del campione](#page-53-0) a pagina 52.
- **2.** Selezionare MAINTENANCE (MANUTENZIONE) > COMMISSIONING (MESSA IN FUNZIONE) > SAMPLE PUMP (POMPA CAMPIONE).

I tempi predefiniti della pompa del campione vengono visualizzati per ciascun flusso (valore predefinito: 45s in avanzamento, 60s in inversione).

- **3.** Immettere il tempo FORWARD (AVANZAMENTO) dal test della pompa del campione.
- **4.** Immettere i tempi REVERSE (INVERSIONE) dal test della pompa del campione. Il tempo consigliato per REVERSE (INVERSIONE) equivale all'incirca al tempo FORWARD (AVANZAMENTO) più 15 secondi.

*Nota: Il tempo REVERSE (INVERSIONE) per un flusso manuale può essere impostato solo se è installata una valvola di bypass manuale opzionale. La valvola di bypass manuale invia il campione istantaneo (o standard di calibrazione) precedente alla tubazione di scarico.*

*Nota: quando il tempo di inversione è diverso da 0 (valore predefinito), la funzione di pulizia automatica è attiva e i rifiuti dell'analizzatore escono dall'analizzatore attraverso il tubo di ingresso del campione nel flusso del campione, pulendo così il tubo di ingresso del campione. Quando il tempo di inversione è diverso da 0, la funzione di pulizia automatica è disattiva e i rifiuti dell'analizzatore escono dall'analizzatore attraverso la linea di scarico.*

<span id="page-53-0"></span>**5.** Se vengono visualizzati i tempi SAMPLER (CAMPIONATORE), non modificare il valore predefinito (100 secondi) a meno che il tempo predefinito sia insufficiente per il riempimento della camera con un nuovo campione.

In caso di modifica dell'impostazione del tempo SAMPLER (CAMPIONATORE), modificare il tempo configurato nel PLC (controller logico programmabile) del campionatore. Per istruzioni, fare riferimento al manuale per l'utente del campionatore.

*Nota: i tempi SAMPLER (CAMPIONATORE) vengono visualizzati solo quando SAMPLER (CAMPIONATORE) è impostato su YES (SÌ) nel menu STREAM PROGRAM (PROGRAMMAZIONE FLUSSO). Fare riferimento a* [Impostazione della sequenza del flusso e](#page-54-0) [del range operativo](#page-54-0) *a pagina 53.*

#### **6.2.1 Esecuzione di un test di una pompa del campione**

Eseguire un test di una pompa del campione identificare i tempi di avanzamento e inversione corretti della pompa del campione per ciascun flusso di campione.

- **1.** Selezionare MAINTENANCE (MANUTENZIONE) > DIAGNOSTICS (DIAGNOSTICA) > PROCESS TEST (TEST PROCESSO) > SAMPLE PUMP TEST (TEST POMPA CAMPIONE).
- **2.** Selezionare un'opzione.

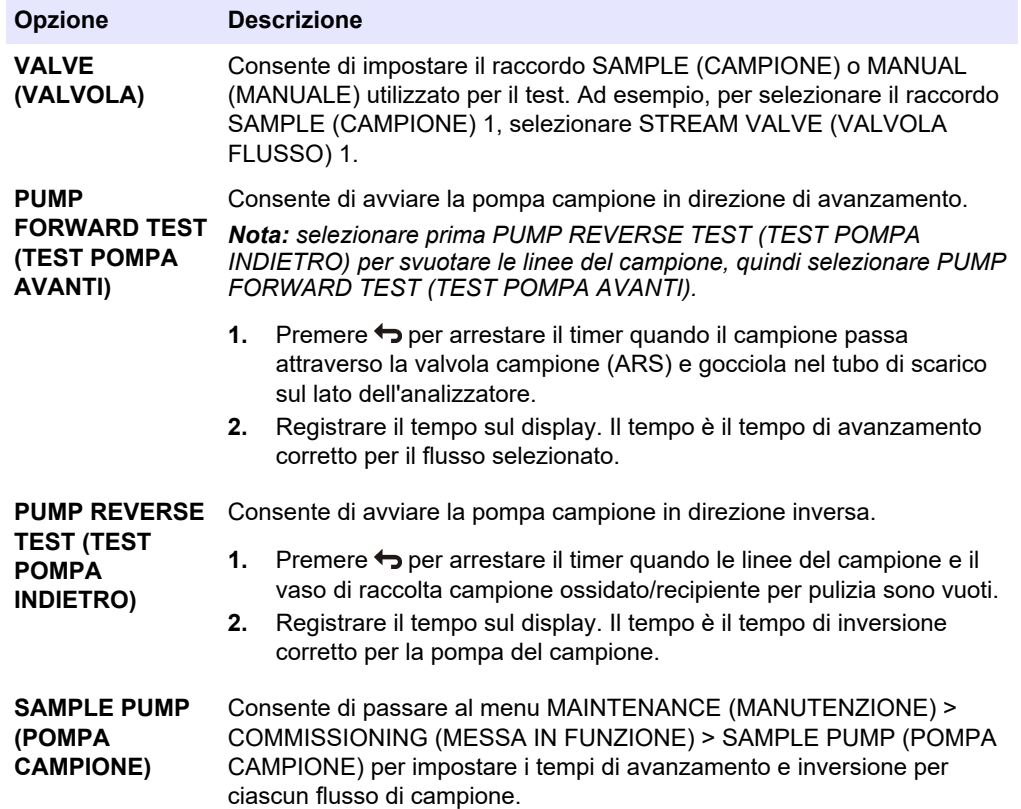

# <span id="page-54-0"></span>**6.3 Impostazione della sequenza del flusso e del range operativo**

Impostare la sequenza del flusso di campione, il numero di reazioni da eseguire e il range operativo per ciascun flusso di campione.

- **1.** Selezionare MAINTENANCE (MANUTENZIONE) > COMMISSIONING (MESSA IN FUNZIONE) > STREAM PROGRAM (PROGRAMMAZIONE FLUSSO).
- **2.** Selezionare un'opzione.

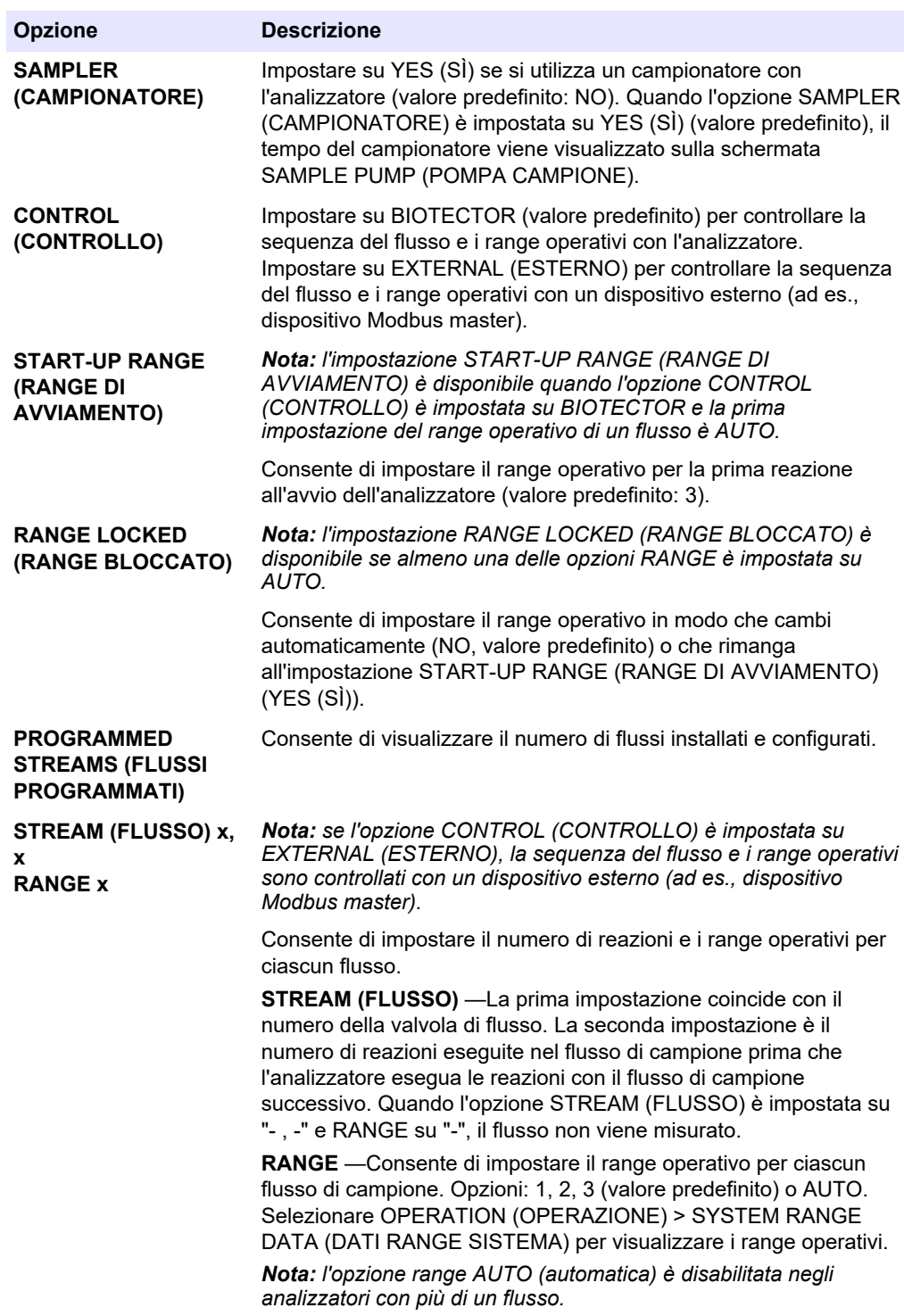

# **6.4 Configurazione delle impostazioni COD e BOD**

Impostare l'analizzatore in modo da visualizzare le informazioni COD e/o BOD sulla schermata Reaction Data (Dati reazione) secondo necessità. Impostare i valori utilizzati per calcolare i risultati COD e/o BOD.

- **1.** Selezionare MAINTENANCE (MANUTENZIONE) > COMMISSIONING (MESSA IN FUNZIONE) > COD/BOD PROGRAM (PROGRAMMAZIONE BOD).
- **2.** Selezionare COD PROGRAM (PROGRAMMAZIONE COD) o BOD PROGRAM (PROGRAMMAZIONE BOD).
- **3.** Selezionare un'opzione.

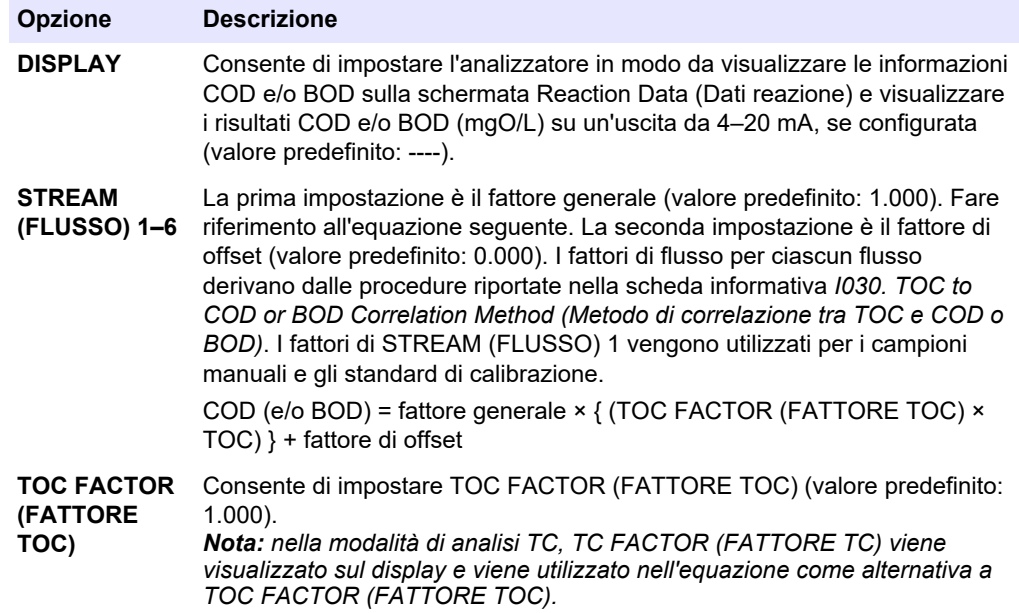

## **6.5 Configurazione delle impostazioni TOG**

Impostare il fattore di correlazione (CF) per visualizzare sul display i risultati TOG (olio e grasso totali) calcolati, secondo necessità. Impostare i valori utilizzati per calcolare i risultati TOG.

- **1.** Selezionare MAINTENANCE (MANUTENZIONE) > COMMISSIONING (MESSA IN FUNZIONE) > CF PROGRAM (PROGRAMMAZIONE CF).
- **2.** Selezionare un'opzione.

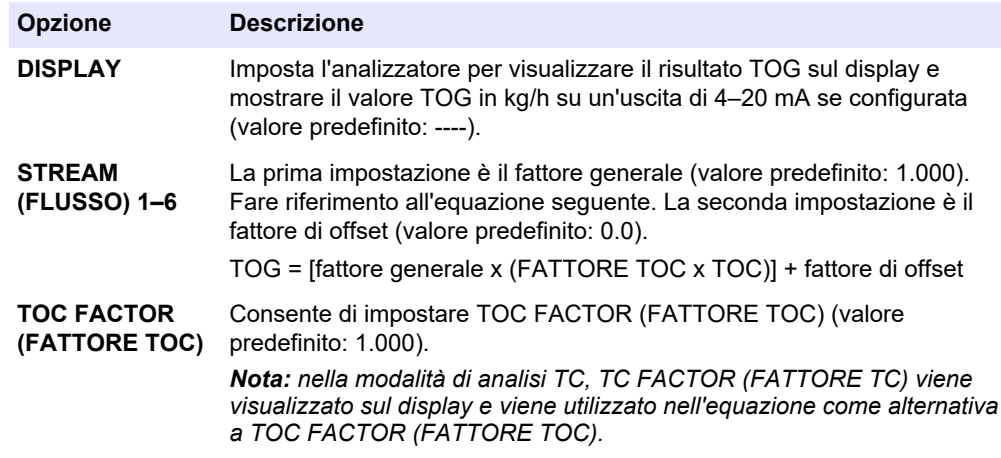

## **6.6 Configurazione delle impostazioni LPI**

Impostare l'indice di prodotto perso (LPI) per visualizzare il risultato LPI calcolato sul display secondo necessità. Impostare i valori utilizzati per calcolare il risultato LPI (%). Ad esempio, il risultato LPI per il latte in una centrale del latte può essere identificato e configurato come 60000 mgC/L.

- **1.** Selezionare MAINTENANCE (MANUTENZIONE) > COMMISSIONING (MESSA IN FUNZIONE) > LPI PROGRAM (PROGRAMMAZIONE LPI).
- **2.** Selezionare un'opzione.

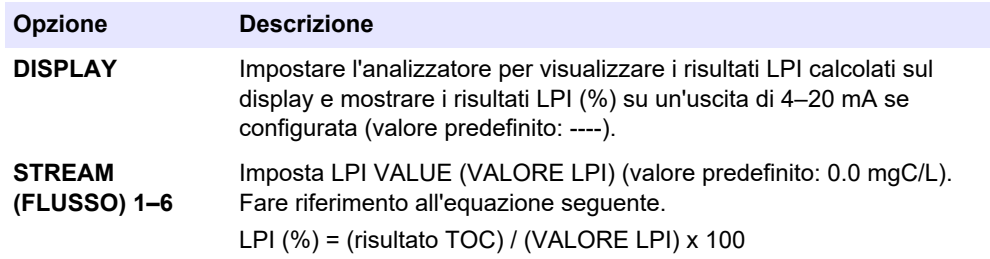

## **6.7 Configurazione delle impostazioni per calcolare il valore TOC in kg/h e il prodotto perso**

Impostare FLOW PROGRAM (PROGRAMMA FLUSSO) per visualizzare un risultato calcolato in base all'ingresso di un flusso di campione esterno (ad es., prodotto perso totale o rifiuti totali), secondo necessità. Impostare i valori utilizzati per calcolare il risultato.

**1.** Selezionare MAINTENANCE (MANUTENZIONE) > COMMISSIONING (MESSA IN FUNZIONE) > FLOW PROGRAM (PROGRAMMA FLUSSO).

*Nota: l'impostazione di FLOW PROGRAM (PROGRAMMA FLUSSO) è disponibile solo sugli analizzatori dotati di opzione ingresso analogico per flusso di campione.*

**2.** Selezionare un'opzione.

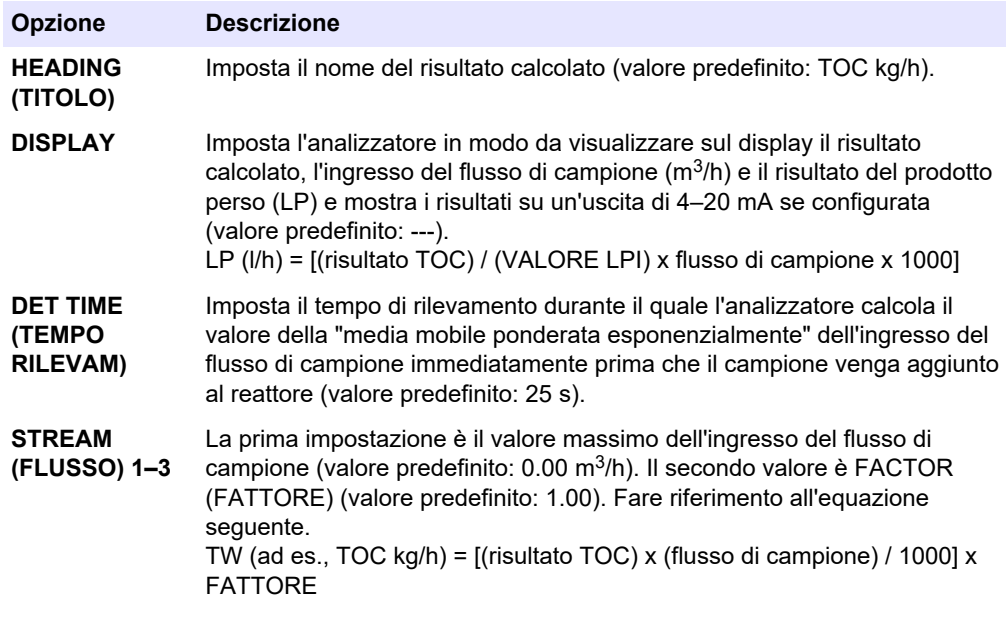

## **6.8 Configurazione delle impostazioni per l'installazione di nuovi reagenti**

Configurare le opzioni dell'analizzatore per la funzione OPERATION (OPERAZIONE) > REAGENTS SETUP (IMPOSTAZIONE REAGENTI) > INSTALL NEW REAGENTS (INSTALLA NUOVI REAGENTI).

- **1.** Selezionare MAINTENANCE (MANUTENZIONE) > COMMISSIONING (MESSA IN FUNZIONE) > NEW REAGENTS PROGRAM (PROGRAMMAZIONE NUOVI REAGENTI).
- **2.** Selezionare un'opzione.

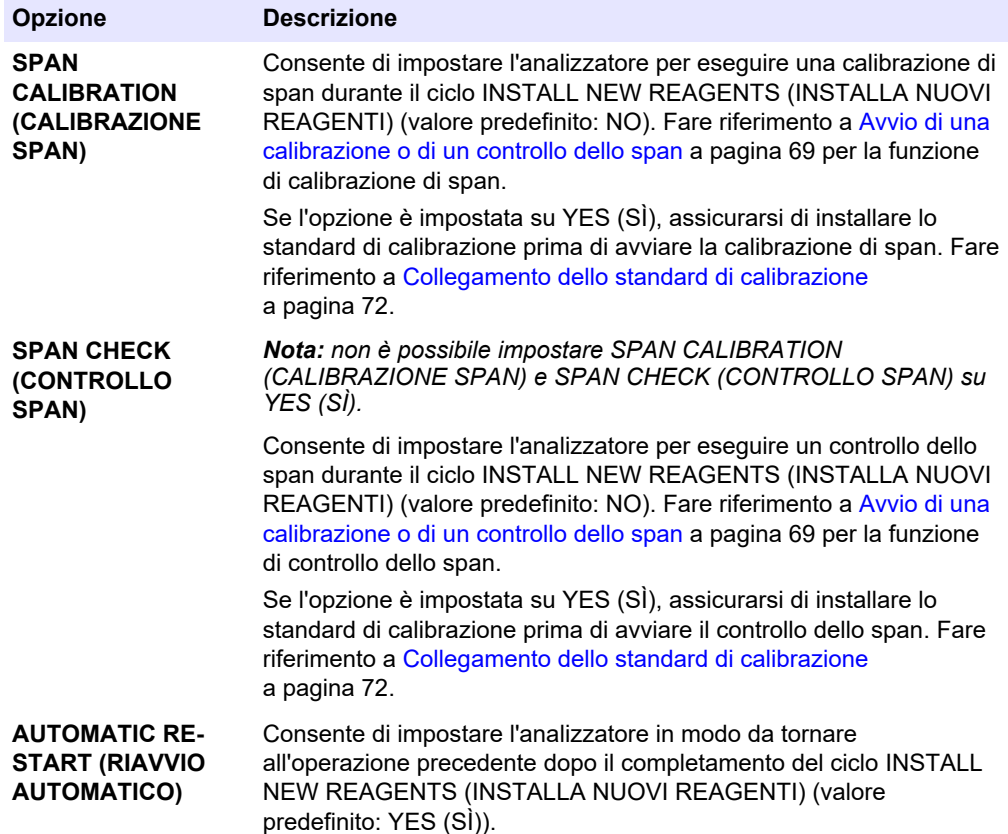

## **6.9 Impostazione del monitoraggio reagenti**

Configurare le impostazioni di allarme in caso di reagenti insufficienti e assenti. Impostare i volumi dei reagenti.

- **1.** Selezionare MAINTENANCE (MANUTENZIONE) > COMMISSIONING (MESSA IN FUNZIONE) > REAGENTS MONITOR (MONITORAGGIO REAGENTI).
- **2.** Selezionare un'opzione.

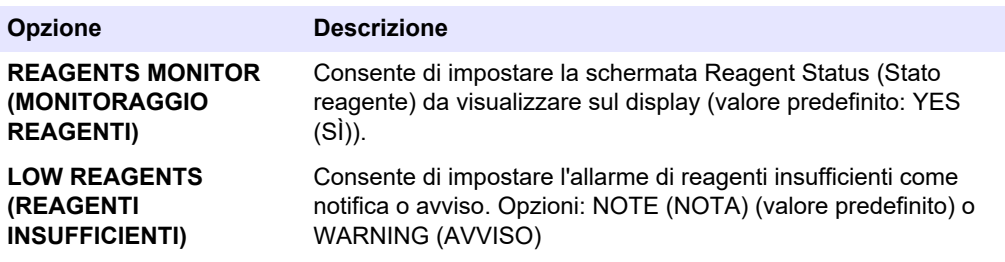

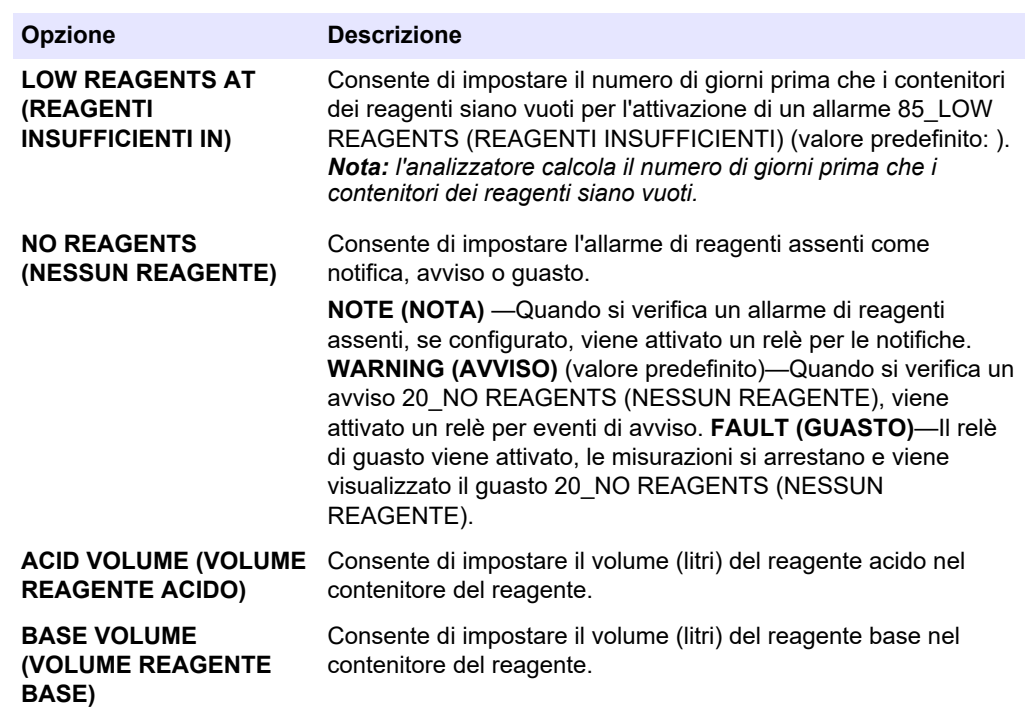

# **6.10 Configurazione delle uscite analogiche**

Per impostare gli elementi visualizzati su ciascuna uscita da 4–20 mA, il range di fondo scala di ciascuna uscita da 4–20 mA e il momento in cui si verifica una variazione di ciascuna uscita da 4–20 mA. Impostare il livello di guasto per le uscite da 4–20 mA.

Dopo aver configurato le uscite analogiche, eseguire un test delle uscite da 4–20 mA per assicurarsi che il dispositivo esterno riceva i segnali corretti. Fare riferimento alle istruzioni nel manuale di manutenzione e risoluzione dei problemi.

- **1.** Selezionare MAINTENANCE (MANUTENZIONE) > COMMISSIONING (MESSA IN FUNZIONE) > 4-20 mA PROGRAM (PROGRAMMAZIONE 4-20 mA).
- **2.** Selezionare OUTPUT MODE (MODALITÀ USCITA).
- **3.** Selezionare un'opzione.
	- **DIRECT (DIRETTA)** (valore predefinito)—Fare riferimento a [Tabella 12](#page-59-0) per configurare le impostazioni. Configurare ciascun canale (uscita da 4–20 mA) per visualizzare un flusso specifico (STREAM (FLUSSO) 1) e il tipo di risultato (ad es., TOC).
	- **STREAM MUX (MULTIPLEX FLUSSO)** Fare riferimento a [Tabella 13](#page-60-0) per configurare le impostazioni. L'impostazione CHANNEL (CANALE) 1 non può essere modificata. Configurare i canali da 2 a 6 (uscite da 4–20 mA da 2 a 6) in modo che ciascuno mostri un tipo di risultato (ad es., TOC). Le uscite da 4–20 mA possono mostrare un massimo di 35 risultati. Per ulteriori informazioni, fare riferimento alle *modalità delle uscite da 4–20 mA* nel manuale di configurazione avanzata.
	- **FULL MUX (MULTIPLEX COMPLETO)** —Fare riferimento a [Tabella 14](#page-61-0) per configurare le impostazioni. Le impostazioni CHANNEL (CANALE) 1–4 non possono essere modificate. Non vengono utilizzati altri canali. Le uscite da 4–20 mA possono mostrare un massimo di 35 risultati. Per ulteriori informazioni, fare riferimento alle *modalità delle uscite da 4-20 mA* nel manuale di configurazione avanzata.

# <span id="page-59-0"></span>**Configurazione**

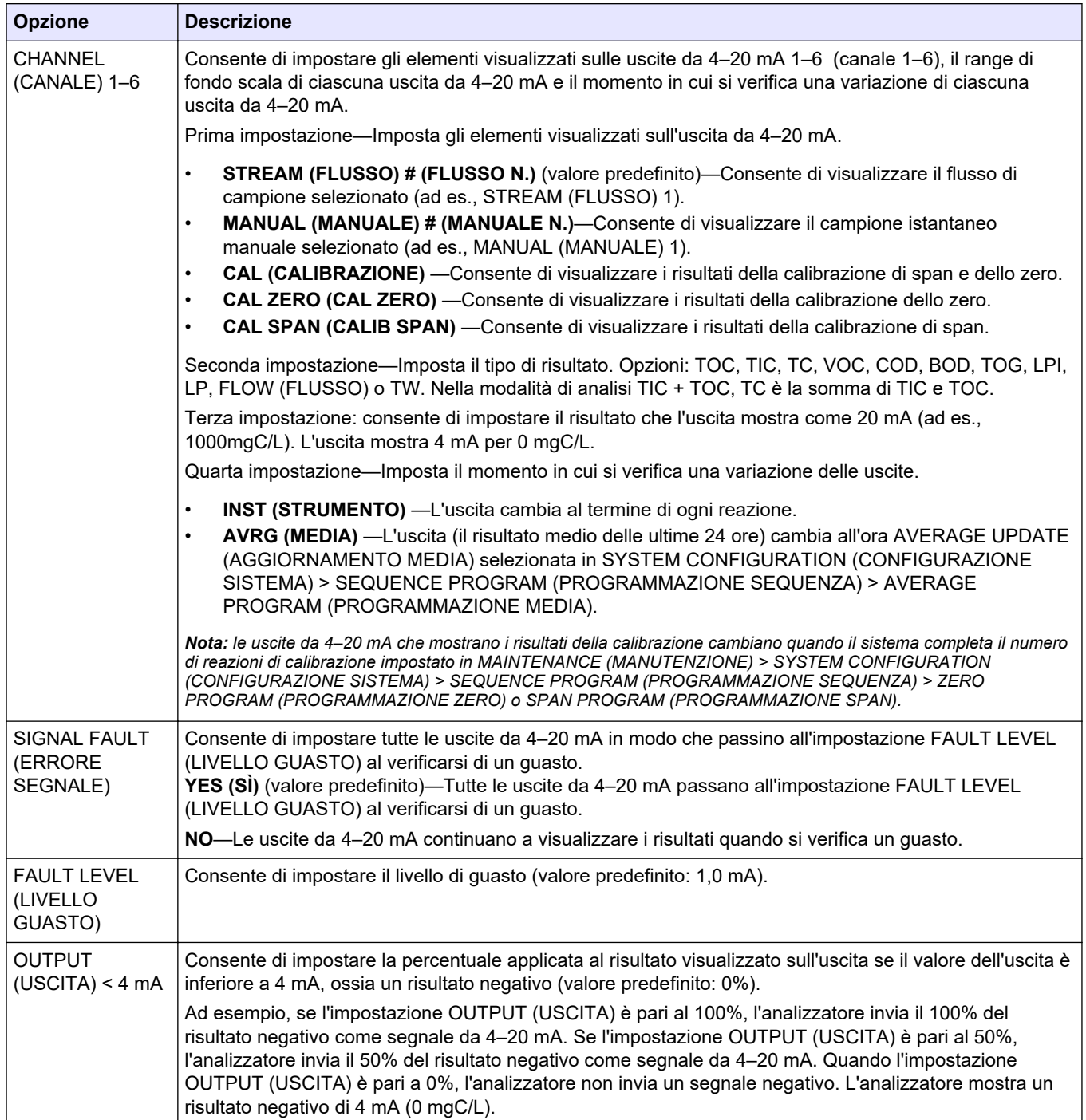

#### **Tabella 12 Impostazioni della modalità diretta**

<span id="page-60-0"></span>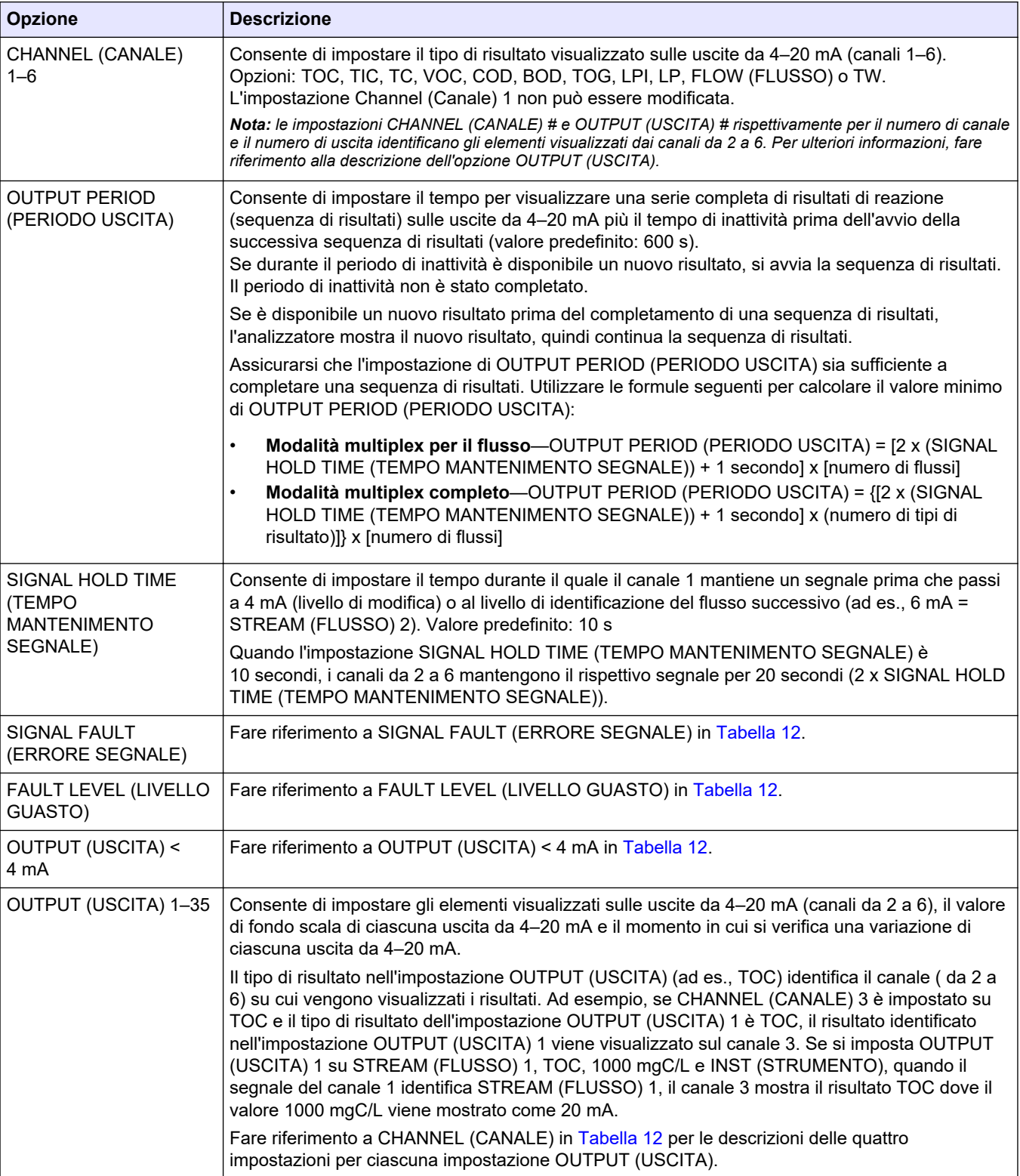

## **Tabella 13 Impostazioni modalità multiplex per il flusso**

### <span id="page-61-0"></span>**Configurazione**

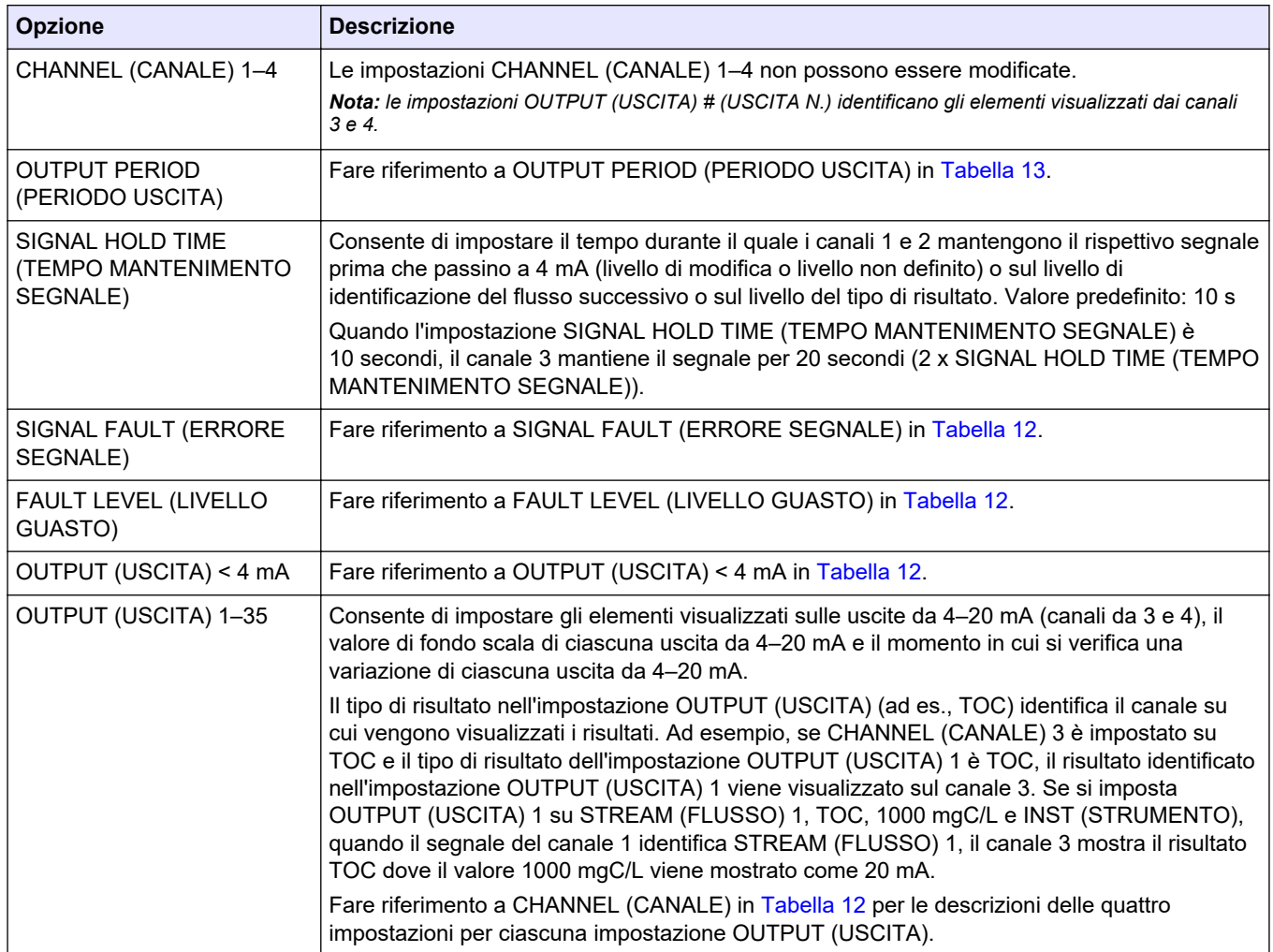

#### **Tabella 14 Impostazioni modalità multiplex completa**

## **6.11 Configurazione dei relè**

Per configurare le condizioni di inattività e di attivazione dei relè. Dopo aver configurato i relè, eseguire un test dei relè per assicurarsi che funzionino correttamente. Fare riferimento alle istruzioni nel manuale di manutenzione e risoluzione dei problemi.

- **1.** Selezionare MAINTENANCE (MANUTENZIONE) > SYSTEM CONFIGURATION (CONFIGURAZIONE SISTEMA) > OUTPUT DEVICES (DISPOSITIVI DI USCITA).
- **2.** Selezionare un'opzione.

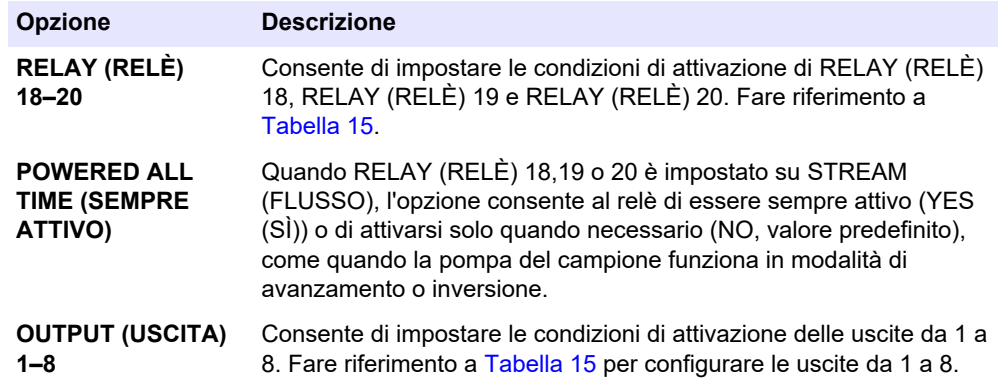

<span id="page-62-0"></span>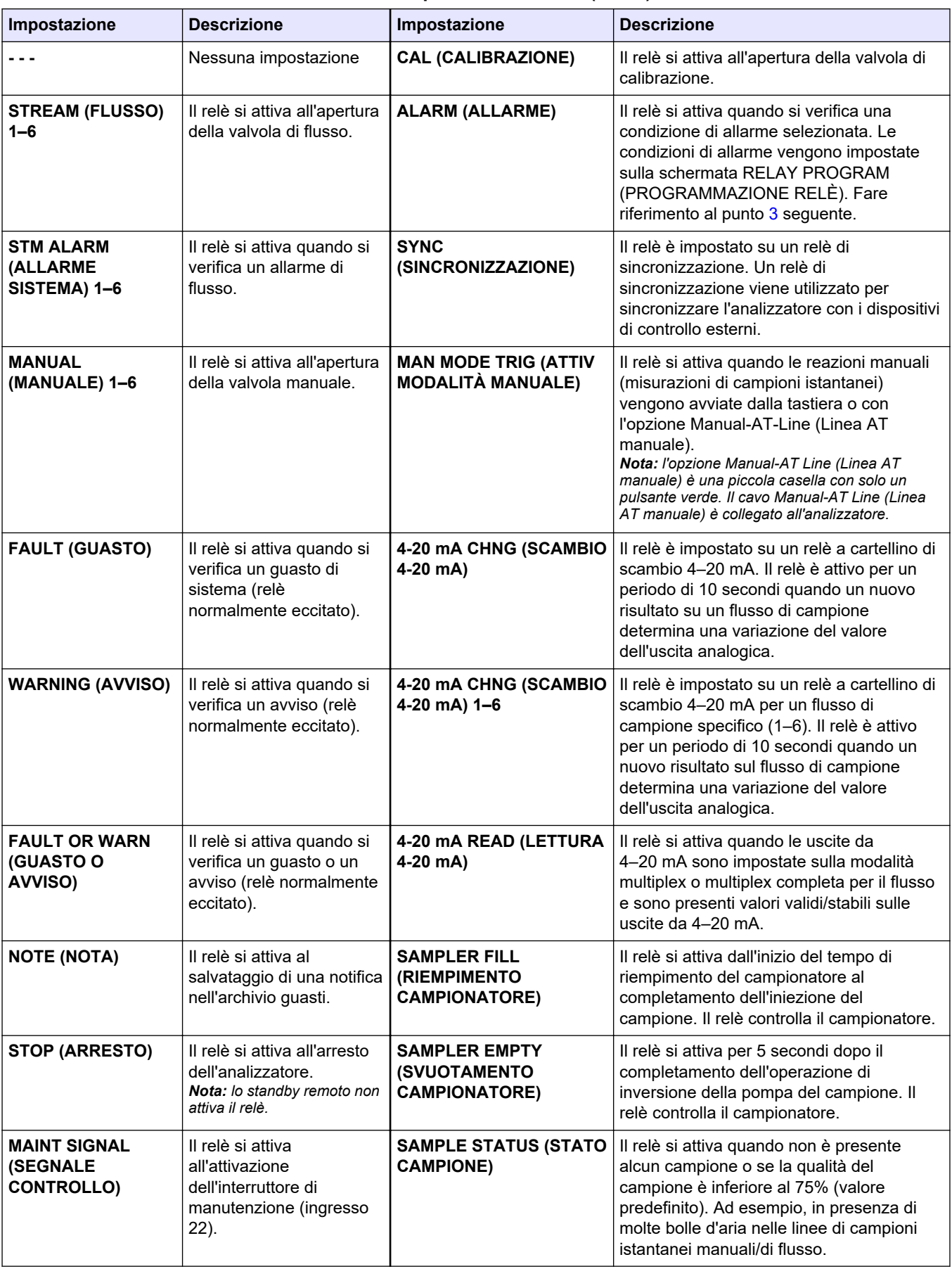

## **Tabella 15 Impostazioni RELAY (RELÈ)**

<span id="page-63-0"></span>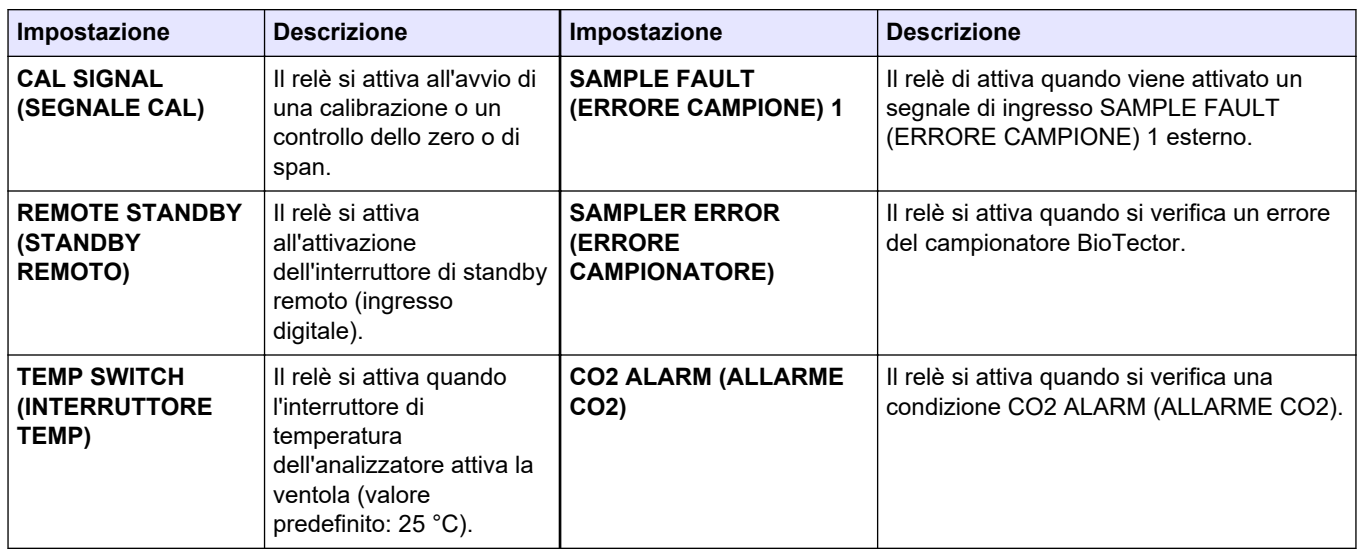

#### **Tabella 15 Impostazioni RELAY (RELÈ) (continua)**

- **3.** Selezionare MAINTENANCE (MANUTENZIONE) > COMMISSIONING (MESSA IN FUNZIONE) > RELAY PROGRAM (PROGRAMMAZIONE RELÈ).
- **4.** Selezionare e configurare ciascuna opzione, se applicabile.

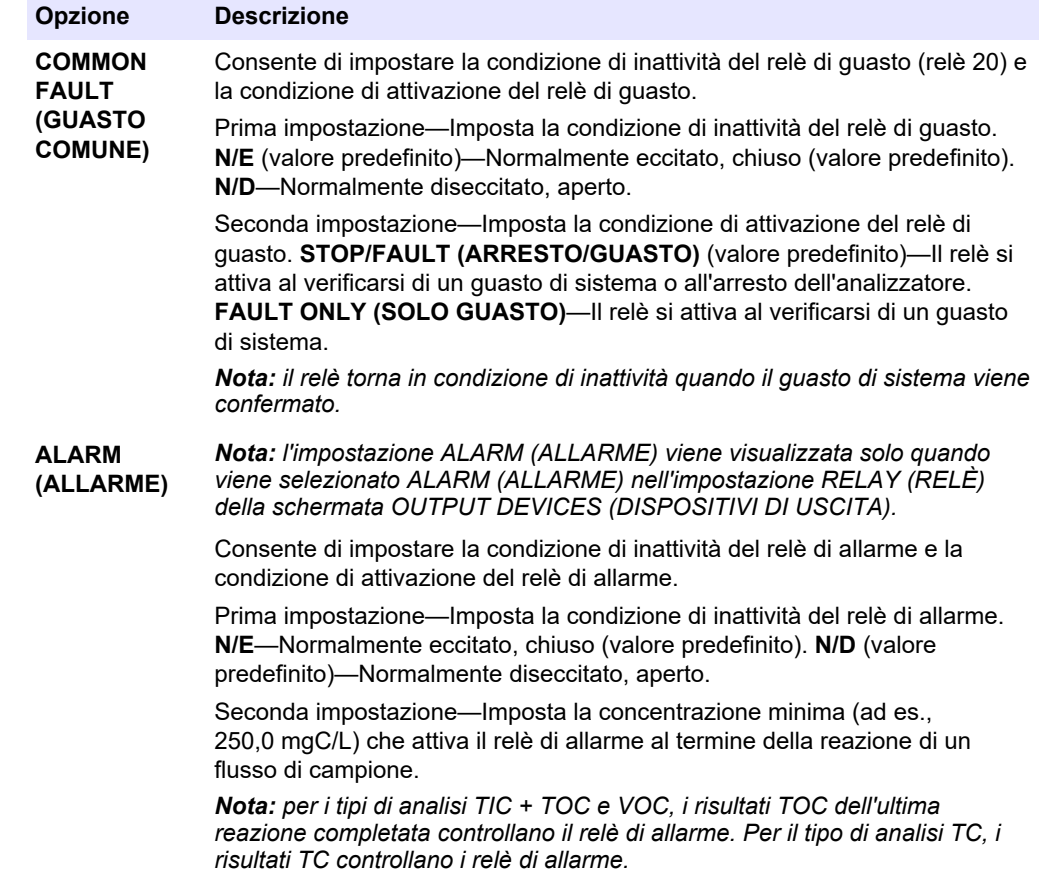

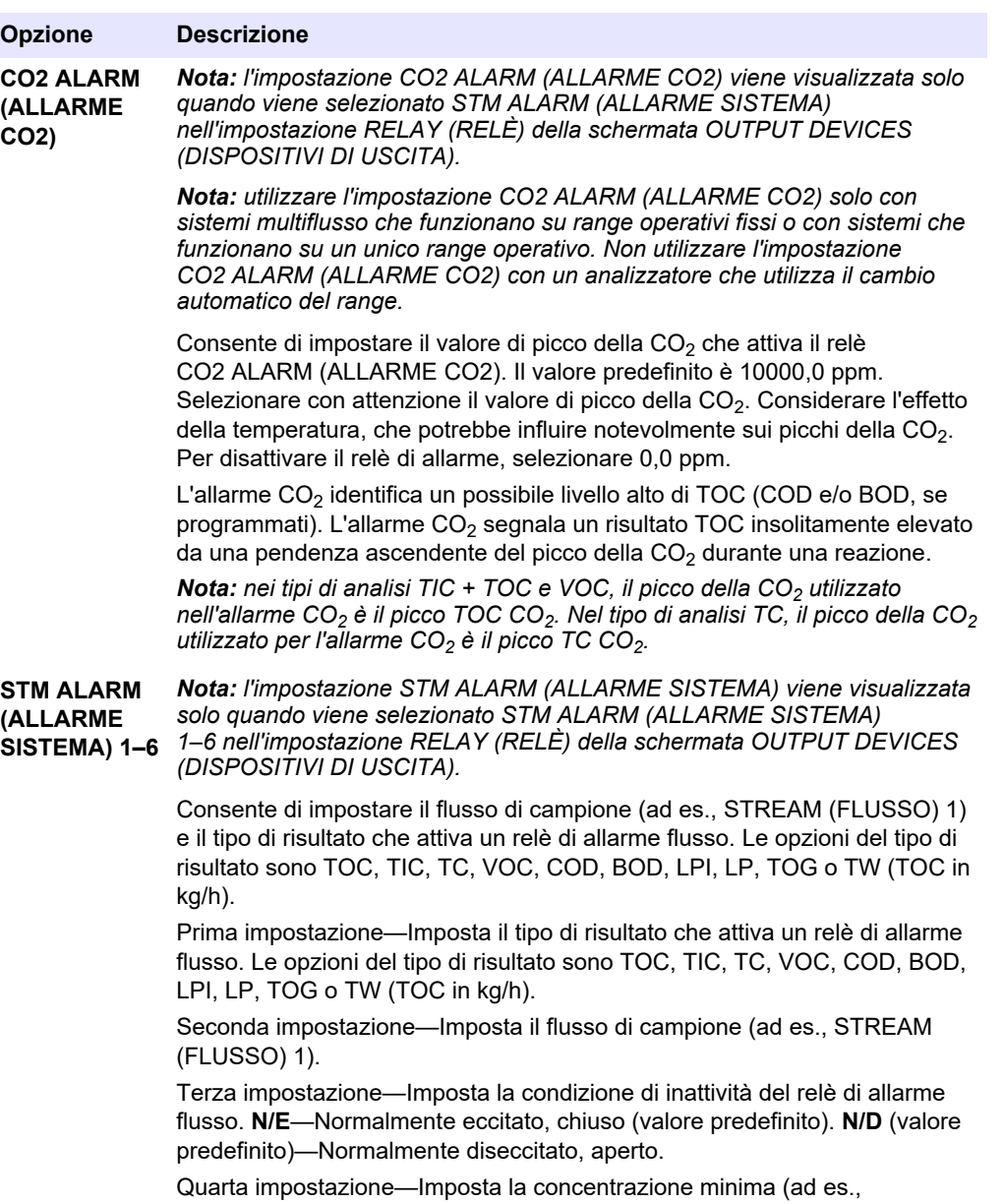

1000,0 mgC/L) che attiva il relè di allarme flusso al termine di ciascuna reazione dello specifico flusso di campione.

# **6.12 Configurazione delle impostazioni di comunicazione**

Configurare le impostazioni di comunicazione per i dispositivi di uscita: scheda MMC/SD e/o Modbus.

*Nota: la comunicazione dell'analizzatore con una stampante o un PC Windows non è più disponibile.*

- **1.** Selezionare MAINTENANCE (MANUTENZIONE) > COMMISSIONING (MESSA IN FUNZIONE) > DATA PROGRAM (PROGRAMMAZIONE DATI).
- **2.** Selezionare MMC/SD CARD (SCHEDA MMC/SD).

**3.** Selezionare un'opzione.

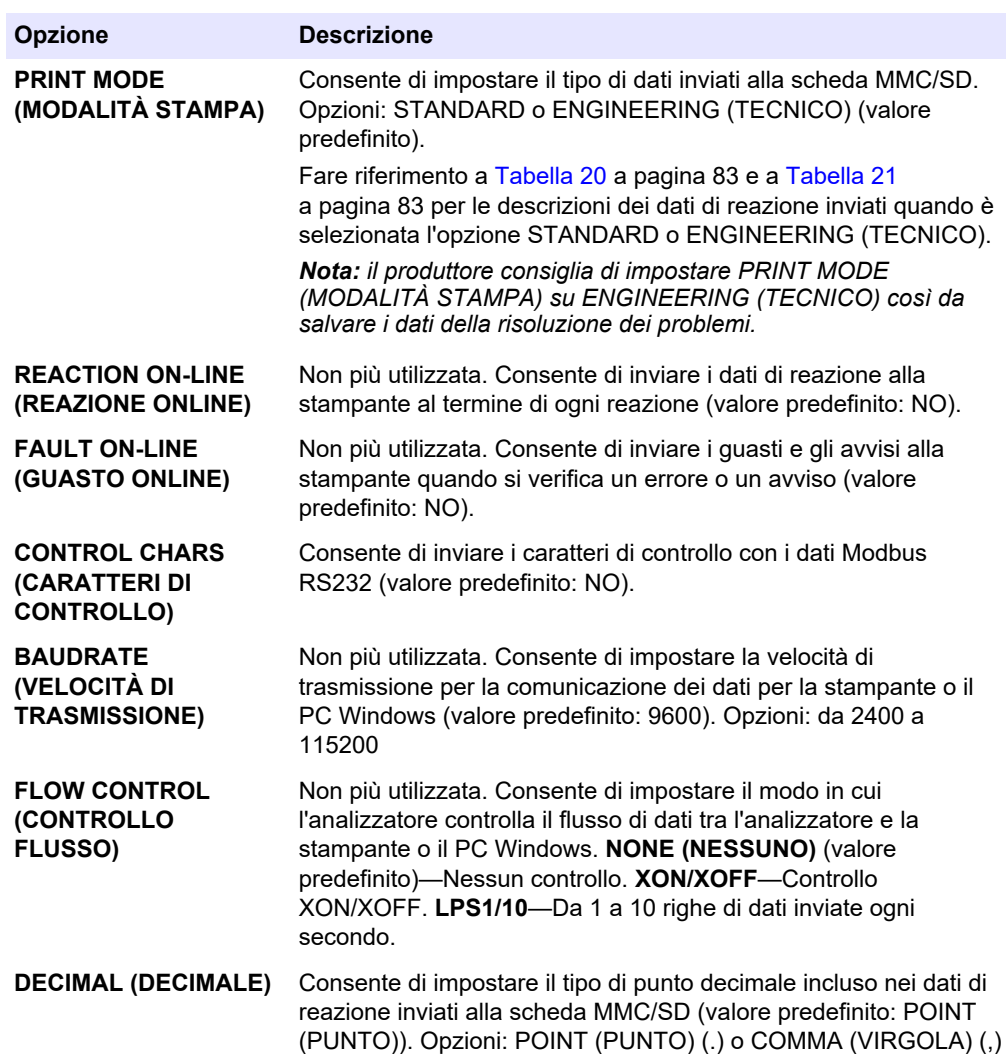

# **6.13 Configurazione delle impostazioni Modbus TCP/IP**

Se il modulo Modbus TCP/IP opzionale è installato nell'analizzatore, configurare le impostazioni Modbus.

*Nota: le mappe dei registri Modbus sono fornite nel manuale di configurazione avanzata.*

- **1.** Selezionare MAINTENANCE (MANUTENZIONE) > COMMISSIONING (MESSA IN FUNZIONE) > MODBUS PROGRAM (PROGRAMMAZIONE MODBUS).
- **2.** Selezionare un'opzione.

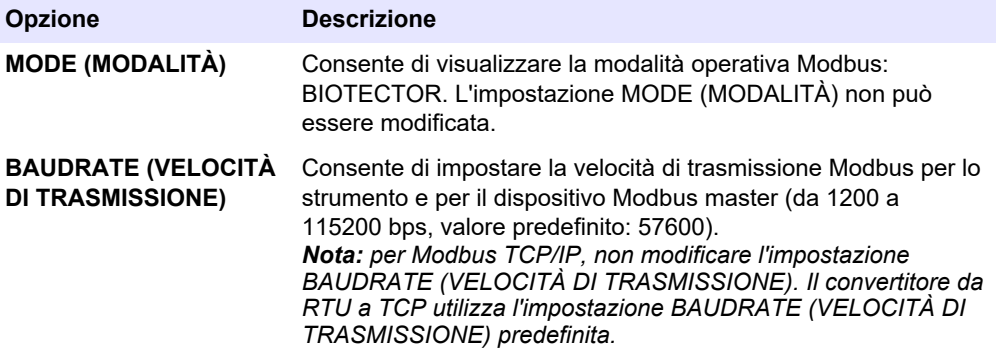

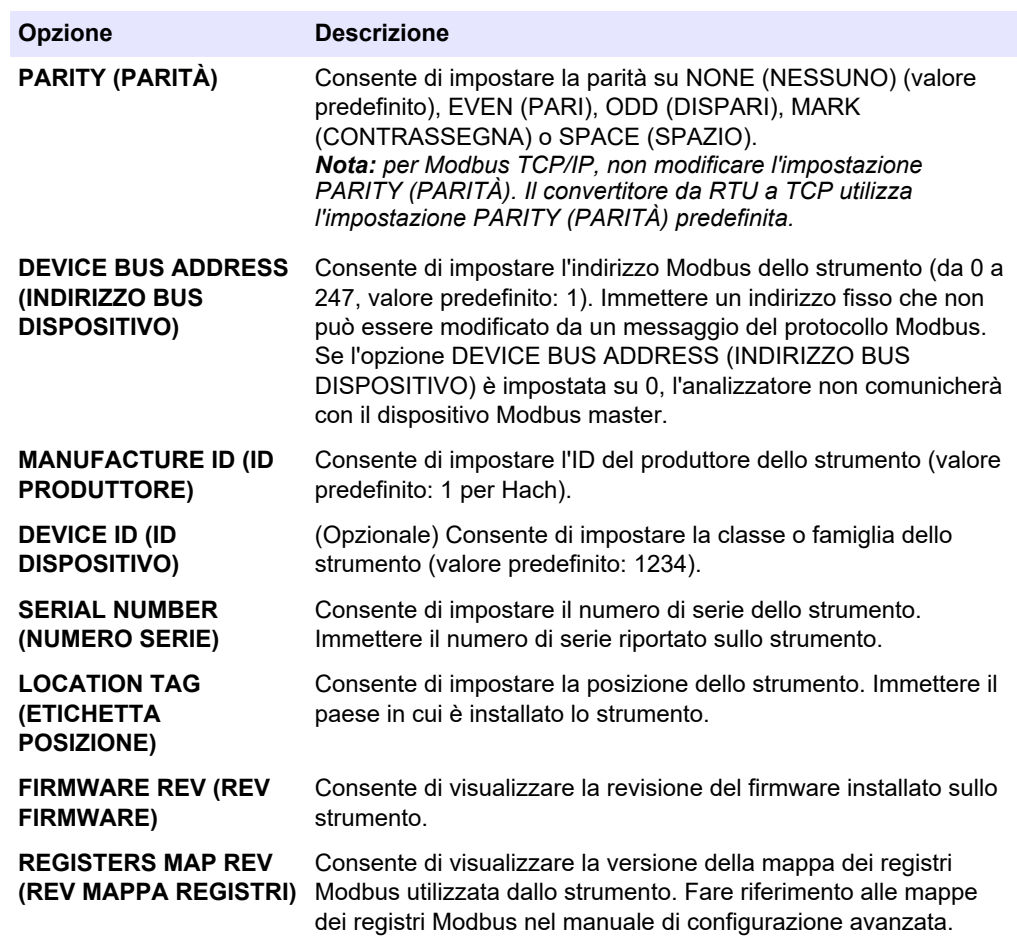

# **6.14 Salvataggio delle impostazioni in memoria**

Salvare le impostazioni dell'analizzatore nella memoria interna o su una scheda MMC/SD. Installare quindi le impostazioni salvate sull'analizzatore secondo necessità (ad esempio, dopo un aggiornamento software o per tornare alle impostazioni precedenti).

- **1.** Selezionare MAINTENANCE (MANUTENZIONE) > SYSTEM CONFIGURATION (CONFIGURAZIONE SISTEMA) > SOFTWARE UPDATE (AGGIORNAMENTO SOFTWARE).
- **2.** Selezionare un'opzione.

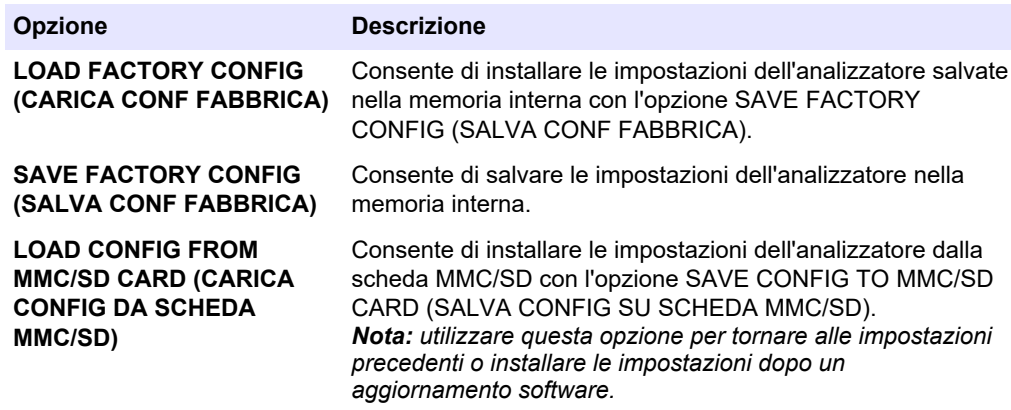

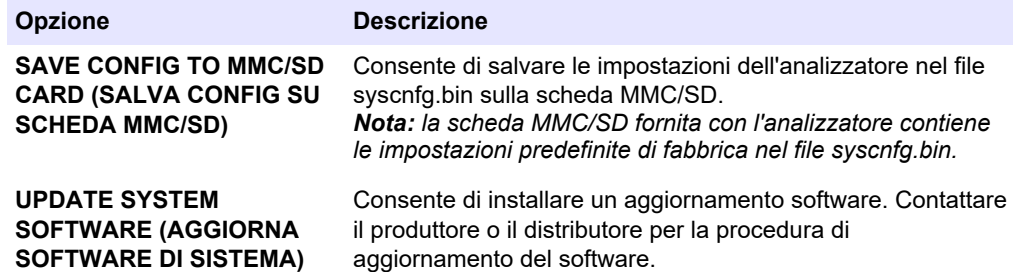

## **6.15 Impostazione delle password di sicurezza per i menu**

Impostare una password a quattro cifre (da 0001 a 9999) per limitare l'accesso a un livello di menu secondo necessità. Impostare una password per uno o più dei seguenti livelli di menu:

- OPERATION (OPERAZIONE)
- CALIBRATION (CALIBRAZIONE)
- DIAGNOSTICS (DIAGNOSTICA)
- COMMISSIONING (MESSA IN FUNZIONE)
- SYSTEM CONFIGURATION (CONFIGURAZIONE SISTEMA)
- **1.** Selezionare MAINTENANCE (MANUTENZIONE) > SYSTEM CONFIGURATION (CONFIGURAZIONE SISTEMA) > PASSWORD.
- **2.** Selezionare un livello di menu, quindi immettere una password a 4 cifre. *Nota: quando una password è impostata su 0000 (valore predefinito), è disabilitata.*

#### **6.16 Visualizzazione della versione software e del numero di serie**

Per visualizzare le informazioni di contatto per l'assistenza tecnica, la versione software o il numero di serie dell'analizzatore.

- **1.** Selezionare MAINTENANCE (MANUTENZIONE) > COMMISSIONING (MESSA IN FUNZIONE) > INFORMATION (INFORMAZIONI).
- **2.** Selezionare un'opzione.

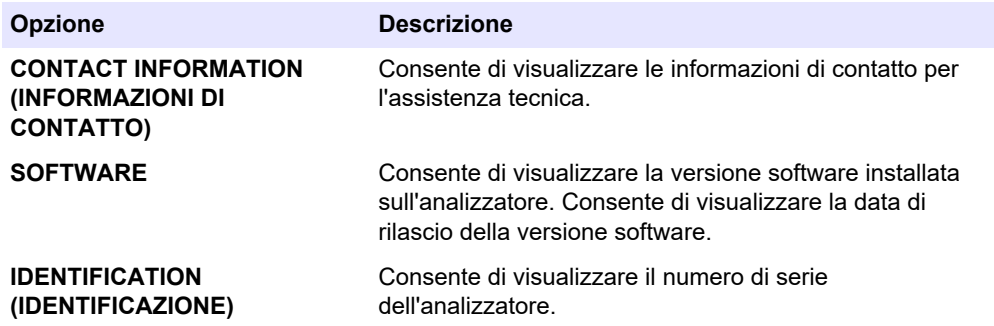

# **7.1 Avvio di una calibrazione o di un controllo dello zero**

Avviare una calibrazione dello zero dopo un'attività di manutenzione o dopo la sostituzione o l'aggiunta di reagenti. Dopo la manutenzione, misurare l'acqua dieci volte prima di eseguire una calibrazione dello zero per rimuovere la contaminazione dall'analizzatore.

Una calibrazione dello zero imposta i valori dell'offset zero. Avviare un controllo dello zero per verificare se i valori dell'offset zero impostati dall'analizzatore sono corretti secondo necessità.

I valori di regolazione dello zero eliminano l'effetto che gli elementi seguenti possono avere sui risultati della misurazione:

- Contaminazione nell'analizzatore
- Carbonio organico nel reagente acido e nel reagente base
- CO<sub>2</sub> assorbita nel reagente base
- **1.** Selezionare CALIBRATION (CALIBRAZIONE) > ZERO CALIBRATION (CALIBRAZIONE ZERO).
- **2.** Selezionare un'opzione.

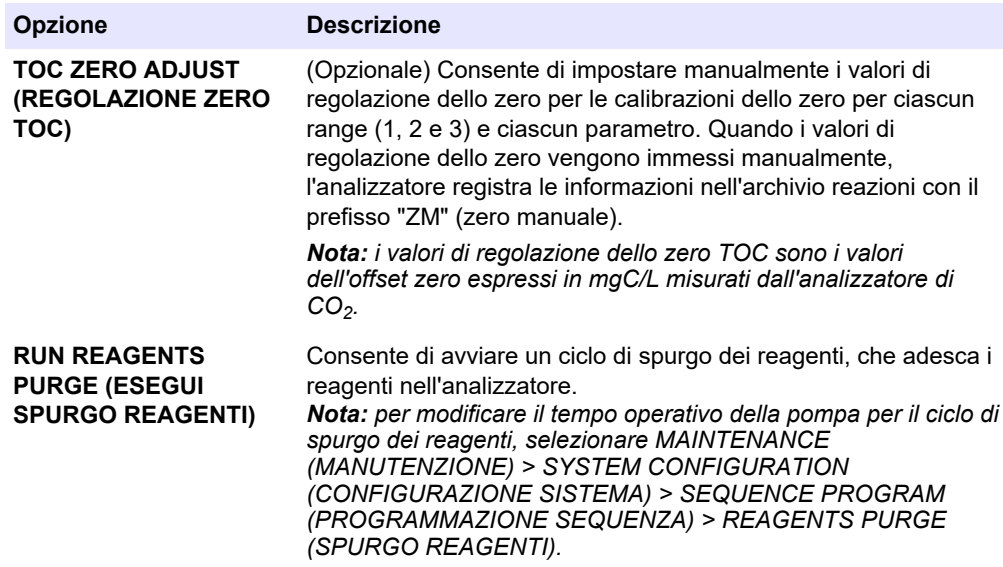

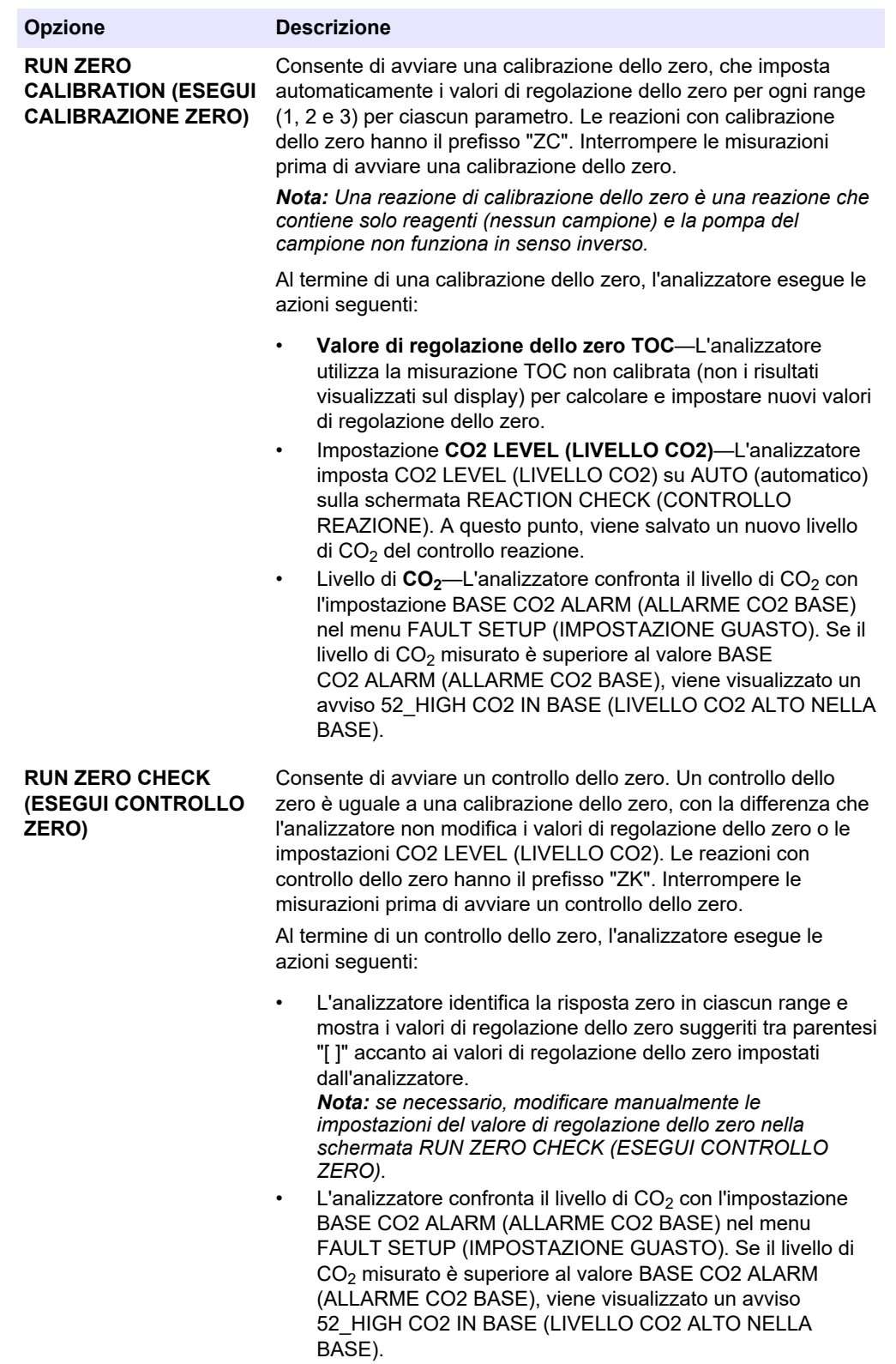

<span id="page-70-0"></span>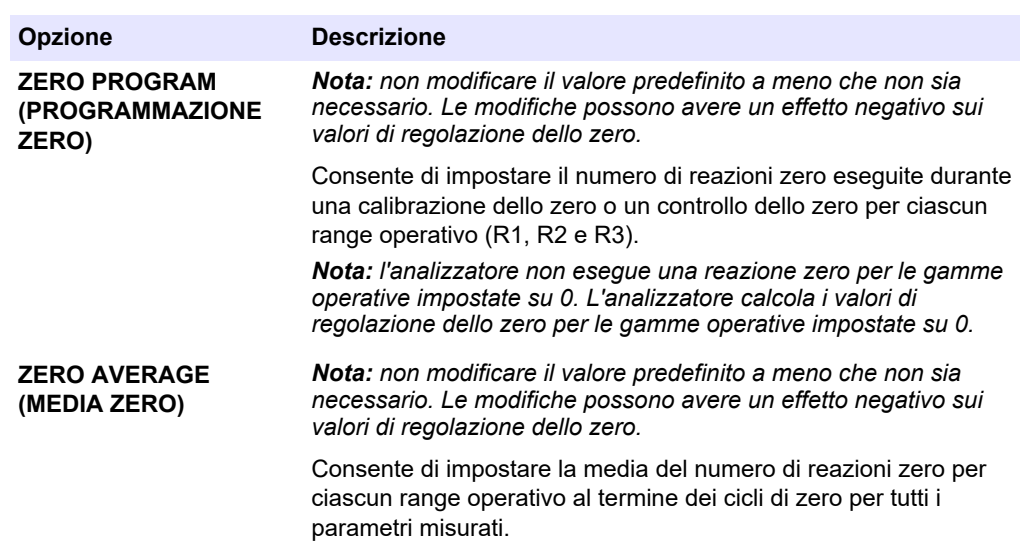

## **7.2 Avvio di una calibrazione o di un controllo dello span**

Impostare il range operativo e gli standard di calibrazione per le calibrazioni di span. Avviare una calibrazione di span per impostare i valori di regolazione dello span, che regolano i risultati della misurazione. Avviare un controllo dello span per verificare se i valori di regolazione dello span salvati nell'analizzatore sono corretti.

- **1.** Selezionare CALIBRATION (CALIBRAZIONE) > SPAN CALIBRATION (CALIBRAZIONE SPAN).
- **2.** Selezionare un'opzione.

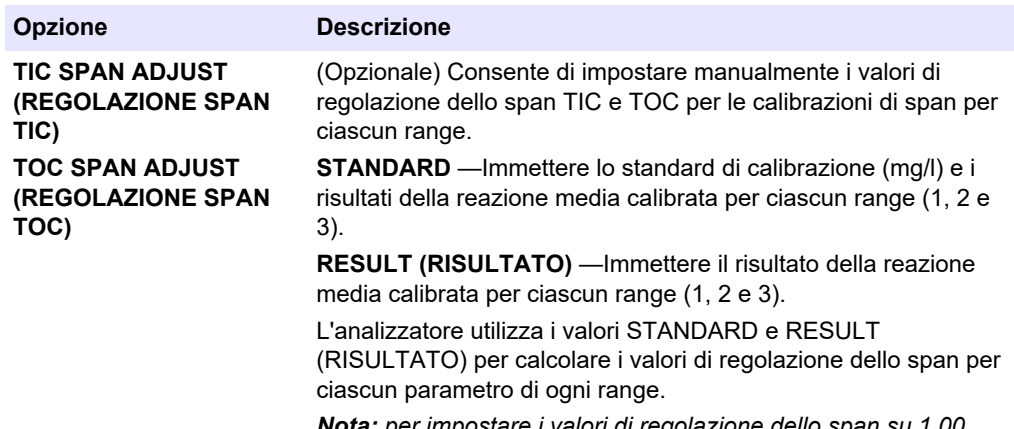

*Nota: per impostare i valori di regolazione dello span su 1,00, immettere 0,0 per STANDARD e RESULT (RISULTATO).*

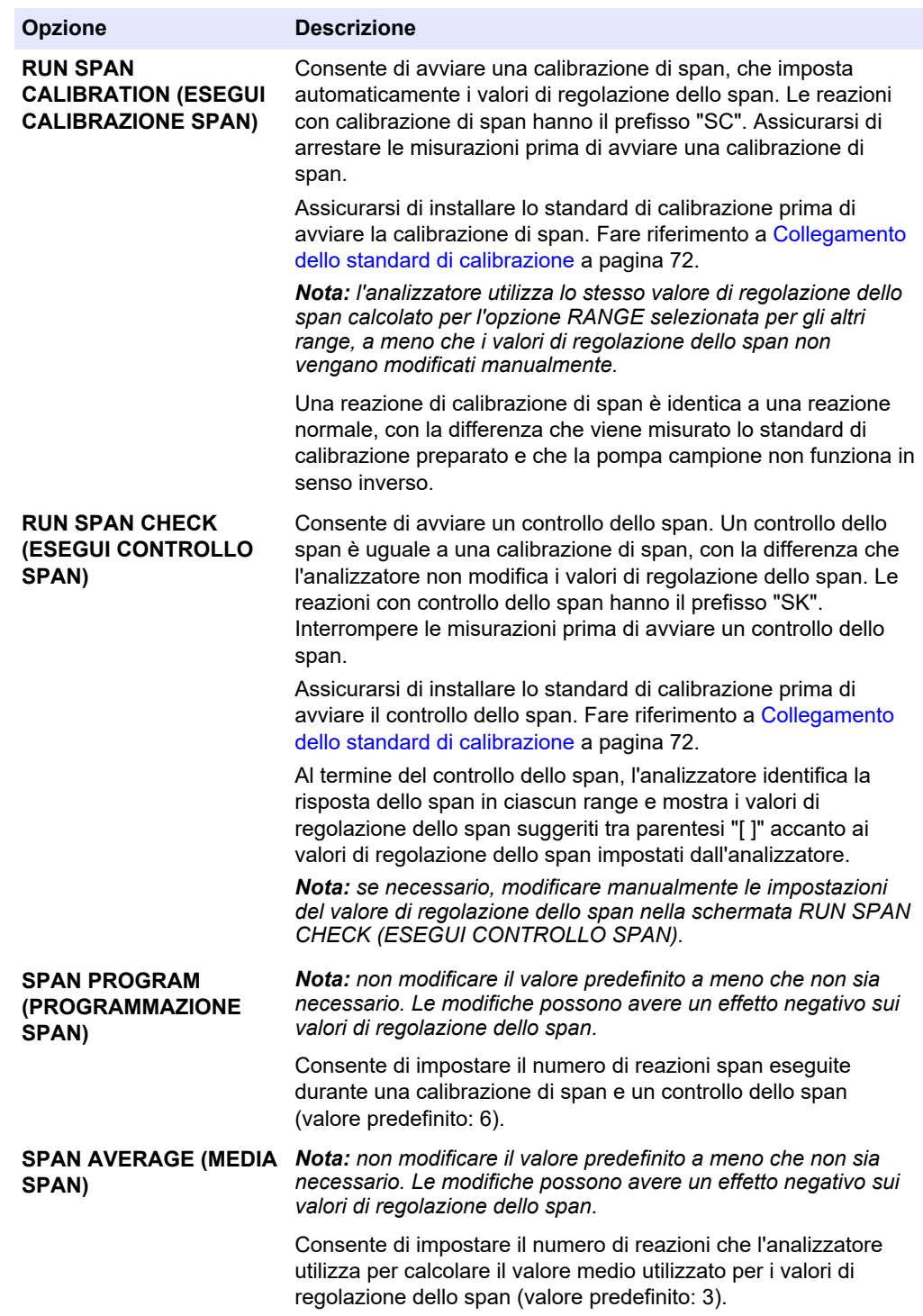
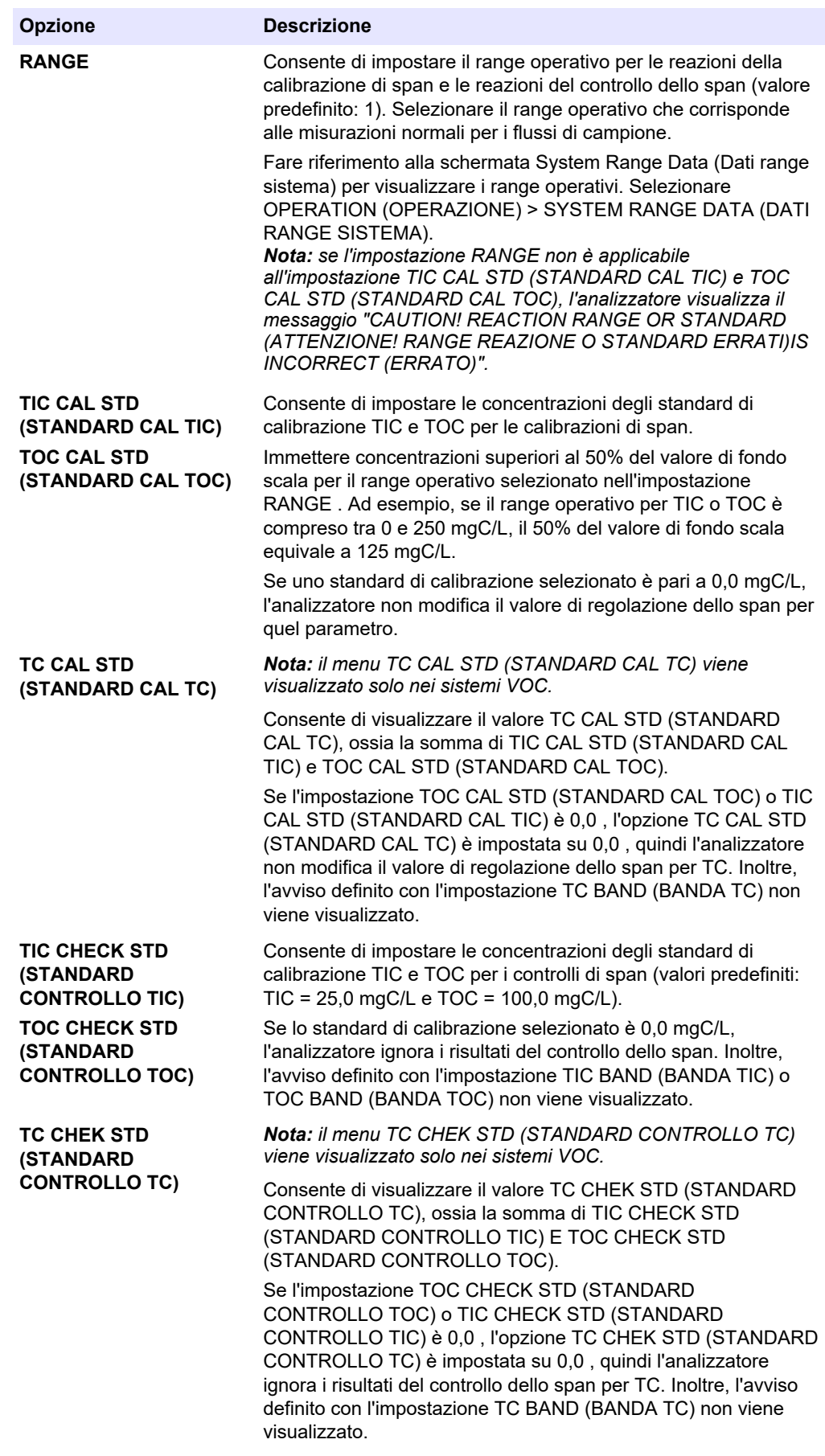

# **7.3 Collegamento dello standard di calibrazione**

Collegare il contenitore dello standard di calibrazione al raccordo MANUAL (MANUALE).

- **1.** Preparare lo standard di calibrazione. Fare riferimento a Preparazione dello standard di calibrazione a pagina 72.
- **2.** Utilizzare un tubo di 1/4" D.E. x 1/8" D.I. in PFA per il raccordo MANUAL (MANUALE). Assicurarsi che la lunghezza del tubo sia compresa tra 2 e 2,5 mm (tra 6,5 e 8,2").
- **3.** Posizionare il tubo collegato al raccordo MANUAL (MANUALE) nel contenitore dello standard di calibrazione. Posizionare il contenitore alla stessa altezza della pompa del campione nell'analizzatore.

### **7.4 Preparazione dello standard di calibrazione**

# **AATTENZIONE**

Pericolo di esposizione ad agenti chimici. Rispettare le procedure di sicurezza del laboratorio e indossare tutte le apparecchiature protettive appropriate per le sostanze chimiche utilizzate. Fare riferimento alle attuali schede di sicurezza (MSDS/SDS) per i protocolli di sicurezza.

Pericolo di esposizione ad agenti chimici. Smaltire i prodotti chimici e i rifiuti conformemente alle normative locali, regionali e nazionali.

**A ATTENZIONE** 

### **Articoli necessari:**

- Acqua deionizzata, 5 l
- Matraccio tarato, 1 I (5)
- Dispositivi di protezione individuale (DPI) (fare riferimento a MSDS/SDS)

### **Prima di iniziare:**

- Collocare tutte le sostanze chimiche igroscopiche in forma cristallina in un forno a 105 °C per 3 ore per rimuovere tutta l'acqua.
- Miscelare le soluzioni preparate con un agitatore magnetico o capovolgerle finché tutti i cristalli non si sono completamente disciolti.
- Se la purezza della sostanza chimica da utilizzare è diversa da quella indicata per la sostanza chimica nelle fasi seguenti, regolarne la quantità utilizzata. Fare riferimento a [Tabella 16](#page-74-0) per un esempio.

### **Durata di conservazione e stoccaggio degli standard di calibrazione:**

- Gli standard TOC preparati con biftalato di potassio (KHP) sono normalmente stabili per 1 mese se conservati in un contenitore di vetro chiuso a 4 °C.
- Tutti gli altri standard (ad es., TOC preparato da acido acetico e standard TIC) devono essere utilizzati entro 48 ore.

Preparare lo standard di calibrazione per le calibrazioni e i controlli di span TIC/TOC nel modo seguente.

*Nota: la concentrazione degli standard di calibrazione e il range operativo per le calibrazioni e i controlli di span vengono impostati nella schermata SPAN CALIBRATION (CALIBRAZIONE SPAN). Fare riferimento a* [Avvio di una calibrazione o di un controllo dello span](#page-70-0) *a pagina 69.*

### **Procedura:**

- <span id="page-74-0"></span>**1.** Indossare i dispositivi di protezione individuale indicati nella scheda dati di sicurezza (MSDS/SDS).
- **2.** Per lo standard TOC, utilizzare uno standard TOC pronto all'uso. Per le informazioni necessarie per l'ordine, fare riferimento a *Parti di ricambio e accessori* nel manuale di manutenzione.
- **3.** Preparare una soluzione standard TIC di 1000 mgC/L nel modo seguente:
	- **a.** Aggiungere una delle sostanze chimiche seguenti a un matraccio tarato pulito da 1 l.
		- Carbonato di sodio (Na<sub>2</sub>CO<sub>3</sub>)—8,84 g (purezza al 99,9%)
		- Bicarbonato di sodio (NaHCO3)—7,04 g (purezza al 99,5%)
		- Carbonato di potassio  $(K_2CO_3)$ —11,62 g (purezza al 99,0%)
	- **b.** Riempire il matraccio fino alla tacca corrispondente a 1 l con acqua deionizzata.
- **4.** Per preparare uno standard solo TOC con una concentrazione inferiore a 1000 mgC/L, diluire gli standard preparati con acqua deionizzata.

Ad esempio, per preparare una soluzione standard da 50 mg/L, mettere 50 g dello standard preparato da 1000 mg/L in un matraccio tarato da 1 l. Riempire il flacone fino alla tacca da 1 l con acqua deionizzata.

**5.** Per preparare uno standard con una concentrazione inferiore a 5 mg/l, preparare lo standard con due o più fasi di diluizione.

Ad esempio, per preparare uno standard 1-MGC/L (ppm), preparare prima uno standard 100-MGC/L. Quindi utilizzare lo standard 100-MGC/L per preparare lo standard 1-MGC/L. Versare 10 g di standard 100-MGC/L in un matraccio tarato da 1 l. Riempire il flacone fino alla tacca da 1 l con acqua deionizzata.

**6.** Per preparare uno standard con una concentrazione a livelli di µg/l (ppb), utilizzare più fasi di diluizione.

#### **Tabella 16 Quantità di KHP con purezze diverse per preparare uno standard da 1000 mgC/L**

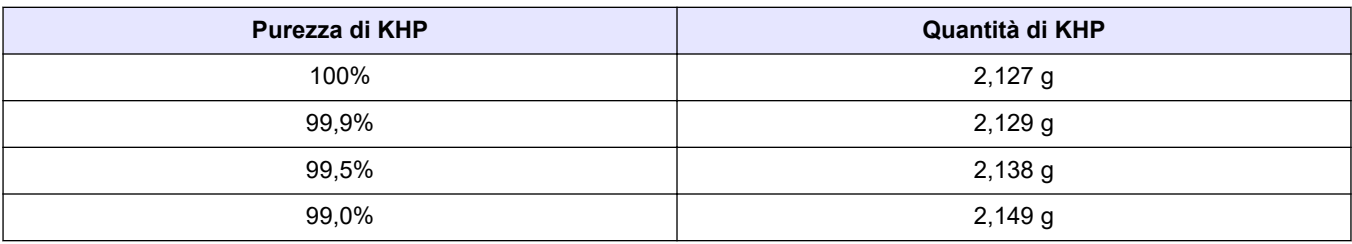

### **Tabella 17 Quantità di KHP per preparare diverse concentrazioni di standard TOC**

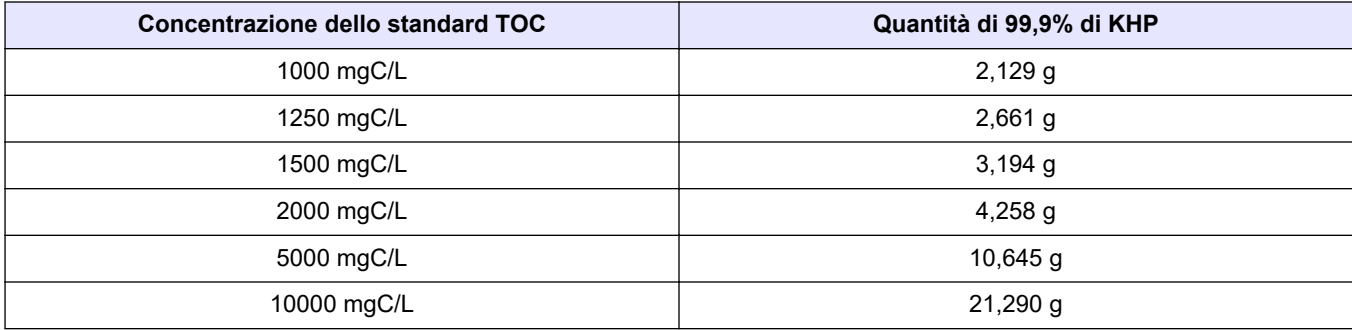

# **Sezione 8 Interfaccia utente e navigazione**

### **8.1 Descrizione della tastiera**

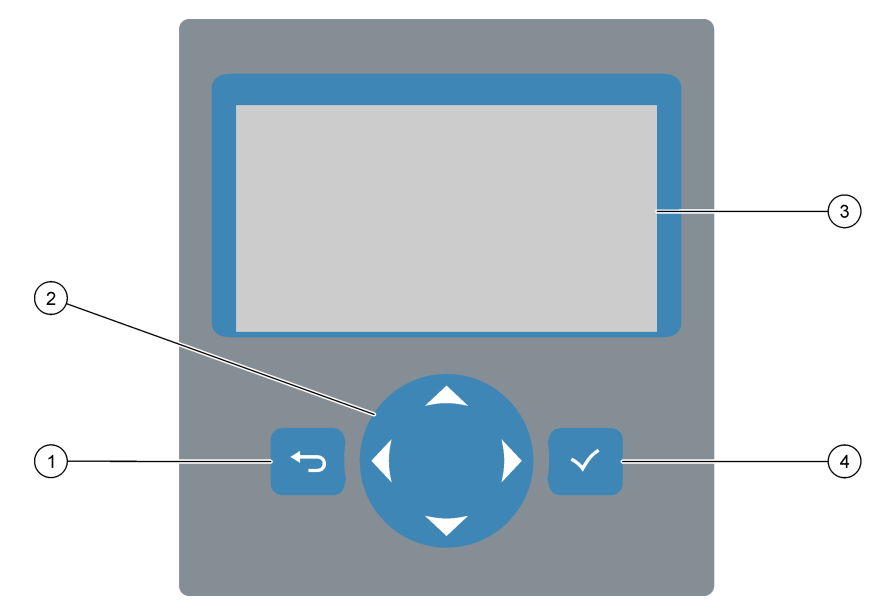

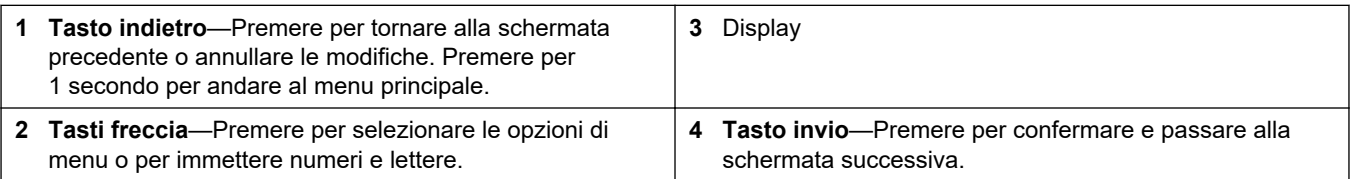

## **8.2 Schermata Reaction Data (Dati reazione)**

La schermata Reaction Data (Dati reazione) è la schermata predefinita (home). La schermata Reaction Data (Dati reazione) visualizza le informazioni sulla reazione corrente e i risultati delle ultime 25 reazioni. Fare riferimento a [Figura 23](#page-77-0).

*Nota: se non viene premuto alcun tasto per 15 minuti, il display torna alla schermata Reaction Data (Dati reazione).*

Premere **v** per visualizzare la schermata Reagent Status (Stato reagente), quindi il menu principale.

*Nota: per visualizzare più reazioni oltre alle ultime 25, premere il tasto invio per accedere al menu principale, quindi selezionare OPERATION (OPERAZIONE) > REACTION ARCHIVE (ARCHIVIO REAZIONI). Immettere la data della prima reazione da visualizzare sul display.*

### <span id="page-77-0"></span>**Figura 23 Schermata Reaction Data (Dati reazione)**

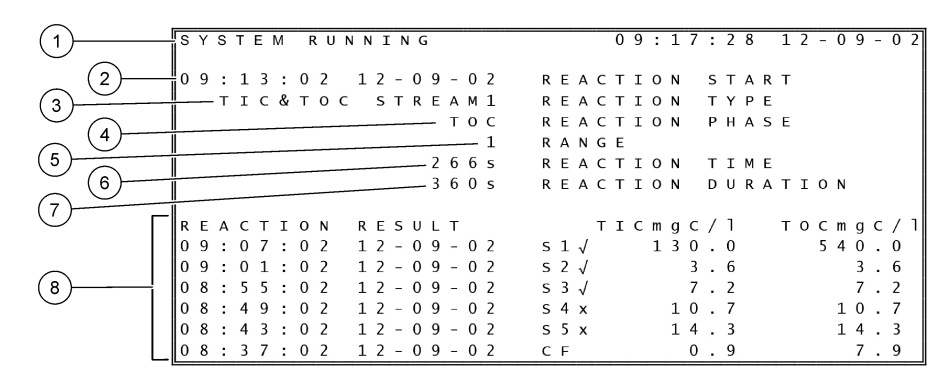

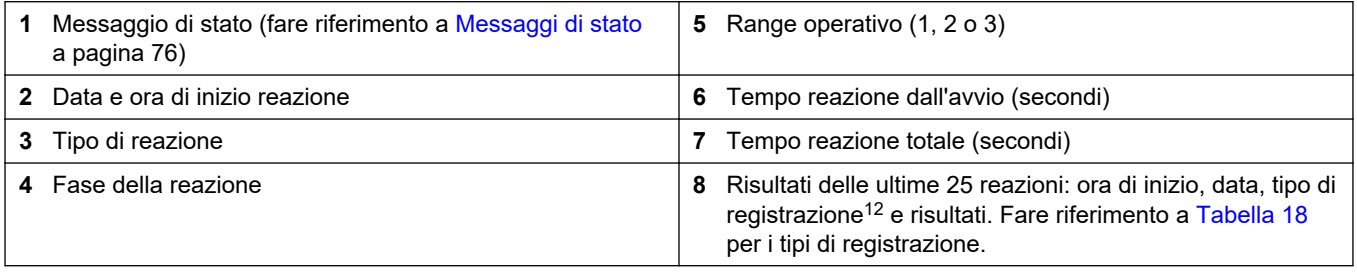

#### **Tabella 18 Tipi di registrazione**

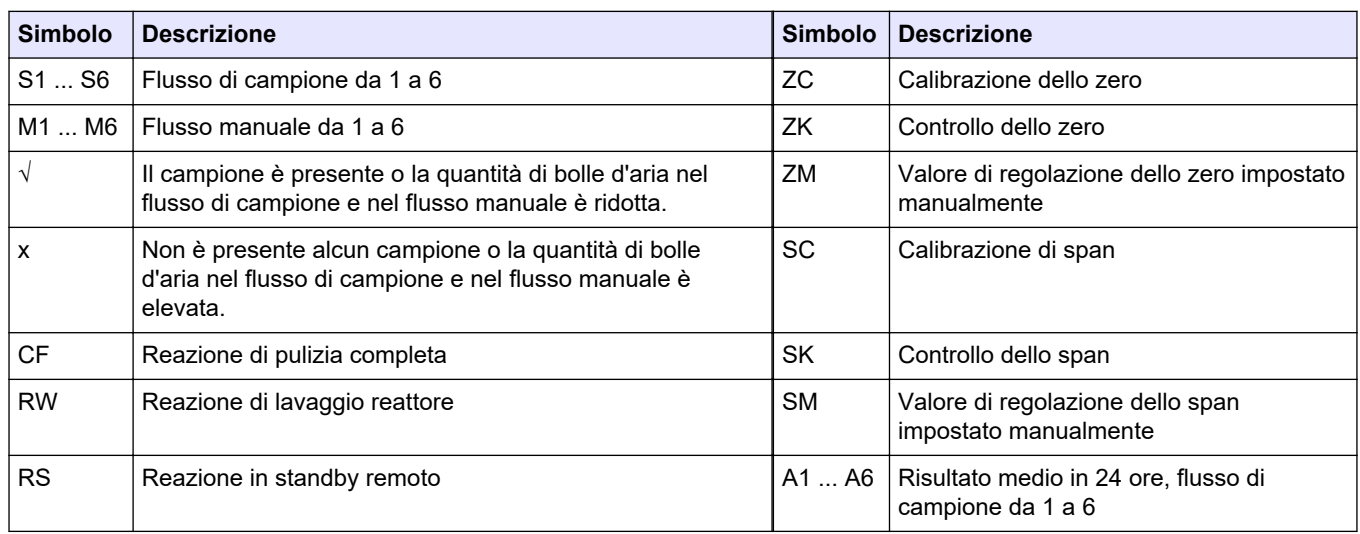

### **8.3 Messaggi di stato**

Il messaggio di stato viene visualizzato nell'angolo in alto a sinistra della schermata Reaction Data (Dati reazione) e della schermata Reagent Status (Stato reagente). La sequenza dei messaggi di stato in [Tabella 19](#page-78-0) mostra la priorità dal livello più alto al livello più basso.

<sup>12</sup> TIC, TOC, TC e VOC. Inoltre, i risultati calcolati (COD, BOD, LPI, LP, TOG, FLOW (FLUSSO) e TW) vengono visualizzati sul display quando l'impostazione DISPLAY sul menu COD PROGRAM (PROGRAMMAZIONE COD), BOD PROGRAM (PROGRAMMAZIONE BOD), CF PROGRAM (PROGRAMMAZIONE CF),LPI PROGRAM (PROGRAMMAZIONE LPI) e/o FLOW PROGRAM (PROGRAMMA FLUSSO) è impostata su YES (SÌ) (valore predefinito: OFF).

#### **Tabella 19 Messaggi di stato**

<span id="page-78-0"></span>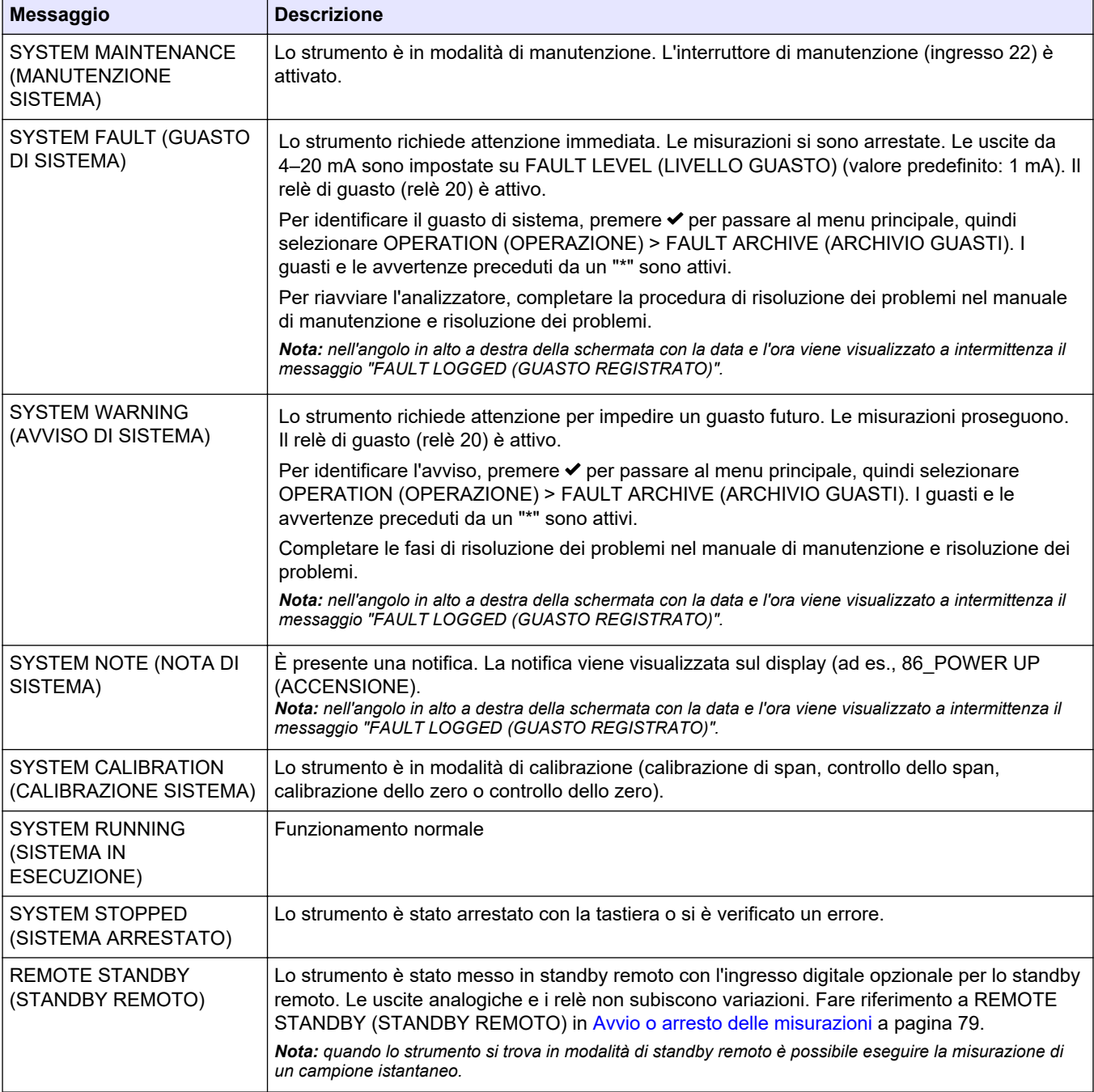

# **8.4 Schermata Reaction Graph (Grafico reazione)**

Premere → per passare alla schermata Reaction Graph (Grafico reazione). La schermata Reaction Graph (Grafico reazione) mostra la reazione in corso. Fare riferimento a [Figura 24](#page-79-0).

*Nota: per tornare alla schermata Reaction Data (Dati reazione), premere il tasto invio.*

### <span id="page-79-0"></span>**Figura 24 Schermata Reaction Graph (Grafico reazione)**

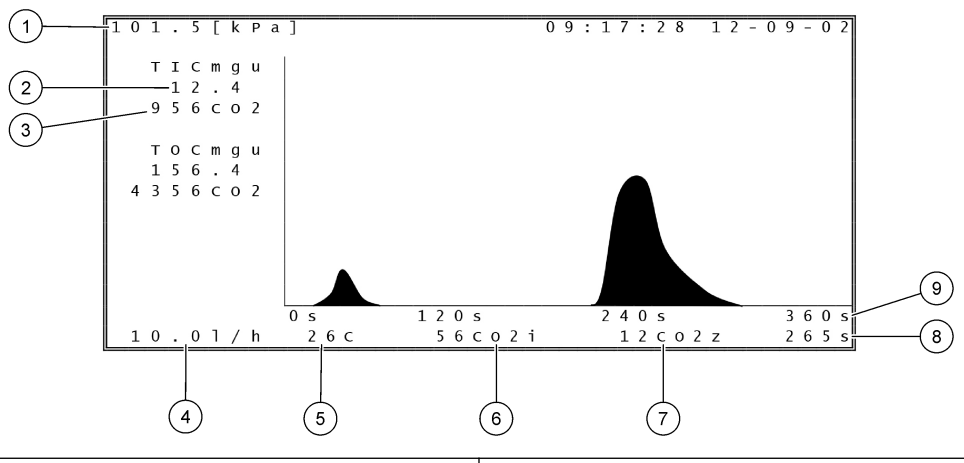

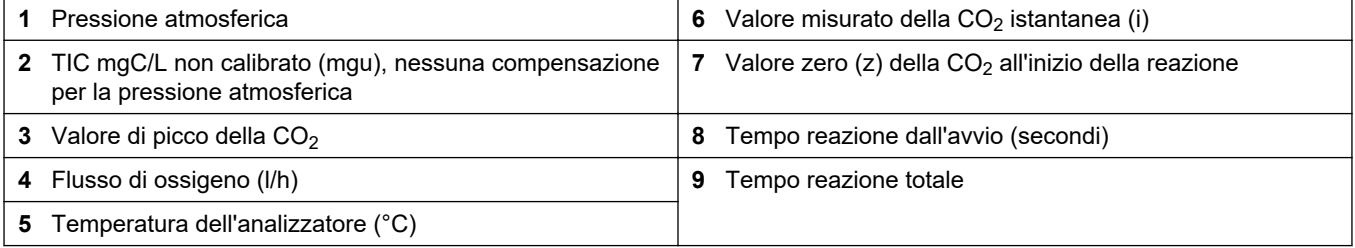

### <span id="page-80-0"></span>**9.1 Avvio o arresto delle misurazioni**

- 1. Premere *v* per accedere al menu principale, quindi selezionare OPERATION (OPERAZIONE) > START,STOP (AVVIO,ARRESTO).
- **2.** Selezionare un'opzione.

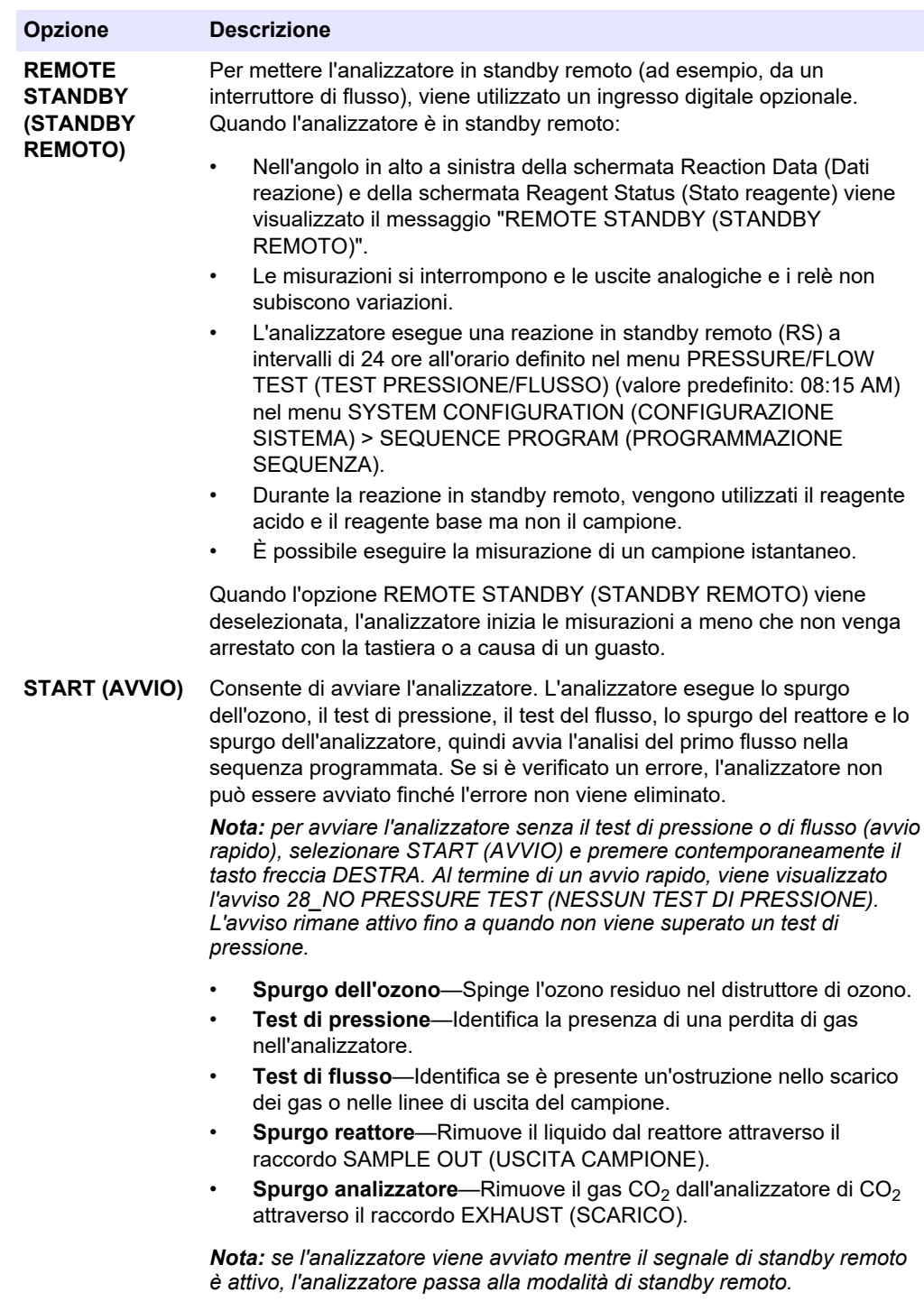

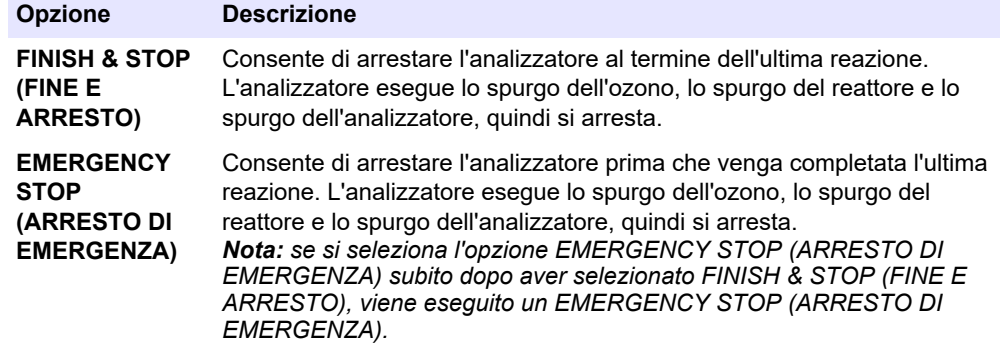

### **9.2 Misurazione di un campione istantaneo**

Le impostazioni di prelievo dei campioni istantanei possono essere modificate mentre l'analizzatore è in funzione, ad eccezione dei seguenti casi:

- Viene programmata una sequenza in modalità manuale (campione istantaneo) da avviare al completamento dell'ultima reazione.
- È stata avviata una sequenza in modalità manuale.

Collegare e configurare l'analizzatore in modo che esegua la misurazione di un campione istantaneo nel modo seguente:

**1.** Utilizzare un tubo di 1/4" D.E. x 1/8" D.I. in PFA per collegare i contenitori per campioni istantanei ai raccordi MANUAL (MANUALE).

Fare riferimento a [Specifiche tecniche](#page-4-0) a pagina 3 per le specifiche dei campioni.

- **2.** Inserire il tubo nel campione istantaneo. Posizionare il campione istantaneo alla stessa altezza della pompa del campione nell'analizzatore.
- **3.** Eseguire un test di una pompa del campione per i flussi manuali per identificare i tempi di avanzamento e inversione corretti. Fare riferimento a [Esecuzione di un test](#page-53-0) [di una pompa del campione](#page-53-0) a pagina 52.
- **4.** Impostare i tempi della pompa del campione per i flussi manuali. Fare riferimento a [Impostazione dei tempi della pompa campione](#page-52-0) a pagina 51.
- **5.** Selezionare OPERATION (OPERAZIONE) > MANUAL PROGRAM (PROGRAMMAZIONE MANUALE).
- **6.** Selezionare un'opzione.

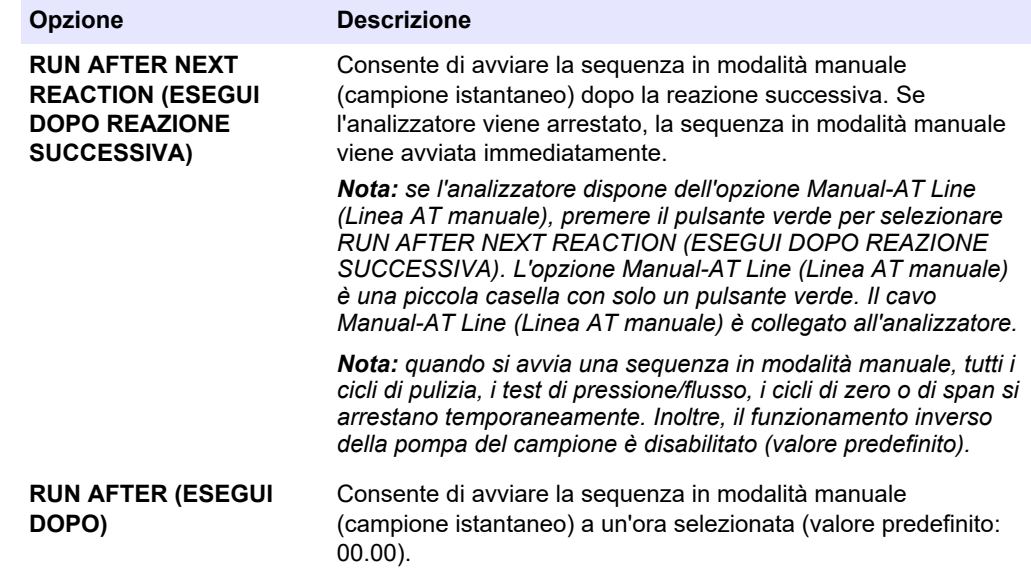

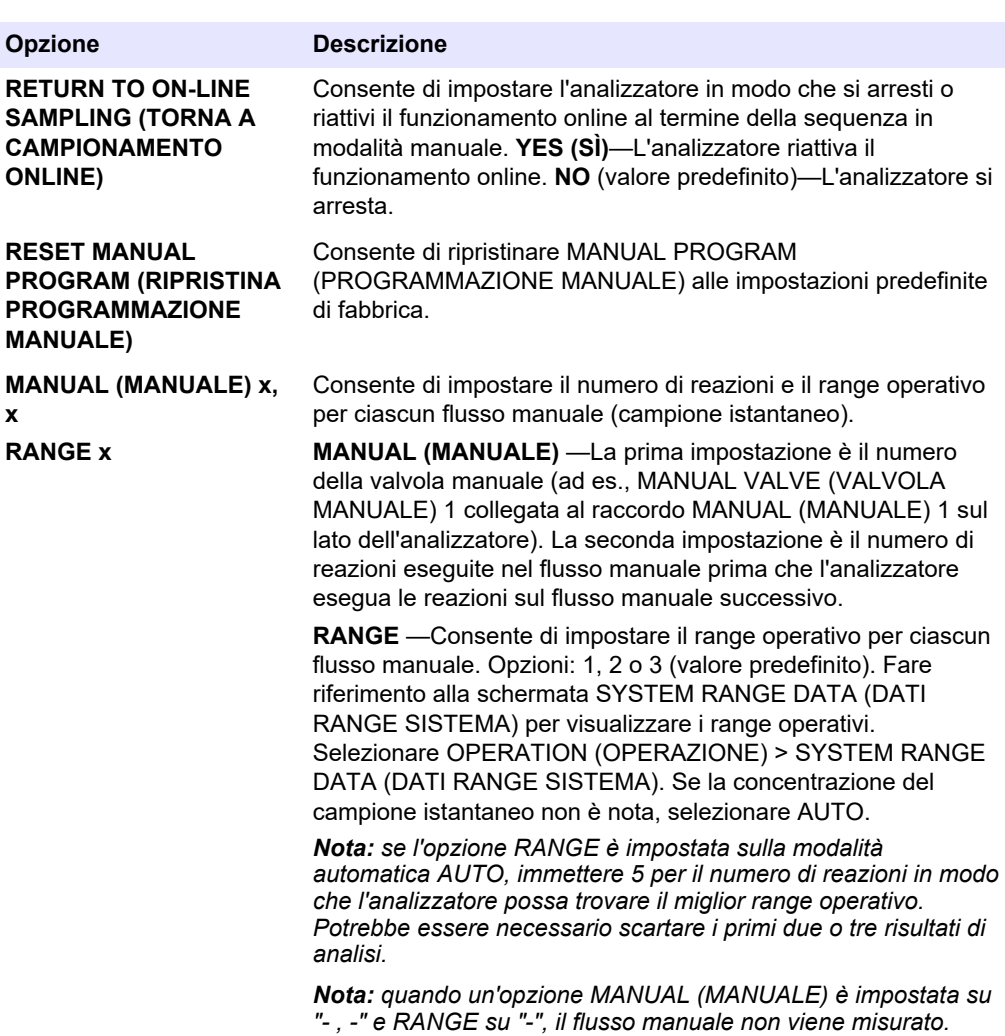

### **9.3 Salvataggio dei dati su una scheda MMC/SD**

Per salvare l'archivio delle reazioni, l'archivio dei guasti, le impostazioni di configurazione e/o i dati diagnostici su una scheda MMC/SD.

- **1.** Inserire la scheda MMC/SD in dotazione nello slot per schede MMC/SD. Lo slot per schede MMC/SD è un'apertura che si trova sul bordo dello sportello superiore.
- **2.** Selezionare MAINTENANCE (MANUTENZIONE) > DIAGNOSTICS (DIAGNOSTICA) > DATA OUTPUT (USCITA DATI).

**3.** Selezionare un'opzione.

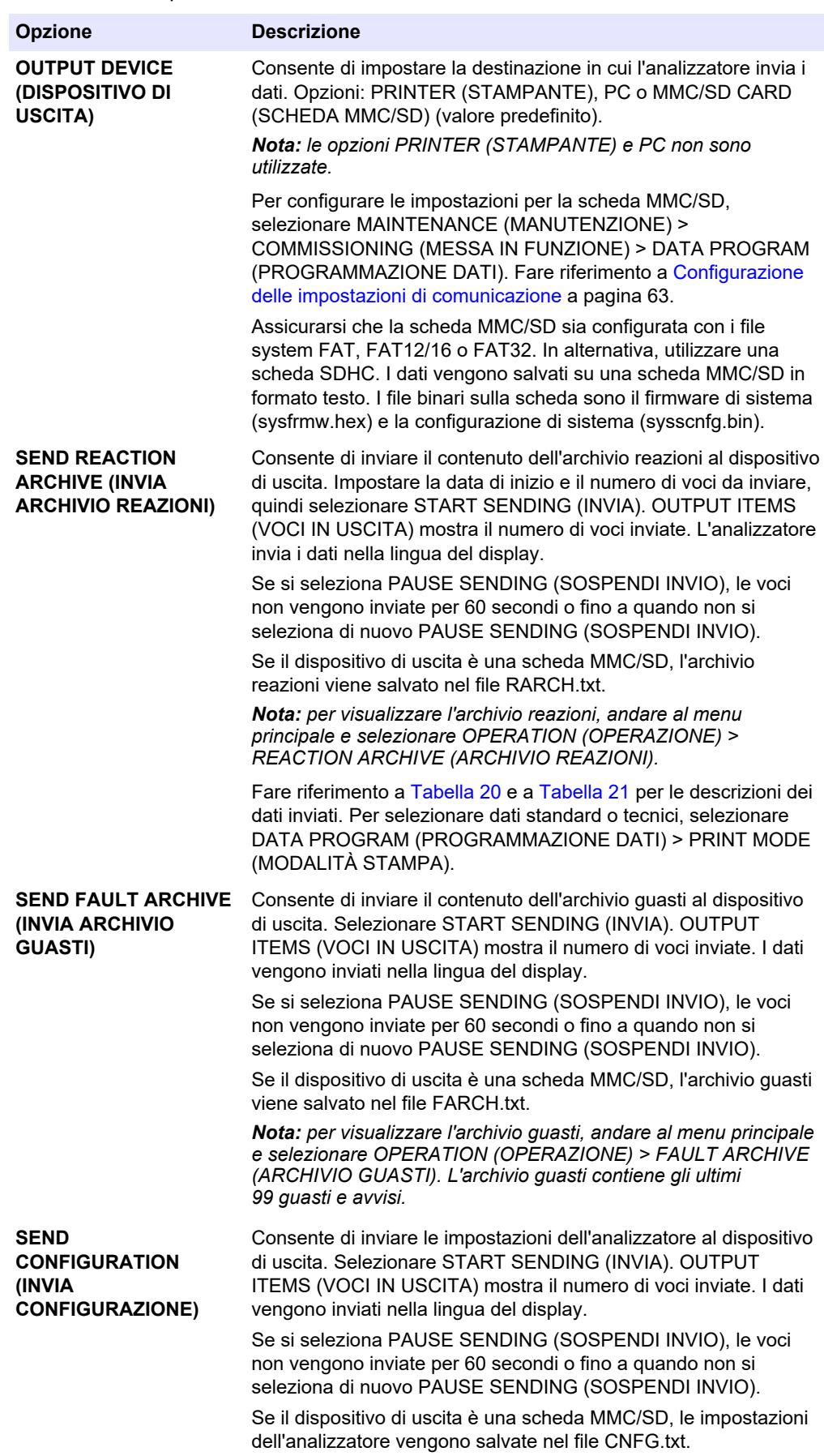

<span id="page-84-0"></span>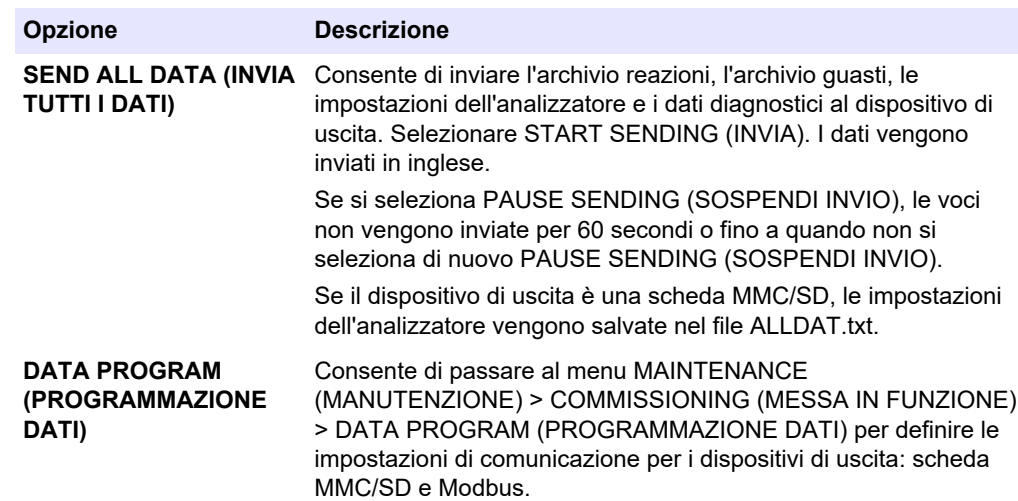

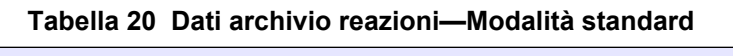

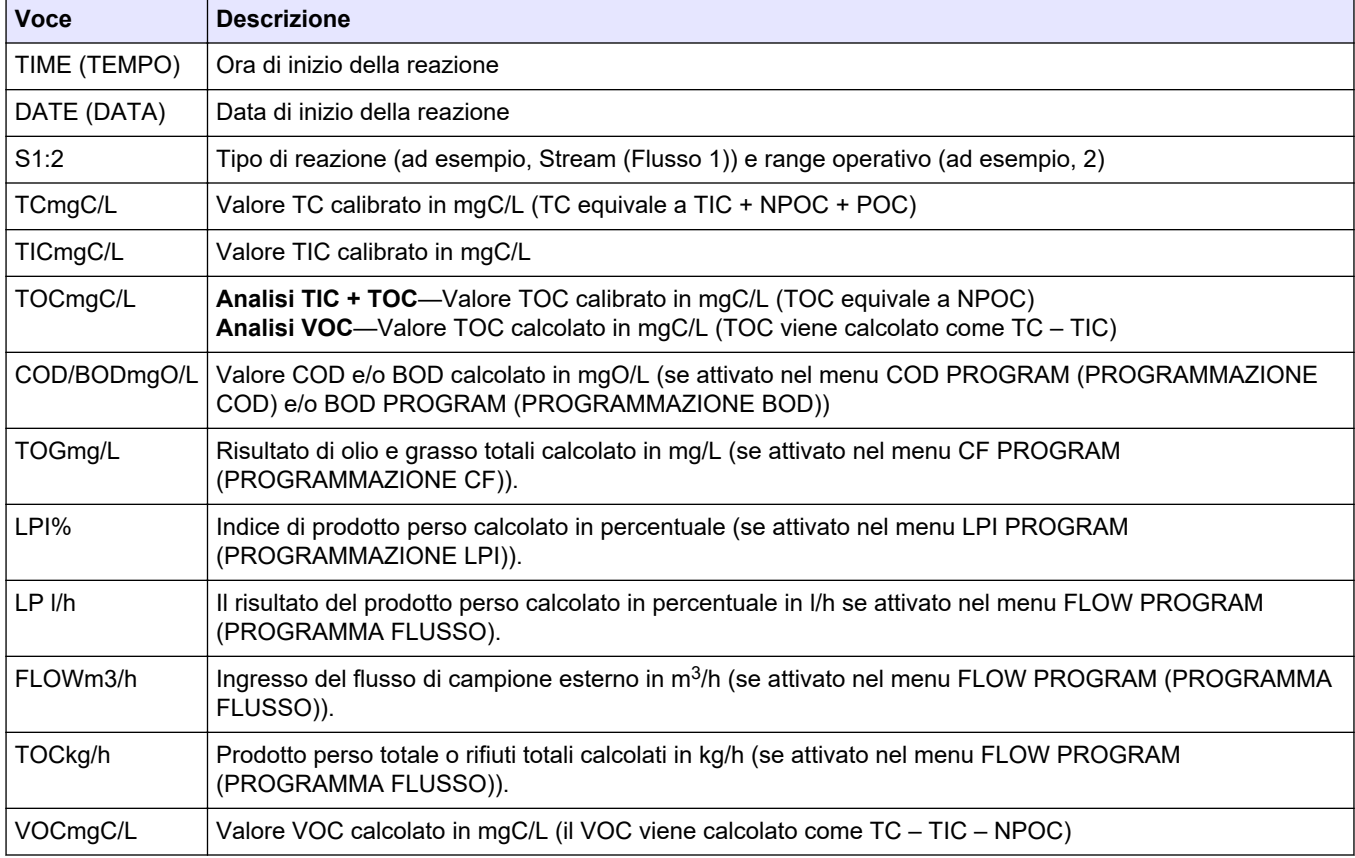

### **Tabella 21 Dati archivio reazioni—Modalità tecnica (analisi TIC + TOC)**

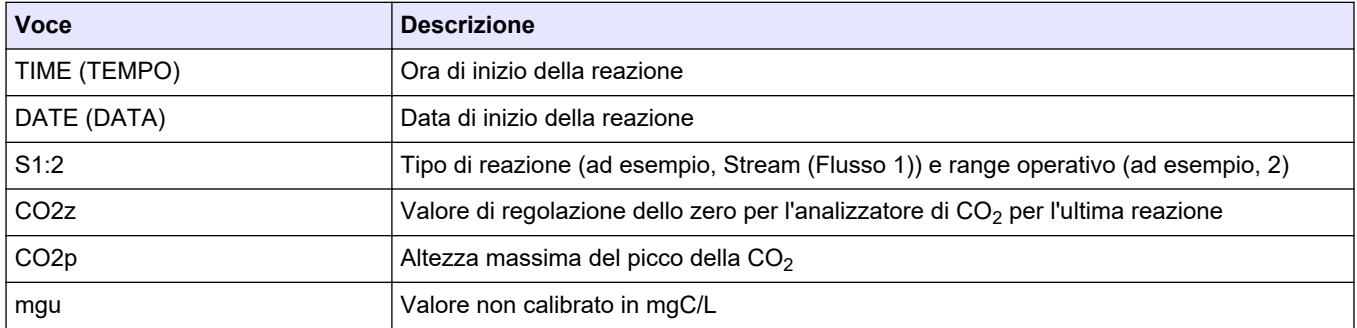

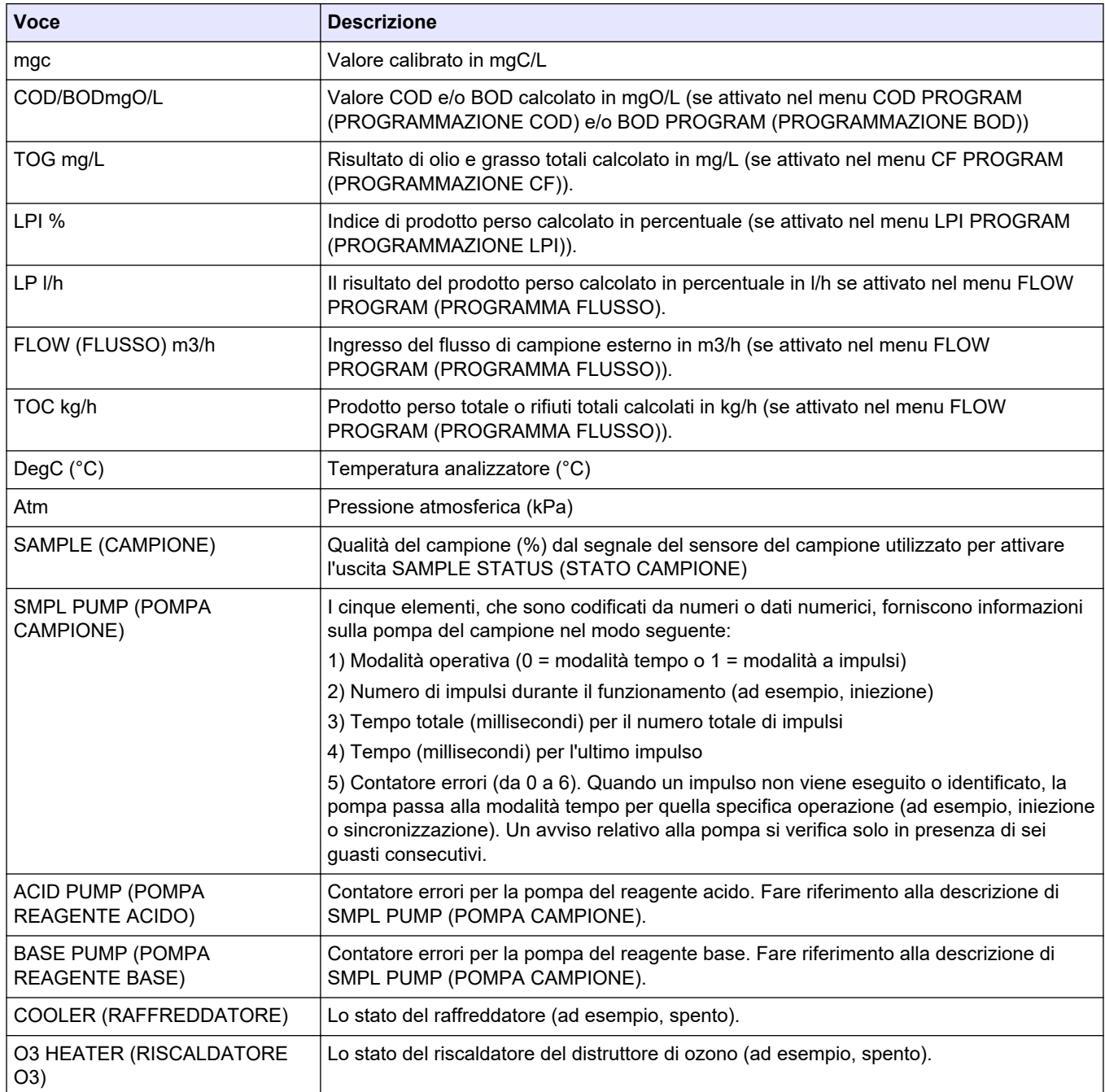

### **Tabella 21 Dati archivio reazioni—Modalità tecnica (analisi TIC + TOC) (continua)**

#### **HACH COMPANY World Headquarters**

P.O. Box 389, Loveland, CO 80539-0389 U.S.A. Tel. (970) 669-3050 (800) 227-4224 (U.S.A. only) Fax (970) 669-2932 orders@hach.com www.hach.com

#### **HACH LANGE GMBH**

Willstätterstraße 11 D-40549 Düsseldorf, Germany Tel. +49 (0) 2 11 52 88-320 Fax +49 (0) 2 11 52 88-210 info-de@hach.com www.de.hach.com

### **HACH LANGE Sàrl** 6, route de Compois

1222 Vésenaz SWITZERLAND Tel. +41 22 594 6400 Fax +41 22 594 6499

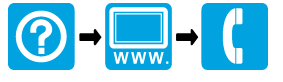

© Hach Company/Hach Lange GmbH, 2020–2022, 2024. Tutti i diritti riservati. Stampato in Irlanda. <u> I TERRIT INTER DIE DIE BEI DER TERRIT IN DER BEI DER BEI DER BEI DER BEI DER BEI DER BEI DER BEI DER BEI DER </u>